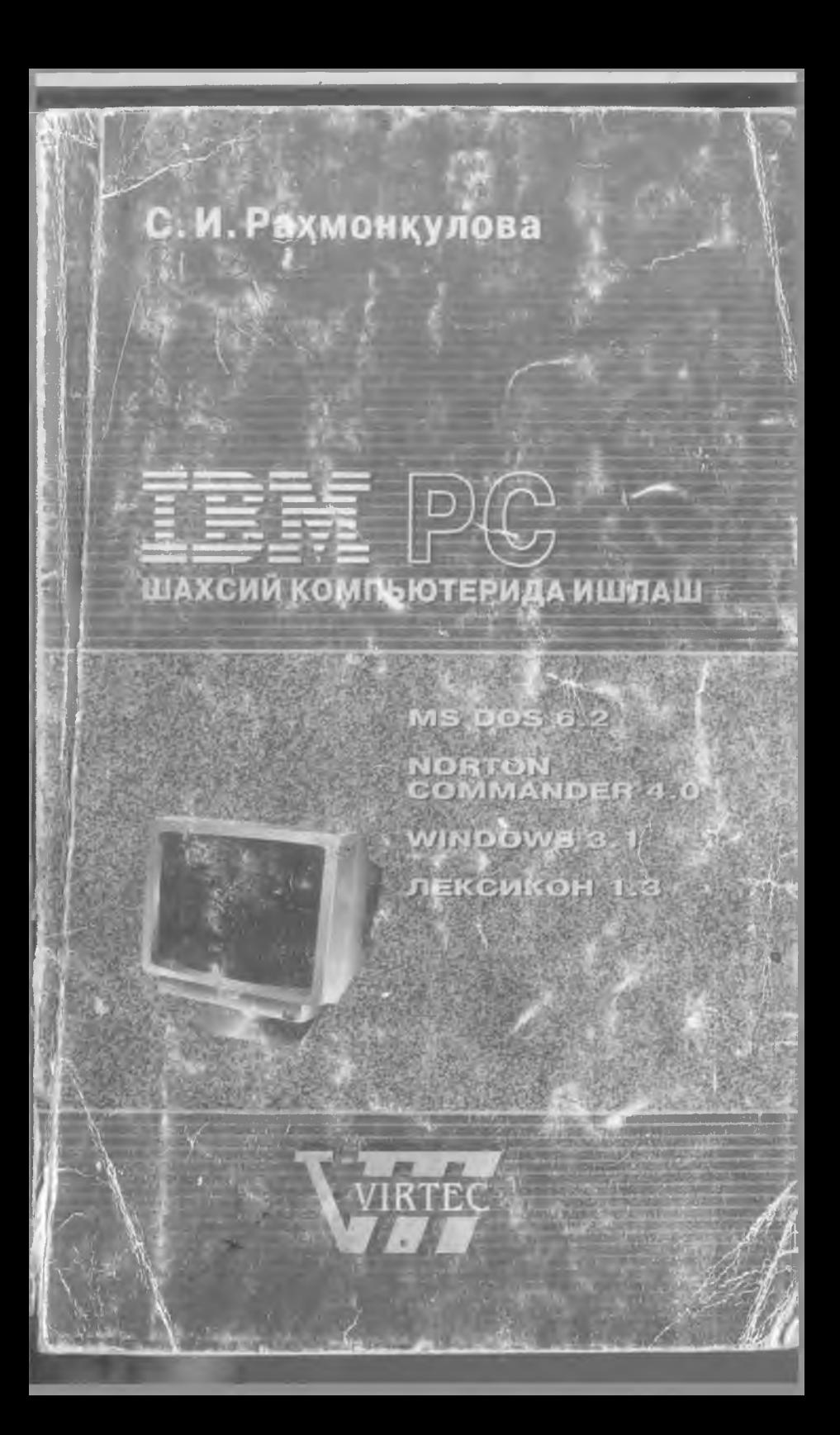

**Танризчи - техника фанлари доктори Мамаджонов Хамид Обиджонович**

Ушбу китобда IBM PC компьютерп фойдаланувмиларн учун компьютер курилмалари, MS DOS 6.2 операцион систсмаси, Norton Commander 4.0 ва Windows 3.1 мухитларида, Лексикон 1.3 тахрирлагичи, хамда файлларни архивлаш, вируслардан химояланиш, дисклар билан ишлаш тартиблари келтирилган.

Китоб IBM PC компьютери, хамда унга мувофик компьютерлари фойдаланувчилари кенг оммасига мулжалланган.

**© 1 9 9 6 С .И . Раз^монкулова © 1 9 9 6 VIRTEC © 1 9 9 6 VISTA STYLE, верстка**

**L -**

#### **\Лундарижа**

#### Сузбош**и**

#### **1 - Цисм. Ш ахсий компью тернинг асосий 1^урилмалари ......... 7**

**Ш ахсий компью тернинг асосий** 1**<;урилмалари (9). Ш ахсий ком**  пьютернинг кушимча курилмалари (10). Шахсий компью тердан **фойдаланиш цоидалари (10). Компьютерни ишга тайёрлаш тартиби (11). П роцессор (11). М икропроцессор (12). Оператив хотира (13). Дискеталар (13). Цаттик; диск (14). М ониторлар (15). Клавиатура (16). Кирилл алифбосидан лотин алифбосига утиш (16). Клавиатуранинг махсус тугмачалари (17). Принтерлар (18). Ёрдамчи курилмалар (20).**

#### **2- Кием. MS DOS операцион системаси }^акида маъ лум отлар...............................................................................23**

**MS DOS ОС таркиби (25). MS DOSHИНГ бошлангич юкланиши (25). Буйрук файллари (26). Файллар ва каталоглар. Файл нима? (27).** Каталог (28). Жорий диск ва каталог (28). Файлга йул (29). Дискнинг номланиши (29). Файлнинг тулик номи (29). **"** "?" белгиларидан фойдаланиш (30). MS DOSнинг таклифи (30). Командаларни киритиш (30). Программа ишини тухтатиш (31). MS **О ОЗнинг асосий командалари. М атнли файлни ташкил этиш (31).** Файлни учириш (32). Файлни кайта номлаш (32). Файлнинг нусхасини кучириб утиш (32). Дискла файлни тез топиш (33). Файл **матнини экранга чикариш (33). .Ьак кенгайтгичли файлларни** ўчириш (33). Жорий дискни узгартириш (34). Жорий каталогни **узгартириш (34). Каталогни куздан кечириш (34). Каталогни таш кил Куилиш (35). Каталогни учириш (35). Дискеталар билан иш**  лаш. Дискетани форматлаш (35).

#### 3-Қисм. Norton Commander программаси билан ишлаш .... 37

**NC имкониятлари (39). NC программасини ишга тушириш (39). NC дан чициш (40). DOS командаларини ишга тушириш (40).** NC панеллари таркиби (40). NC панелларини бошкариш (40). **Панелдаги каталоглар руйхати (41). Ажратилган файл ёки ката**лог (41). Функционал тугмачалардан фойдаланиш (42). Файллар гурухини танлаш (43). Файл матнини экранда куриш (43). Файлни тахрирлаш (43). Файл ва каталог нусхасини олиш (44). Файл **ва каталогни кайта номлаш ва кучириш (45). Каталог ташкил этиш (45). Файл ва каталогни учириш (45). Файлни тез топиш (46). Файл атрибутларини узгартириш (47). Панелда файлларни кис**ман куздан кечириш (47). NC менюси (48). NC конфигурациясини урнатиш (52). Файлларни тахрирлаш учун тахрирлагични курсатиш (54). Фойдаланувчи менюси (54). Файлни дискда кидириш **(55). ^чирилган файлни тиклаш (56). Каталогдан каталогга утиш** (57). Дискни текшириш (58). Файлларни дискда оптимал жойлаш (59). Компьютер хакидаги маълумот (61). NC мухитида ишлаш **учун кискача курсатма (62).**

**4 \_\_\_\_\_\_\_\_\_\_\_\_\_** *Мундари.-нс.*

#### 4-кисм. Windows программаси билан ишлаш ...

Windows мухити хакидаги бошланғич маълумотлар (65). Windowsнинг имкониятлари (67). Windowsнинг ишлаш шартлари (67). **А сосий программалар (68). \Vindowsra кириш (68). W indowsдaн** чикиш (69). Windowsнинг асосий элементлари. Программа дарчаси (70). Дарча кисмлари (70). Пиктограмма (72). Мулокот **дарчалари билан ишлаш (72). Дарчалар билан ишлаш (73). Дарча Улчамини узгартириш (73). Дарчани ёпиш (74). Меню билан ишлаш** (74). Системали менюдан фойдаланиш (75). Системали менюнинг командалари (75). Программалар билан ишлаш (76). Программалар бош қарувчиси дарчаси (76). Программаларни ишга тушириш **(77). Пиктограммаларни ишга тушириш (77). Янги пиктограммани ташкил этиш (77). Программа хусусиятларини аниклаш (78).** Пиктограммани учириш (79). Программалар гурухини кидириш, ташкил этиш ва ўчириш (79). Файллар билан ишлаш (80). Файллар бошқарувчисини ишга тушириш ва ундан чикиш (80). Файл**лар бош карувчисининг дарчаси (80). Файллар бош карувчисининг** панеллари (81). Файл белгилари (81). Файлларни ажратиш (82). **Файллар нусхасини кучириб утиш (83). Файлларни кучириб утиш (84). Файлларни учириш (84). Файлни кайта номлаш (85). Файл атрибутларини узгартириш (85). W indowsдa каталоглар (86). Каталог ташкил этиш (86). Каталогларнинг нусхасини кучириб утиш, кайта** номлаш ва ўчириш (87). Бошқа дискга ўтиш (87). Файлларни **топиш (87). Дискеталар билан ишлаш (88). Хужжатлар билан иш лаш. >^ужжат )^осил килиш (88). Хужжатни хотирада саклаш (88).** Матн билан ишлаш (88). Матн бўйлаб курсорнинг харакатланиши (89). Матнни белгилаш (89). Белгиланган матнни тахрирлаш (90). Чоп этишни ташкил қилиш. Шрифтлар билан ишлаш (90). Прин**терни боглаш (91). Принтер драйвери параметрларини урнатиш (92). Принтер бошкарувчиси билан ишлаш (92). Windows шрифтлари (93).** Windowsни ўрнатиш (93). Экраннинг рангини ўрнатиш (94). Портлар параметрларини ўрнатиш (95). Миллий стандартларни  $\gamma$ урнатиш (95). Windowsни ўрнатиш шартлари (96). Windows хакида қўшимча маълумотлар. Windowsда маълумотлар алмашуви (96). Экран нусхасини хотирага олиш (97). Windowsнинг ёрдамчи программалари (97).

#### **5 -.Кием. М атнларни та^^рирлаш .................................................... 101**

Лексикон тахрирлагчининг имкониятлари (103). Лексикон доирасига кириш ва ундан чикиш (103). Лексикон менюси (104). Матнни дискдан чақириш ва ёзиш (109). Курсор харакати (110). Матнни киритиш (110). Матнни тахрирлаш (111). Шрифтлар билан ишлаш (111). Матнни форматлаш (112). Жадвални шакллан**тириш (113). Матн кисмларини ажратиш, учириш ва кучириш (113).** Бирор сатрни қидириш ва алмаштириш (114). Матнни сахифаларга ажратиш (115). Матнни чоп этиш (115). Бир неча дарча билан ишлаш (116). Макрокомандалардан фойдаланиш (116). Чизиқларни чизиш (117). Калькулятордан фойдаланиш (117). Матн **им лосини текш ириш (118). Л ексикон функционал тугмачалари вазифалари (118).**

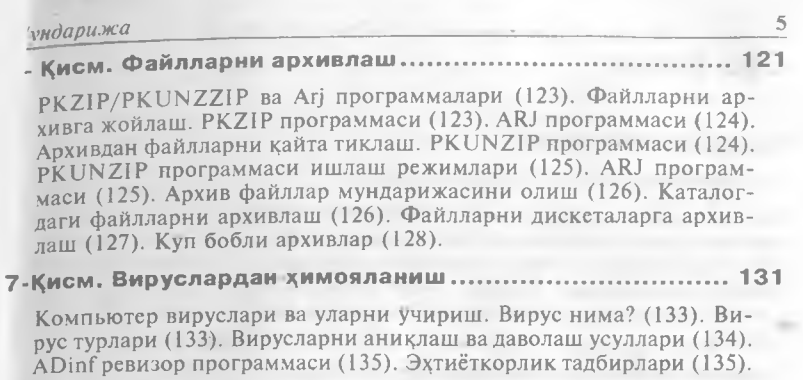

**А д аб и ётл ар ................................................................................................ 137**

*Uzbek-American Joint Venture*

 $(54.1141)$  **54**  $(54.1141)$   $(1)$   $(1)$   $(1)$   $(1)$ 

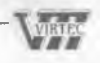

*Суз боши*

## **Суз боши**

#### **Хурматли китобхон!**

Сиз билан танишганимизга хурсандмиз.

Узбекистон республикаси мустакилликка эришгандан сунг, ривожланишнинг янги юкори боскичига кутарилди. Шу борада компьютер технологияларининг ишлаб чикаришга, иктисодга ва бизнесга татбики **тобора кенгаймо^да. Ш унинг учун узбек тилида нашр этилган ушбу** китоб, компьютер фойдаланувчилари кенг оммасининг ноёб срдамч**исидир.**

Ушбу китоб фойдаланувчиларнинг кенг доирасига мулжалланган. Компьютерни амалий масалаларни счиш учун татбик этувчи фойдаланувчиларга фойдали булиш билан бирга, у программалар билан таниш **булмаган китобхонлар учун хам керакдир.**

Китобда фойдаланувчининг компьютерда ишлаши учун зарур булган **асосий маълумотлар батафсил ёритилган. Бу компьютер асосий ва ёрда**мчи курилмалари, MS DOS операцион системаси, Norton Commander ва Windows мухит программалари, Лексикон тахрирлагичи, дисклар ва файллар билан ишлаш тартиблари, компьютер "вирусларидан" химояланиш усуллари ва хоказолар хакидаги маълумотлардир.

Албатта, бу маълумотлар программалар хакидаги барча маълумотларни **ёрита олмайди. К итобда фойдаланувчи KÿnpoK фойдаланадиган команда ва программалар тулик ва равон ёритилган.**

Бизнинг мақсадимиз хам фойдаланувчига компьютерда ишлаши учун **зарур булган асосий маълумотларни бериш эди.**

**Ш унинг учун, уш бу китоб (бош ка китоблар каби) компьютерни урганиш** учун зарур булган маълумотларни барчасини бера олади демокчи эмас**миз.**

**Зарур холда фойдаланувчи программаларнинг ёрдамчи курсатмаларидан фойдаланиш и мумкинлиги китобда таъкидланган.**

Шундай булсада, китоб компьютерда ишлаётганлар учун, хамда ишлашни дастлаб урганаётганлар учун хам тушунарли булади. Фойдала**нувчи китобни укигандан сунг мустакил равишда IBM PC программ )^ужжатлари ва махсулотларини урганиш и, унга зарур булган амалий программалар билан бемалол ишлай олиши мумкин.**

Биз китобни таёрлашимизда ёрдам берган барча дустларимизга мин**натдорчилигимизни изхор этамиз.** 

**К итоб китобхонсиз булмайди, албатта. Ш унинг учун азиз китобхон** бизга ишониб, китобни олганингиз учун Сиздан миннатдормиз. Ки**тоб Сизга фойдали булишига, ундан кУпгина зарур маълумотларни олиш ингизга умид киламиз.**

*Сайёра Рах^онкулова "ВИРТЕХ" кушма корхонаси*

### к и е м

## **Шахсий компьютернинг асосий курилмалари**

Дастлаб хисоблаш учун яратилган компьютерларнинг имкониятлари хозирги кунда "бехисоб" десак адашмаймиз. Шундай имкониятларга IBM PC компьютери хам эгадир. Бу компьютер машхур International Business Mashines Corporation корхонасининг махсулидир.

IBM PC компьютерларининг AT 386, 486SX, 486DX, 586 хамда Pentium турлари республикамизда кенг таркалган. Шунинг учун куйида IBM PC компьютери тавсифини келтирамиз.

Ушбу кисмда IBM PC компьютери асосий курилмалари : процессор, монитор, клавиатура тавсифи батафсил ёритилган. Ёрдамчи курилмалар вазифаси ва имкониятлари кайд килинган. Шунингдек компьютердан фойдаланиш коидалари, компьютерни ишга тушириш тартиблари келтирилган.

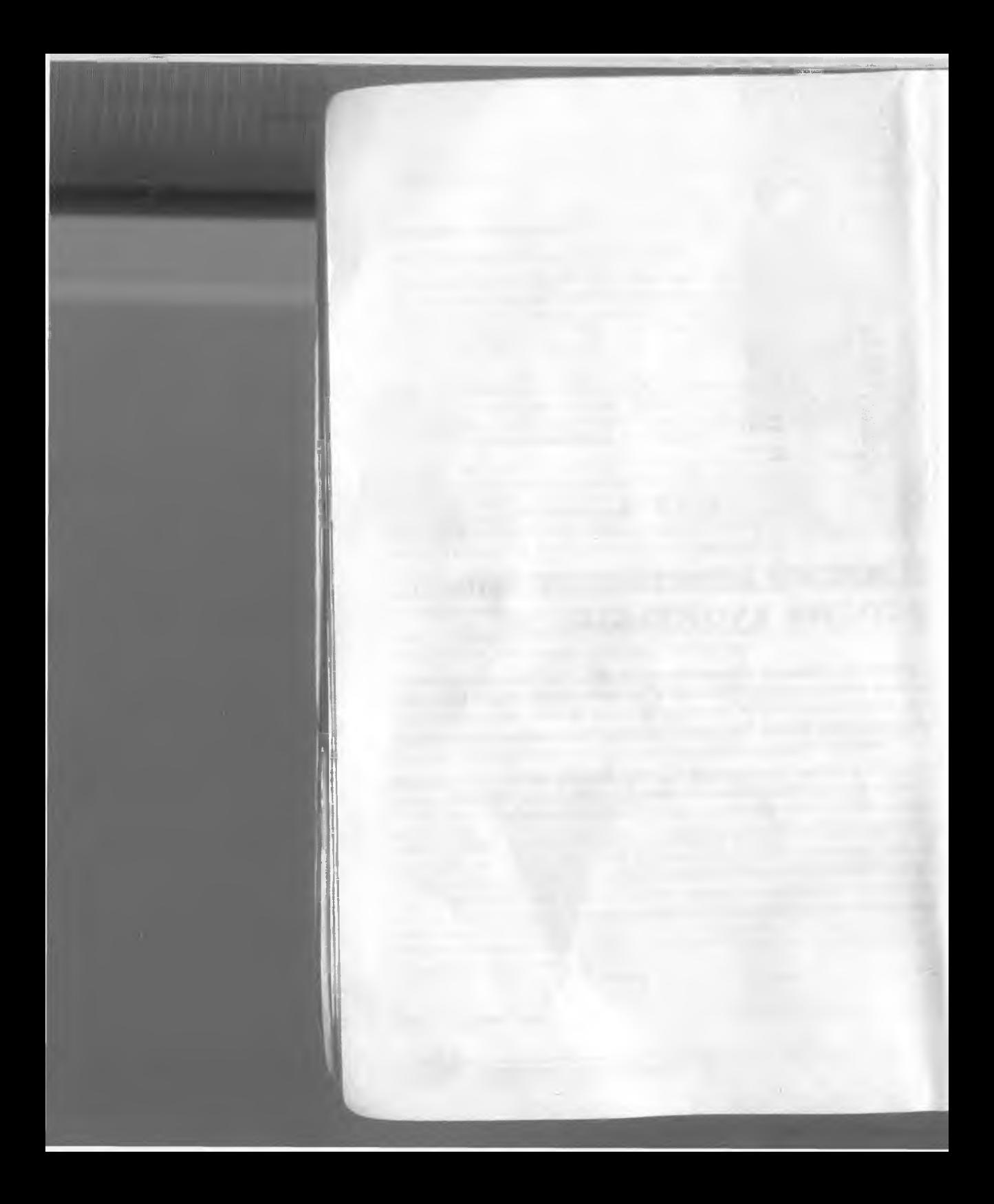

### **Шахсий компьютернинг асосий курилмалари**

IBM PC шахсий компьютери куйидаги асосий курилмалардан ташкил топади (1.1а — раем):

- процессор;

- монитор;
- клавиатура.

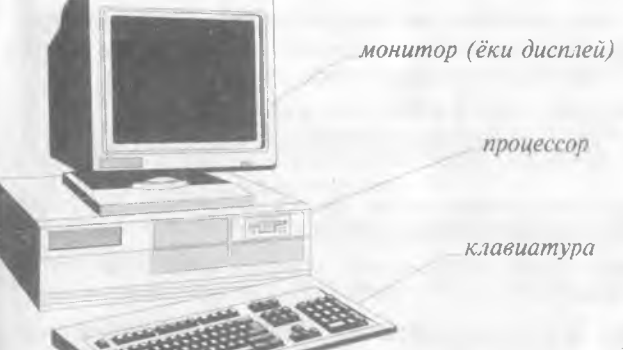

*1.1а—раем*

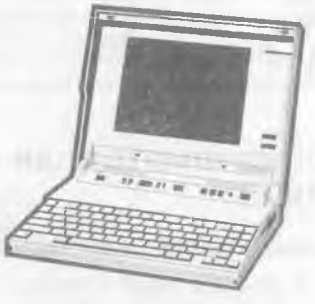

*1.16—раем*

Бунда клавиатура белгиларни компьютерга киритиш, монитор маълумотни тасвирлаш имконини беради.

Процессор эса асосий кУРИлма булиб, унда микропроцессор, оператив хотира, каттик диск, контроллер, дискеталар билан ишлаш учун курилмалар ва хоказолар жойлашади.

Компьютернинг NOTEBOOK тури (раем 1.16) кичик хажмга эга булиб, унда процессор клавиатура остига бекитилган булади, монитор эса, клавиатура қопқоғи шақлида килинган. Бу компьютер китобга ухшашдир. Масалан, SOLO S120 компьютери улчами 51x300x224 мм ва огирлиги махсус электр куввати (бата-

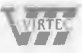

#### **\_\_\_\_\_\_\_\_\_\_\_\_\_\_\_\_\_***1 к,исм / Шахсий компьютернинг асосий к^урилматри*

рейлар) билан бирга 3.5 кг. Бу компьютер одатдаги компьютер каби ишлайди. Зарур холда NOTEBOOКни компьютер ва кушимча курилмалар билан улаш мумкин.

Хозирги кунда NOTEBOOКлар 6 соат мобайнида ишлаш имкониятига эга. Шунинг учун улардан кенг фойдаланилмокда.

## **Шахсий компьютернинг цушимча к;урилмалари**

Компьютер имкониятларини ошириш максадида унга турли кушимча курилмалар уланиши мумкин. Бу - принтер, "сичконча", модем, сканер, ва хоказолардир. Бунда:

**Принтер** - маълумотни когозга чикаради;

**"Сичконча"** - маълумот киритилишини енгиллаштирувчи манипулятор;

**Модем** - телефон тармоги оркали бошка компьютер билан маълумот алмашиш имкониятини беради;

**Сканер** - когоЗДйги маълумотни компьютерга тасвирий равишда киритади.

Хар бир курилма процессорда жойлашган мос улагичга уланади ёки урнатилади.

Кушимча курилмани улашдан аввал компьютерни учириш зарур, акс холда компьютер ишдан чикиши мумкин.

Баъзи бир кушимча курилмаларнинг батафсилрок тафсилотини шу кисмнинг охирида келтирамиз.

## **Шахсий компьютердан фойдаланиш коидалари**

Шахсий компьютерни ишга тайёрлаш ва учириш тартиблари мавжуд.

Авваламбор компьютернинг тармок кучланишига мослигини текшириш керак. Шахсий компьютерлар 220 ёки 110 кучланишли электр тармокларида ишлаши мумкин.

Шахсий компьютерлар учун кучланишнинг узгариши, айникса кескин узгаришлар хавфли булиши мумкин. Шунинг учун махсус сталибизаторлардан ёки электр куввати узлуксизлигини таъминловчи - UPS курилмасидан фойдаланиш тавсия этилади. Махсус UPS қурилмаси электр қувватини узгармас холда ушлаб туради, хамда электр манбаи учирилгандан кейин муайян вакт давомида компьютер ишлашини таъминлаб туради. Бу вакт ком-

#### **/** *к,исм / Шахсий компьютернинг асосий к,урилмалари***\_\_\_\_\_\_ 11**

пьютерда бажарилаётган ишларни тугатиш учун етарлидир. Масалан, керакли маълумотларни дискга ёзиб куйиш, ёки программалар ишини тугатиш учун ва хоказо.

## **Компьютерни ишга тайёрлаш тартиби**

Компьютерни ишга тайёрлаш тартиби куйидагича:

- сталибизатор ёкилади;
- принтер керак булса, у ёкилади;
- монитор ёкилади;
- процессор ёкилади.

Шундан кейин экранда текширувчи махсус программа натижалари, хамда операцион системани ишга туширувчи программалар хақида маълумотлар чикади.

Операцион система ишга тушгач, у командаларни беришни таклиф килади.

Компьютердан тулик фойдаланиш туғри учиришга хам боглик.

Бунинг учун куйидагилар бажарилади:

- ишлаётган программалар тугатилади;
- процессор учирилади;
- принтер ёкилган булса, учирилади;
- монитор учирилади;
- сталибизатор учирилади.

## **Процессор**

Процессор асосан куйидаги кУРИлмалардан ташкил топади.

- Микропроцессор компьютерни бошкариш ва барча хисоб ишларини бажаради. Микропроцессор турли амалларни тез бажариш кобилиятига эга. Унинг тезлиги секундига 100 миллион амалгача ва ундан ортик булиши мумкин.
- Оператив хотира процессор учун зарур булган программалар ва маълумотларни саклайди. Компьютер учирилиши билан оператив хотирадаги маълумотлар учирилади.
- Каттик диск программа ва маълумотларни доимо саклайди.
- Электрон схемалар (ёки контроллерлар) компьютерга кирувчи (монитор, клавиатура ва хоказолар) турли курилмалар ишини бошкаради.

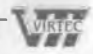

**\_\_\_\_\_\_\_\_\_\_\_\_\_\_\_\_\_ /** *к,исм / Шахсий компьютернинг асосий к^ууилмалари*

- Киритиш чикариш порти оркали процессор ташки курилмалар билан маълумот алмашади.
- Ички курилмалар билан маълумот алмашуви учун махсус портлар, хамда умумий портлар мавжуд.
- Умумий noptnapra принтер, "сичконча" уланиши мумкин. Умумий портлар 2 хил булади: параллел — LPT1 — LPT4 билан белгиланади ва кетма — кет — COMI — СОМЗ билан белгиланади. Параллел портлар кириш — чикишни кетма кет портга нисбатан тезрок бажаради.

### **Микропроцессор**

Микропроцессор программаларнинг ишлашини таъминлайди ва компьютер бошка курилмалари ишини бошкаради. У компьютернинг тезлигини таъминлайди.

1ВМ РС компьютерларида одатда Intel фирмаси ва унга мувофик бошка фирмаларнинг микропроцессорлари урнатилади. Компьютерлар микропроцессор турлари билан фаркланади.

Микропроцессорларнинг Intel-8088, 80286, 80386SX, 80386, 80486 , Pentium каби турлари мавжуд.

Дастлабки компьютерлар Intel-8088 асосида курилган булиб, уларнинг ишлаш тезлиги жуда секин эди. Intel-80286, 80386 микропроцессорлари хам кейинги турларга нисбатан тезлиги сустлиги сабабли хозирги кунда ишлаб чикарилмаяпти.

1993 йилдан бошлаб Intel фирмаси Pentium микропроцессорини ишлаб чикармокда. Фирманинг Pentium асосидаги Pentium Pro микропроцессори урнатилган копмьютерлари хам сотила бошланди. Pentium Ргонинг амалларни бажариш частотаси 150 Мгц ( Pentiumда 133 Мгц) булиб, у Pentiumra нисбатан ишлаш тезлиги 40%га купрокдир.

1991 йилдан бошлаб IBM, Motorola, Fire Power ва бошка фирмалар биргаликда .Power PC микропроцессорини ишлаб чикаришга киришди ва бу борада муваффакиятга эришди. Шундай булсада, Pentium нархининг арзонлиги ва имкониятлари билан фойдаланувчиларни узига купрок жалб килмокда.

Notebookлap хам 120 Мгцли Pentium микропроцессорлари асосида ишламокда.

Pentium микропроцессоридан мураккаб хисоблар ва тасвирлар учун фойдаланган максадга мувофик- Оддий ишлар учун эса микропроцессорларнинг дастлабки турларидан фойдаланиш мумкин.

### **Оператив хотира**

Оператив хотира узида компьютерда ишлаётган программа ва маълумотларни саклайди. Маълумотлар доимий хотирадан оператив хотирага кучирилади, олинган натижалар зарур холда дискка кайта ёзилади.

Олатда Intel-8088 процессорли шахсий компьютер 1 Мбайт хажмдаги оператив хотирага эга. (Intel-80286 4 Мбайт, Intel-80386 16 Мбайт - гача оператив хотира билан ишлайди.)

• Байт — ахборот улчами, 1 Кбайт 2'® байтга, 1 Мбайт 2'® Кбайтга тенг).

Бу хотира 2 кисмдан иборат булади.

Биринчи кисми — 640 Кбайт хажмда булиб, операцион система ва амалий программалар учун мулжалланган. Иккинги кисми ташки хотира булиб, хизмат учун фойдаланилади.

Купгина программалар учун 640 Кбайт хотира етарли булмаганлиги сабабли, хотирани кенгайтириш муаммоси юзага келди. Бу муаммо хотирани кушиш ва кенгайтириш усуллари билан хал булди. Кушимча хотирали махсус хотира блоклари чикарилди. Бу кушимча хотира билан ишлаш учун махсус программалар яратилди.

Масалан, LIMEMS 4.0 программаси 32 Мбайтгача булган кушимча хотира билан ишлаш имконини беради.

Intel-80286 нинг яратилиши билан хотирани кенгайтириш имкони тугилди. Бу микропроцессор оддий (real mode) ва химояланган (protected mode) режимларда ишлаши мумкин.

Оддий режимда у IBM PC XT каби 640 Мгбайт хотира билан, )(имояланган режимда эса 16 Мгбайтгача хотира билан ишлайди.

Махсус QEMM программалари кенгайтирилган оператив хотира билан ишлаш имкониятини яратди.

Мураккаб ишлар учун 16 Мгбайтли, оддий ишлар учун 4-8 Мгбайтли оператив хотирадан фойдаланган максадга мувофик.

## **Дискеталар**

Дискеталар маълумотларни бир компьютердан иккинчисига утказиш ва маълумотларни саклаш учун ишлатилади.

Асосан 5,25 ва 3,5 дюймли (1.2—1.3 раем) дискеталардан фойдаланилади.

5,25 (133 мм) дюймли дискеталар хажмига кура турлича булади:

#### 14 *1 KucM / Шахсий компьютернинг асосий к,ури,гма,шри*

180, 360 (Double Side/Double Density, DS/DD) Кбайт ва 1.2 (Double Side/High Density, DS/HD), 2 Мбайт .

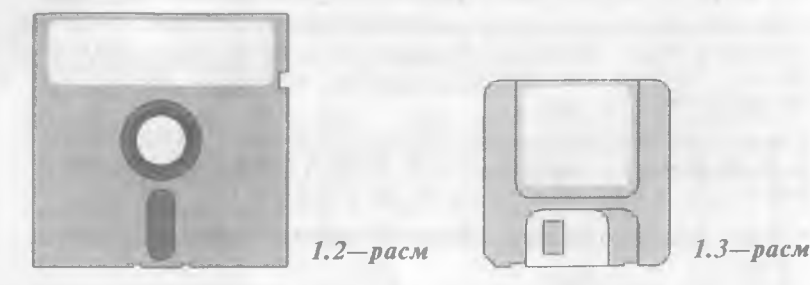

1.2 Мбайтли дискеталар махсус магнит цопламага эга.

Шунинг учун уларни 360 Кбайтли дискларни укиш курилмасида УКИШ мумкин эмас. Уларни махсус диск укиш курилмасида укилади. Улар 360 Кбайтли дискеталарни хам укий олади. 360 Кбайтли дискета ички тиркишида кора тусдаги халкачага эга.

3.5 дюймли (89 мм) дискеталар хажми 0.72, 1.44, 2 ва 2.88 Мбайт. Улар ишончлирок, чунки каттик пластмасс кобик ичида жойлашган. Хозирги хунда 3.5 дюймли дискеталар купрок таркалган.

5.25 дюймли дискеталарни махсус химоя тиркиши бор, агар у бекитилса, дискетага маълумот ёзиш мумкин булмайди.

3.5 дюймли дискеталарда бу вазифани дискета пастки чап кисмида жойлашган махсус тугмача бажаради.

• 360 Кбайтли дискета 2 интервалда босилган 200 бетли маълумотни саклаши мумкин.

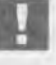

liiku alueeli

*5.25 дюймли дискеталарни эх,тиётлик билан ишлатиш* ,<br>"лозим, очиқ қисмларига қул теккизмаслик, махсус кон*вертларда сак,лаш зарур.*

Программалар кундан-кунга мураккаблашиши ва хажми ошиши билан уларни саклаш учун махсус дисклар яратилиш зарурати тугилди. Шунинг учун лазерли СО-ЯОМ дисклари яратилди. Уларнинг хажми 650 Мгбайтгача. Хозирги кунда улар катта хажмдаги программаларни, видео ва энцеклопедик маълумотларни саклашда кенг кулланилмокда.

## **Каттик диск**

Каттик магнит диск компьютерда ишланадиган программалар ва маълумотларни доимий саклаш учун кулланилади. Улар опера-

**/** *цисм / Шахсий компьютернинг асосий к^урилмалари* **I 5**

цион система программалари, тахрирлагичлар, программалаш системалари, амалий программалар, маълумотлар ва хоказолар.

К аттик дискларнинг хажми турлича булади:

IBM PC XT да - 20 Мбайт, IBM PC AT да - 40 Мбайт, 80386SX, 80386DX, 80486SX микропроцессорли компьютерларда — 110  $-$  120 Мбайтгача, 80486DX да 120  $-$  540, 640, 850 Мбайтгача.

Мураккаб ишлар үчүн, катта хажмли маълүмотлар үчүн  $1-2$ Гбайтли ва бундан юкори хажмдаги каттик дисклар мавжуд.

Зарур холда каттик дискни каттарок хажмдагисига алмаштириш ёки бир неча лисклан фойлаланиш мумкин.

## **Мониторлар**

Шахсий компьютернинг монитори (дисплей) экранга матнли ва графикли маълумотларни чикариш учун хизмат килади. У икки хил режимда ишлаши мумкин: матнли ва графикли.

Матнли режимда дисплей экрани шартли равишда 80 та устун 25 сатрга булинади. Шу майдоннинг ихтиёрий жойида белгилар тасвирланади. Бу белгилар катта ва кичик лотин харфлари, сонлар ва ёрдамчи белгилар — ~! @ \$ % # ^ & \* () — + |  $\cdot$  — = \, ;:" ?/{} булиши мумкин.

График режимда экранга матнли маълумотлардан ташкари раем ва график тасвирлар хам чикарилади. Бунда белги ихтиёрий шрифт ва улчамга эга булади. Бу режимда экран нукталар тупламидан иборат. Масалан, 640 х 200 имкониятли монитор экранда горизонталига 640 ва вертикалига 200 нуктани тасвирлайди. Нукталар сони ошиши билан тасвир сифати ошади.

Куйида монитор баъзи бир турлари келтирилган.

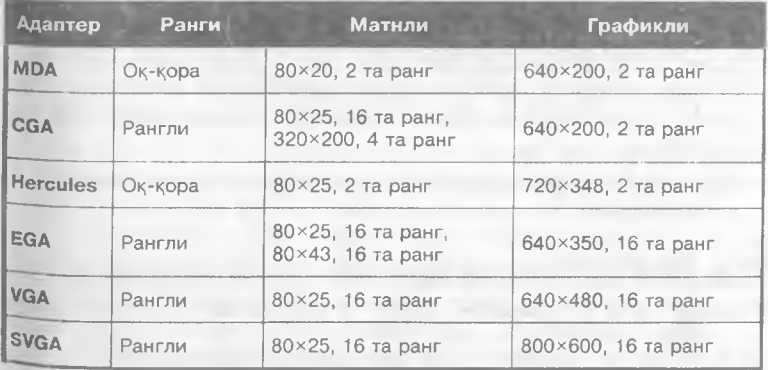

#### **Монитор турлари**

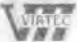

)(озирги кунда IBM PC компьютерлари асосан SVGA мониторлари билан, NOTEBOOKлар эса суюқкристалли мониторлар билан таъминланган.

## **Клавиатура**

IBM PC клавиатураси фойдаланувчи томонидан маълумотларни компьютерга киритишга мулжалланган курилмадир. Клавиатуранинг умумий куриниши 1.4.—расмда келтирилган.

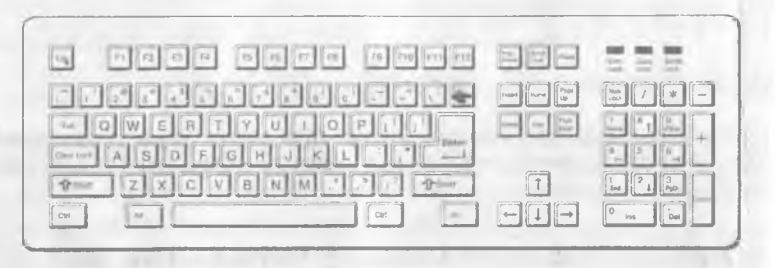

#### *1.4—раем*

Тугмачалар сони ва жойлашиши турли хил компьютерларда хар хил булиши мумкин, лекин уларнинг вазифаси узгармайди.

IBM PC клавиатуралари 2 хилда ишлаб чикарилади. Кичик — 83 та ва калта — 101 та тугмачага эга булган клавиатуралар. Катта клавиатура ишлашга жуда кулай (1.4. — раем).

#### *Катта ва кичию^арфларни киритиш тартиби*

Катта харфларни, хамда ю^ори регистрдаги белгиларни киритиш учун [Shift] тугмачасидан фойдаланиш мумкин. Масалан, кичик "а" харфини киритиш учун "А" тасвирланган тугмачани босилади. Катта "А" харфини киритиш учун эса [Shift] тугмачасини босган холда, "А" тугмачасини босиш керак.

- [Caps Lock] тугмачаси бош харфларда ишлашни таъминлайди. Бош харфли матнларни киритишда бу жуда кулайдир. [Caps Lock] такрор босилса, бош харфларда ишлаш режими бекор килинади.
- ICaps LockJ режимида [Shift| тугмачаси кичик харфлар режимини беради.

### **Кирилл алифбосидан лотин алифбосига утиш**

IBM PC компьютерларида бощка алифбога утишни махсус кла-

#### **/** *^iicM / Шахсий компьютернинг асосий к,урилмалари***\_\_\_\_\_\_\_\_\_ 1 7**

виатура драйверлари (киритиш — чикаришни бошкарувчи программалар) бажаради.

Бу программа одатда компьютер иш бошлаш жараёнида куйил**ади** ва оператив хотирада жойлашган булади. Бу программа**н и н г** вазифаси — клавиатурадаги тугмачалар босилишини кайд килиш ва мос белгиларни MS DOS операцион системасига узатишдан иборат.

Клавиатура драйверлари яратилганда бир алифбодан бошкасига утишни таъминлаш учун маълум тугмачалар мажмуи босилиши назарда тутилган булади.

Шунинг учун тугмачаларни маълум мажмуи босилгандан сунг клавиатура драйвери бошка алифбодаги белгиларни компьютерга узатади.

Баъзи драйверлар Кирилл алифбосига утиш учун [Caps Lock] дан, баъзилари иккала [Shift] дан ёки [Ctrl| ва [Alt] тугмачаларидан фойдаланади.

## **Клавиатуранинг махсус тугмачалари**

Клавиатурада алифбо , ракамли ва тиниш белгили тугмачаларидан ташкари махсус тугмачалар бор.

- [Enter] тугмачаси (баъзи бир клавиатураларда [Return] ёки [CR]) сатр киритилишини тугаганлигини билдиради. Масалан, MS DOS командаларини киритилиши учун хар бир команда [Enter] тугмачасининг босилиши билан тугалланиши керак. " Enter" сузининг маъноси киришдир.
- [Del] тугмачаси, тулик "delete" сузидан олинган булиб, олиб ташлаш маъносини билдиради ва курсор курсатаётган белгини олиб ташлаш учун ишлатилади.
- [Ins] тугмачаси (тулиқ "insert" сузидан олинган булиб, суриш маъносини билдиради) белгиларни киритишда суриш режимидан алмаштириш режимига утишни таъминлайди.
- [Backspace] (ёки [Enter] устидаги чапга йуналган чизик  $\rightarrow$  J) тугмачаси курсордан чапдаги белгини учиради.
- $\left[ \leftarrow$ ],  $\left[ \rightarrow \right]$ ,  $\left[ \uparrow \right]$ ,  $\left[ \downarrow \right]$ , [Home], [End],  $\left[ \downarrow \right]$ ,  $\left[ \downarrow \right]$ ,  $\left[ \downarrow \right]$ лари курсорни бошқариш тугмачалари дейилади. Қоидага кура бу тугмачаларни босилиши курсорни мос йуналишда (Home — сатр бошига. End — сатр охирига) сурилишига ва матнни "вараклашга" (PgUp — оркага, PgDn — олдинга) олиб келади.
- [Numlock] (ракамлар режими) тугмачаси босилган холда, клавиатура унг томонида жойлашган 1 — 9, О ракамларидан фойдаланиш мумкин, акс холда [Home]. [←], [PgUp], [→], [**↑**],

**986 660-**

anaimul Lahar

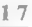

**------u-t- i) и** *■Uzbek^T^erican Joint Venture*

#### **\_\_\_\_\_\_\_\_\_\_ /** *кием / Шахсий компьютернинг асосий кури.шалари*

18

[End], [J], [PgDn], [Ins] ва [Del] тугмачалари ишлайди. [Numlock] режими ракамли маълумотларни киритишда жуда кулай.

- [Esc] тугмачаси ("escape" сузи кочиш маъносини билдиради) командани бекор килиш, программадан чикиш учун фойдаланилади.
- $\left|F1\right|$  [F12] функционал тугмачалар (айрим клавиатураларда [F1] — [ЕЮ]), турли махсус амалларни бажариш учун зарур. Уларнинг вазифасини бажараётган программа белгилайди.
- $\lceil Ctr \rceil$ , [Alt] махсус тугмачалар. [Shift] каби бошка тугма чалар вазифасини ўзгартиради. Бу тугмачалар бошка тугмачалар билан биргаликда программа ишига таъсир кÿpcaтaди. Масалан, программа тавсифида маълум бир амал бажарилиши учун  $[Alt] + [X]$  ни киритинг дейилса, сиз [Alt] тугмачасини босган )^олда, [X] тугмачасини босишингиз керак.
- [Prtscr]— тугмачаси экрандаги тасвирни принтерга чиқаради.
- [Break]— тугмачаси программа ишини тухтатиш учун ишлатилади.

#### *Туп^1ачаларнингмахсусмажмуилари*

**[Ctrl]+[Break]** Ишлаётган программа ёки команда тугатилишини таъминлайди.

[Ctrl]+[Alt]+[Del] MS DOS системасини кайта таъминлайди, яъни операцион системани хотирага кайта юклайди.

**[S hift]+[P rtscr]** Экрандаги ахборот нусхасини принтерга чикариш режимини улаш ва учиришни таъминлайди.

**[C trl] + [Num lock]** Программа ишини TÿxTaTn6 туради. Давом этиш учун ихтиёрий тугмача босилади. MS DOS системаси команда ва программалари учун бу вазифани [Ctrl]+[S] бажаради.

MS DOS системаси билан мулокот учун фойдаланувчи куйидаги махсус тугмачалар мажмуидан фойдаланиши мумкин.

**[Ctrl]+[C]** Команда ёки программа ишини тугатади.

[Ctrl]+[P] Экрандаги маълумот нусхасини принтерга кўчиришни ташкил этади.

[Ctrl]+[S] Программа бажарилишини гўхтатиб туради.

**[F6]** Файл охири белгисини киритади. (Бу символ [Ctrl] **+** [Z] билан белгиланади).

## **Принтерлар**

Принтер — маълумотларни когозга чикарувчи курилма.

Барча принтерлар матнли маълумотни, купчилиги эса раем ва

**у** *^ исм / Шахсий компьютернинг асосий ь^уршгма/шри***\_\_\_\_\_\_\_\_\_\_\_\_\_\_\_\_\_\_1 9**

графикларни хам когозга чикаради. Рангли тасвирларни чикарувчи махсус принтерлар хам бор.

Принтерларнинг қуйидаги турлари мавжуд: игнали, сиёхли ва **лазерли.**

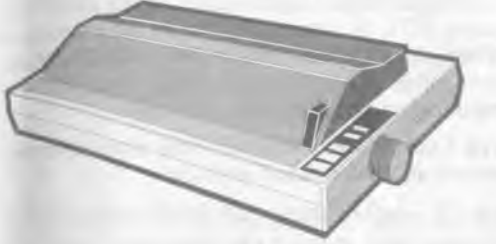

*1.5—раем*

Игнали принтерлар — кенг таркалган принтерлар тури. Унинг умумий куриниши 1.5. — расмда келтирилган.

Бу принтернинг ишлаш коидаси куйидагича: принтернинг ёзиш бошчасида вертикал тартибда игналар жойлашган. Бошча ёзув сатри буйлаб харакатланади ва игналар керакли дакикада буялган лента оркали когозга урилади ва натижада когозда белги ёки тасвир пайдо булади. Игналар сонига караб бу принтерлар бир-неча турларга булинади: 9 игнали, 24 игнали, 48 игнали.

- 9 игнали принтерда ёзув сифати пастрок. Сифатни ошириш учун ёзишни 2 ёки 4 юришда бажариш керак.
- 24 игнали принтер сифатли ва тезрок ишлайди.
- 48 игналиси ёзувни жуда сифатли чикаради.

Игнали принтерлар тезлиги бир бет учун 10 секунддан 60 секундгача.

Сиёхли принтерда тасвир когозга махсус курилма оркали пуркалаётган сиёх томчиларидан юзага келади (расм 1.6).

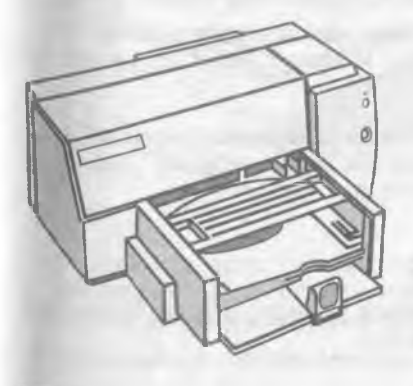

 $1.6 -$ *pacm* 

#### **20** *<i>20 1 кисм / Шахсий компьютернинг асосий куршамалари*

Сиёхли принтер сифати лазерли принтерга якин ва нархи хам арзон. Сиёхли принтер шовкинсиз ишлайди. Шунинг учун хозирги кунда купчилик ундан фойдаланаяпти. Тезлиги бир бет учун 15 дан 100 секундгача.

Лазерли принтерлар босмахона сифат даражасига яқин сифатли ёзувни таъминлайди (расм 1.7). У ишлаш нуктаи назаридан нусха кучирувчи ксероксга якин, бунда факат босувчи барабан компьютер командаси ёрдамида электрланади. Буёк доначалари зарбланиб барабанга ёпишади ва тасвир хосил булади.

Тезлиги бир бет матн учун 3 дан 15 секундгача. Раем учун купрок, катта расмлар учун 3 минутгача вакт талаб килади.

Хозирги кунда минутига 15 — 40 бетгача чоп этадиган лазерли принтерлар бор.

*1.7—раем*

Рус харфларини чоп этишнинг куйидаги тартиблари мавжуд:

- Рус харфлар шрифтлари принтерда булиши мумкин. Агарда уларнинг кодлари компьютерники каби булса, у холда DOS нинг Print ёки Сору командаларидан фойдаланиш мумкин. Акс )^олда махсус программани (Beta, гк) киритиб куйиш керак.
- Русча харфлар билан ишлаш учун махсус программани киритиш керак. Масалан Windows, Microsoft Word зарур шрифтларни узи юклайди.
- Русча матн факат график режимда чикарилиши мумкин. График режимда ихтиёрий шрифтни олиш мумкин. Лекин бу >^олда принтер секинрок ишлайди.

## **Ёрдамчи 1^урилмалар**

Куйида биз компьютерга уланиши мумкин булган баъзи бир курилмалар тавсифини келтирамиз.

## **у /** *Шахсий компьютернинг асосий курилмалари***\_\_\_\_\_\_\_\_\_\_\_\_\_\_\_\_\_\_^**

**• "Сичконча"** — компьютер билан фойдаланувчи мулокотини енгиллаштирувчи манипулятор. Унинг "сичконча" номи таш-КИ куринишидан келиб чиккан. "Сичконча" кулга бемолол ),(ОЙлашувчи бир неча тугмачали кутича (раем 1.8).

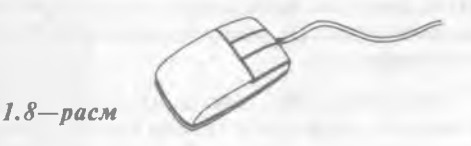

"Сичконча" стол ёки махсус юзада (гиламчада) харакати натижасида экрандаги курсорни мос равишда харакатлантиради. Менюнинг бирортасини бажариш учун "сичконча" мос тугмачаси босилади. Бир хил амалий программалар факатгина "сичконча" билан ишлашга мослашган.\

- Плоттер чизмаларни когозга чикарувчи кУрилма. Плоттерлар 2 хил булади: барабанли ва планшетли. Барабанлиги рулонли, планшетлиги варакли когозга чикаради. Плоттерлар асосан чизма лойихаларни автоматлаштиришда фойдаланилади.
- Сканер компьютерга матнли ёки тасвирли маълумотни киритувчи курилма. Сканерлар белгиларни хам англайди, шунинг үчүн күлёзмаларни хам компьютерга киритиши мүмкин (раем 1.9). Сканерлар 2 хил булади: автоматик ва автоматик булмаган. Биринчиси маълумотни вараклаб укийди, иккинчиси сатрлаб, бунинг учун сканерни керакли сатрга кул билан суриб туриш керак.

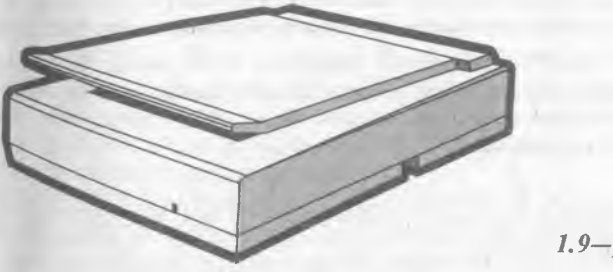

*1.9—раем*

- Тармок адаптери компьютерни махаллий тармокка улаш имконини беради. Бунда фойдаланувчи тармокдаги бошка компьютер маълумотларидан фойдаланиш имкониятига эга булади.
- Аудиоплата компьютер ёрдамида мусика ижро этилишини

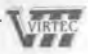

#### 2 2 **/** *к,исм / Шахсий компьютернинг асосий курилмалари*

таъминловчи кУрилма. Одатда у колонка ва микрофон билан биргаликда сотилади. Унинг ёрдамида мусикани тахрирлаш, инсон нуткини ёзиб олиш мумкин.

- Компакт дискларни укувчи курилма маълумотларни махсус СО КОМ компакт дисклардан укиш имкониятини беради. Бу компакт дисклар ишончлирок, 650 Мбайт хажмдаги маълумотни саклайди.
- Трекбол сичконча каби, шар шаклидаги манипулятор. Шар бурилган томонга экрандаги тасвир хам мос равишда бурилади.
- Модем телефон тармоги оркали бошка компьютер билан маълумот алмашувини таъминлайди. Модемлар маълумот узатиш тезлиги билан фаркланади.

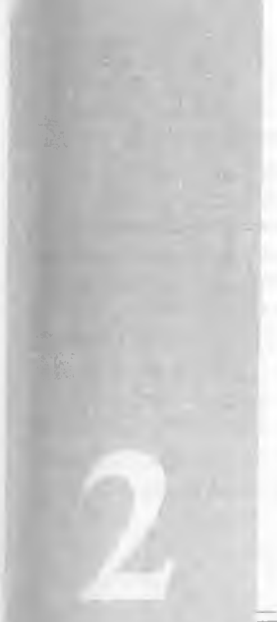

к и е м

## **MS DOS операцион системаси** *т^акуща* **маълумотлар**

Операцион система (ОС) компьютер билан фойдаланувчи уртасида мулокотни урнатади, компьютер асосий курилма манбаларини, кушимча курилмаларнинг ишини бошкаради.

ОС программаларни оператив хотирага кучиради, бу программаларнинг талабларини бажариб, ишини таъминлайди. Программа вазифасини бажариб булгандан кейин оператив хотирани ундан тозалайди, яъни фойдаланувчи ишлаши учун оператив хотирада кенг майдон яратади.

Бу командалар асосида фойдаланувчи дискни номлаш, файллар нусхасини кучириш, экранда каталоглар кетма — кетлигини олиш, ихтиёрий программалар, принтер, дисплей билан бевосита ишлаш имкониятига эга булади.

Одатда IBM PC компьютерларида Microsoft Corporation фирмасининг MS DOS ёки унинг вариантлари РС DOS NOVELL DOS, COMPACT DOS ва бошка операцион системалари урнатилади.

 $24$ *—***-----------------***¿KIICM / MS DOS операцион системаси хакида жаыумотлап*

Шунинг учун ушбу қисмда MS DOS 6. 2 ОСнинг тавсифини<br>келтирамиз. MS DOS нинг бу версияси анча такомилаштирил ган. У турғунроқ, ишончлироқ ва тезрок ишлайди

IBM PC компьютерларида UNIX, OS/2, WINDOWS 95 ОС лари хам куп

Apple Macintosh компьютерлари учун энг охирги ОС сифатида SYSTEM

#### $25$  кисм / MS DOS операцион системаси хак,ида маълумотлар *25*

## **IVIS DOS ОС — таркиби**

MS DOS ОС системаси куйидаги кисмлардан ташкил топади.

- **BIOS (Basic Input-Output System) компьютернинг доимий хо**тирасида жойлашган. Унинг вазифаси киритиш—чикариш билан боглик булган операцион системанинг энг содда ва универ*сал* хизматларини бажаришдан иборат. Бу система компьютер ёкилганда, унинг хотираси ва курилмаларини ишлашини текширувчи тестни хам уз ичида саклайди. Бундан ташкари, унда ОС юкловчисини чакирувчи программа жойлашади.
- ОС юкловчиси жуда киска программа булиб, у MS DOS ли дискетанинг биринчи секторида жойлашади ва унинг вазифаси MS DOS ни колган 2 модулини укишдан иборат.
- IO.SYS ва MSDOS.SYS дискли файллар. Уларни ОС юкловчиси хотирага кучиради ва компьютер хотирасида доимо саклайди.
- IO.SYS (INPUT-OUTPUT) ВІОЅнинг хотирадаги давоми хисобланади.
- MSDOS.SYS DOS нинг юкори даражадаги вазифаларини бажаради.
- MS DOS нинг буйрук процессори фойдаланувчи киритган командаларни кайта ишлайди. Буйрук процессори ОС юкланаётган дискнинг COMMAND.COM файлида жойлашади. Фойдаланувчининг "ички" деб аталувчи баъзи командаларини яъни type, dir, copy кабиларни буйрук процессори узи бажаради. Колган ташки командаларни бажариш учун мос программани кидиради, уни хотирага кучириб, бошкаришни унга узатади.
- MS DOS нинг ташки командалари ОС билан биргаликда юкланадиған алохида файллардаги программалардир, масалан, format.
- Драйвер курилмалари MS DOS нинг киритиш чикариш системасини тулдирувчи ва янги кУрилмаларнинг ишини таъминловчи махсус программалардир. Масалан, драйвер ёрдамида компьютер хотирасининг кисми булган "электрон диск" билан ишлаш имконияти тугилади. Драйверлар номи CONFIC.SYS файлида курсатилади.

## **MS DOS нинг бошлангич юкланиши**

MS DOS нинг таъминоти куйидаги холларда автоматик тарзда бажарилади:

• компьютер ёкилганда.

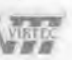

*•* " Reset" тугмачаси босилганда (бу тугмача баъзи бир моде;ь ларда булмаслиги мумкин).

• (Ctrl], [Alt], [Del] тугмачалар бирга босилганда.

Коидага кура ОС каттик дискда таъминловчи фирма томонидан ёзилган булади.

Система юкланиши бошида компьютер доимий хотирасидаги курилмалар текширилади. Агар хатолик булса, хато коди бери лади. Хатолик мураккаб булмаса, "F1" тугмачаси босилади. Акс )^олда компьютерни махсус техник мутахассисларга курсатиш лозим.

ОС юкловчи программаси укилгандан кейин бу программа компьютер хотирасига ОС модуллари 10.SYS ва MSDOS.SYS ни кучириб, уларга бошкарувни топширади. Сунгра CONFIG.SYS—ситема конфигурациясини курсатувчи файл, унда курсатилган драйверлар укилиб, ОС параметрлари урнатилади. Агарда CONFIG.SYS булмаса, одатдаги параметрлар урнатилади. Бундан кейин COMMAND.COM бошкарувчи процессор укилиб, бошкариш унга берилади BaAUTOEXEC.BAT бажарилади. Бу файлда компьютер ёкилганда бажариладиган команда ва программалар курсатилади. Масалан, рус харфлар ишини таъминловчи программа.

Шу билан компьютерни юклаш жараёни тугайди ва MS DOS команда беришга таклиф килади.

## **Буйру|^ файллари**

Купинча командаларнинг бир хил кетма — кетлигини бажаришга тугри келади. Бунда буйрук файлдан фойдаланиш максадга мувофикдир.

Буйрук файл (Batch file), бу ОС командалари кетма—кетлигидан иборат файлдир. Бу кетма—кетлик командаларини клавиатура орқали алохида киритиш зарур эмас. Бунинг учун буйрук файли номини курсатиш кифоя. Буйрук файл, bat кенгайтгичига эга булади. Буйрук файли бажарилиши учун унинг номини киритиб, "Enter" босилади.

Буйрук файли матнли файл булиб, унинг хар бир сатрида MS DOS нинг командаси жойлашади. Буйрук файлида ишлаши мумкин булган командалар руйхати MS DOS да келтирилган.

#### **▶ Масалан:**

AUTOEXEC.BAT махсус буйрук файли MS DOS юкланишида ишлатилади.

 $Z$ кисм / *MS DOS операцион системаси хакида маьлумотлар* 27

## **файллар ва каталоглар файл нима?**

Магнит дискларда маълумотлар файлларда сақланади.

файл — дискнинг маълум ном билан аталувчи сохаси булиб. унда маълум маълумот сакланади. Масалан, программа ва хужжат матнлари, бажарилиши мумкин булган программалар ва ?^оказолар. Файллар 2 хил булади: матнли, иккилик тизимидаги.

Матнли файллар фойдаланувчи укиши учун мулжалланган. Хар бир файл ном ва кенгайтгичга эга. Ном 1 дан 8 гача, кенгайтгич 1 дан 3 тагача белгига эга булиши мумкин. Ном ва кенгайтгич **нукта** билан ажратилади.

```
• Масалан:
command.com
  autoexec.bat
      letter.txt
```
*ном кенгайтгич*

Ном ва кенгайтгич бош ва кичик лотин харфлари, ракамлардан ва:

 $-$  \$#@!% & ()  $\left| \cdot \right|$  + - +

белгиларидан иборат булиши мумкин. Кенгайтгич бул иши шарт эмас. Аммо кенгайтгич, коидага кура, файлнинг мазмунини тасвирлайди ва шу билан фойдаланувчига кулайлик яратади. Купчилик программалар кенгайтгични урнатадилар ва кенгайтгичга караб файлни кайси программа хосил килганини аниклаш мумкин.

#### **^ Масалан:**

- **.com, .exe** бажаришга тайёр программалар;
- **.bat**  буйрук файллар;
- **.pas**  Паскалдаги программа;
- **.for**  Фортрандаги программа;
- **.с**  СИ даги программа;
- **.asm**  Ассемблердаги программа;
- **.Ьак**  файлни узгаришдан аввалги нусхаси;
- **.bas**  Бейсикдаги программа;
- **.cob**  Каболдаги программа;
- **.lib**  программалар кутубхонасига тегишли файл;
- **■txt, .doc**  матнли файл.

Агар файлни узгартириш жараёнида хатога йул куйилган ёки файл учирилган булса, .Ьак кенгайтгичли файл ёрдамида уни Тиклаш мумкин.

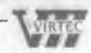

**28 \_\_\_\_\_\_\_** *2 кием / М3 0 0 5 операцион системаси \ак,ида маьлумопьгар*

*■ ■* ---- ■ ■'"----

#### **Каталог**

Файл номлари магнит дискларда каталог (ёки директорийларда) кайд килинади.

• Каталог — файл номлари, уларнинг хажми, ёзилиш вакти хакидаги маълумотларни сакловчи дискдаги махсус жой.

Агарда каталогда файлнинг номи булса, у холда файл шу каталогда жойлашган булади. Хар бир магнитли дискда каталоглар сони бир нечта булиши мумкин. Хар бир каталог номга эга.

• Каталог номи файл номи каби ёзилиш тартибига эга.

Каталог бошка каталогда кайд килиниши мумкин. Агар X каталоги Y каталогида кайд килинган булса, у холда X — ички каталог, Y — ташки каталог хисобланади. Хар бир магнитли дискда бош ёки туб каталог булади, унда файллар ва 1 — боскичдаги ички каталоглар кайд этилади. 1 — боскичдаги каталогларда файллар ва 2 — боскич файл ва каталоглари кайд этилади ва хоказо. Натижада магнитли дискда каталоглар дарахтсимон тузилиши )(осил булади (раем 2.1).

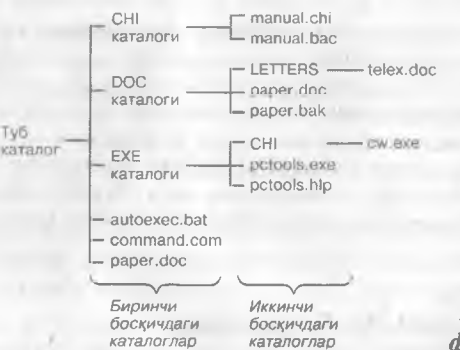

*2^1—раем. Магнит дискда файллар еиетемаеи миеоли*

## **Жорий диск ва каталог**

- Жорий диск бу Сиз шу дакикада ишлаётган дискдир. MS DOS фойдаланувчи сураётган файлларни жорий дискдан кидиради. MS DOS нинг махсус командалари жорий дискни узгартиради.
- Фойдаланувчи ишлаётган лахзадаги каталог жорий каталог деб аталади. Агар MS DOS командасида файлнинг номи курсатилса, у холда бу файл жорий каталогдан кидирилади ёки ташкил килинади.

*<u>Uzbek-American Joint Venture</u>* 

 $2 \text{ kucM}$  / *MS DOS операцион системаси хакида маълумотлар* **29** 

## **файлга йул**

Агарда Сизга зарур булган файл жорий каталогда булмаса, у холда файлнинг кайси каталогда жойлашганини курсатишингиз лозим. Бунинг учун файлгача булган йул курсатилади.

• йул - "\" белги билан ажратилган каталоглар ёки ", " белгилар кетма — кетлигидир. Бу йул туб ёки жорий каталогдан керакли файл жойлашган каталоггача булган маршрутни курсатади.

Агарда йул "\" билан бошланса, маршрут туб каталогдан, "..." билан бошланса, олдинги боскичдаги каталогдан, акс холда жорий каталогдан хисобланади.

**▶ Масалан:** 

DOC жорий каталог булсин. У холда:

\СН1 — туб каталогдан СН1 га-йул, i ■

.ЛСНІ — 1-боскичдаги СНІ каталогига йул,

**LETTERS** — DOC нинг LETTERS каталогига йул булади.

#### **Дискнинг номланиши**

Шахсий компьютер турли магнит дисклари билан ишлайдиган махсус курилмаларга эгалиги юкорида таъкидланган эди. Дискеталар билан ишлашни таъминлайдиган кУРилмалар А: ва В: билан номланади. Каттик диск С: билан номланади.

#### **^ Масалан:**

Шахсий компьютер 2 та дискеталар билан ишловчи А;, В: Курилмаларга ва каттик диск С; га эга булиши мумкин.

Кулайлик учун одатда С диски кисмларга булинади. Улар D, Е, F ва хоказолар билан номланади.

## **Файлнинг тули1^ номи**

Файлнинг тулик номи куйидаги куринишга эга:

*[Диск* :] *[Йул* \] *Файлнинг номи*

- Файлнинг тулик номи диск номи, файл жойлашган каталоггача булган йул ва файл номидан ташкил топади.
- Агар диск номи курсатилмаса, жорий диск тушунилади.
- Агар йул курсатилмаса, жорий каталог тушунилади.
- **Масалан: н**

DOC каталоги А дискнинг жорий каталоги булсин, у холда:

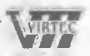

**\_\_\_\_\_\_\_\_** *2 к,исм / MS DOS операцион системаси х;ак;ида машумопидц*

- **а: paper. doc** А: дискнинг жорий каталогидаги paper.doc файли,
- $a: \n\cdot$ **paper.doc** А: дискнинг туб каталогидаги paper.doc файли,
- post\telex.doc жорий каталогнинг POST каталогидаги telex.doc файли тушунилади.

## <sup>"\*</sup>\*". "?" белгиларидан фойдаланиш

Баъзан бирор каталог файллар гурухини ифодалаш учун \*\* "?" белгиларидан фойдаланилади. "\*" файл номи ёки кенгайтгичидаги ихтиёрий белгилар сонини, <sup>\*\*</sup>?" эса факатгина битта белгини ифодалайди.

#### *>■* **М асалан:**

30

 $*$ .bak — .bak кенгайтгичли жорий каталогдаги барча файллар,

**c\*.doc** — с харфи билан бошланувчи .doc кенгайтгичли барча файллар,

— жорий каталогдаги барча файллар,

**а???.** \* - а харфи билан бошланувчи туртта белгидан иборат, ихтиёрий кенгайтгичли файллар тушунилади.

## **MS DOSnnnr таклифи**

MS DOS билан фойдаланувчи уртасида мулокот командалар оркали булади. DOS командаси команда номи ва параметрлардан ташкил этади.

MS DOS ишга тайёр булганда фойдаланувчини мулокотга қуйидагича таклиф килади:

А> ёки С:\>

Бу MS DOS нинг командаларни кабул килишга тайёрлигини курсатади. Баъзан MS DOS нинг таклифи жорий диск ва каталог хакидаги маълумотни уз ичига олади.

#### • Масалан:

 $C: \mathcal{C} \cup \mathcal{C}$  диск, туб каталог,

**C:\EXE>** — С: дискдаги ЕХЕ каталог тушунилади.

DOS таклифи сатри командалар сатри деб аталади.

#### **Командаларни киритиш**

Командани киритиш учун уни командалар сатрига клавиатурадан териб, [Enter] тугмачасини босиш керак. DOS командалари номи ва параметрлари лотин алифбосида терилади.

2 кисм / MS DOS операцион системаси хакида маьлумот.up 31

Командани киритишда куйидаги тугмачалардан хатоларни тугрилаш үчүн фойдаланиш мумкин:

[Del] — жорий белгини олиб ташлайди,

**[Backspace]** — курсордан чапдаги белгини учиради,

[Ins] — алмаштириш режимини ёкади ёки учиради,

**[Esc]** — командани бутунлай ўчиради,

**[F3]** — командалар сатрига аввалги командани чациради.

## **Программа ишини тухтатиш**

Баъзи холларда программа ишини тухтатиш зарур булади. Масалан, программа нотугри бажарилаётган булса ёки компьютер "осилиб" колса (яъни тугмачалар босилишига компьютер эътибор бермаса), программа иши тухтатилади.

Бунинг учун [Ctrl] ва [Break] ёки [Ctrl[ ва [С] ни босиш керак, **агар** бу ёрдам бермаса, [Ctri]-l-[ Ait] + | Del] ни киритиб, MS DOS кайтадан юкланади. Агар бу хам ёрдам бермаса, компьютер учириб ёкилади.

Агар MS DOS командани бажараётганда экранда:

Strice any key when ready

*(Тайёр булганингизда, ихтиёрий тугмачани босинг)*

ёки

Strice any to continue *(Давом эттириш учун ихтиёрий тугмачани босинг)*

хосил булса, у холда ишни давом этиши учун ихтиёрий тугмачани босиш керак.

## **MS DOSnnnr асосий командалари Матнли файлни ташкил этиш**

Матнли файлни ташкил этиш учун

сору con *<файлнинг номиУ*

командаси киритилади ва файл сатрлари клавиатурадан киритилади. Хар бир сатр [Enter] билан, охиргиси эса, [Р6] + [Enter] билан тугатилади. Натижада экранда куйидаги жавоб чикади:

1 file (s) copied

*(J та файл нусхаси кучирилди)*

на дискда файлнинг номи хосил булади.

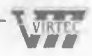

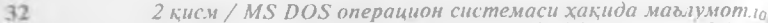

**сору con xxx. doc** — жорий каталогда xxx. doc файли хосил <sub>к</sub>учирилади.<br>булади.

## Файлни ўчириш **файлни характарли.** Карагани киритиш етарли.

Файлни доимий хотирадан ўчириш учун del (delete — учирищ) масалан: командаси куйидаги форматда берилади

del *[Диск:] [Йул\\ [Файлнинг номи]*

- *•* Файлнинг номида "Ж", "?" белгилардан фойдаланиш мумкин.
- **▶•** Масалан:

Агар каталогнинг барча файлларини учирмокчи булсангиз, del

командаси киритилади. Компьютер бунга куйидагича жавоб пишта бряни беради:

Аге You sure (У/N)? *(Ишончингиз комилми ?)*

Файлларни учириш учун "Y", акс холда "N" киритилади.

Ёки "del **XXX.** doc" командасини киритсангиз, жорий каталогдаги **XXX.** doc файли учирилади.

## **Файлни 1^айта номлаш**

Файлни кайта номлаш командаси геп ("rename"— кайта номлаш). У куйидагича

геп *[Диск:] [Йул\\ Файлнинг номи Файлнинг янги номи*

**▶ Масалан:** 

**геп XXX. doc ххх. txt** — команда жорий каталогдаги xxx.doc файли номини xxx.txt га узгартиради.

## **Файлнинг нусхасини кучириб утиш**

Файлнинг нусхасини кучириш команда номи сору ("сору"— нусха кучириш). Унинг формати куйидагича:

сору < *Файлнинг номиУ* < *Файлнинг номиУ* ёки

сору *<Файлнинг номи> [Каталог номи]*

Биринчи командада номи курсатилган файлнинг нусхаси курсатилган ном билан кучирилади.

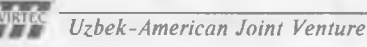

2 кисм / MS DOS операцион системаси хакида маълумот.<sub>10</sub>.<br>Скисм / MS DOS операцион системаси хакида маълумот.<sub>10</sub>.

**• Масалан:** каталогган каталогган каталогган каталогган каталогган каталогган каталогган каталогган каталогган каталогган каталогган каталогган каталогган каталогган каталогган каталогган каталогган каталогган каталогган

*^файлнинг номиУ* ргп

**сору xxx.doc xxx.txt** - жорий каталогда xxx.doc файлиниг **сору ххх. LOO ARREL ХОСИЛ КИЛАДИ.** 

**сору а: \ \*.\*** - А дискнинг туб каталогидаги барча файллар нусхасини жорий каталогга кучиради.

пишга ёрдам Дискда файлни тез топиш<br>ff ("file find" — файлни топиш) программаси дискда файлни то $f_{\alpha\alpha}$  ("file find" — файлни топиш) программаси дискда фанции тонич • фанктринг учун файлнинг номини беришин

ff *<файлнинг номи>*

**▶ Масалан:** 

**ff digger.doc** — командаси дискдаги барча каталоглардан digger, doc файлини топиб беради.

## **Файл матнини экранга чицариш**

Файл матнини экранга чикариш учун

type < Фаил номи>

командани киритиш зарур. Натижада экранда файл матни досил

булади. • Маълумот чикишини тухтатиш учун [Ctrl] +[S] босилади.

#### **► Масалан:**

type paper, doc

командаси экранга paper, doc файл матнини чикаради.

• Монитор экранини тозалаш учун Cls командаси киритилади. Натижада, MS DOS нинг таклифи экраннинг биринчи сатрига кучади.

# **'Ьак кенгайтгичли файлларни учириш**

кенгайтгичли каттик дискдаги файлларни учириш учун командалар сатрида

del \* bak

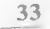

**34** *2 кисм / MS DOS операцион системаси хакида маълумот***цо** 

командасини териш кифоя. Бу команда жорий дискни файл ларнинг эски нусхаларидан тозалайди.

## **Жорий дискни узгартириш**

Жорий дискни узгартириш учун диск номидан кейин (;) куйил. ади, яъни:

- **а:** А: дискка утиш учун,
- Ь: В: дискка утиш учун,
- **с:**  С: дискка утиш учун.

## **Жорий каталогни узгартириш**

Жорий каталогни узгартириш учун cd ("change directory"— каталогни узгартириш) командасидан фойдаланилади. Унинг формати куйидагича

cd *[Диск.] [Йул\]*

**▶ Масалан:** 

**c d \e x e \d o s** — Каталогни exe\dos каталогига узгартиради. **c d \** — Жорий диск туб каталогига утишни таъминлайди. **c d ..** — Олдинги боскичдаги каталогга кайтаради.

## **Каталогни куздан кечириш**

Каталог руйхатини чикариш учун dir командасидан фойдаланиш мумкин. Унинг формати:

dir *[Диск:] [Йул\] [Файл номи]* [/Р] [/W]

Агар файл номи берилмаса, каталогнинг мундарижаси чикади. Бунда дискдаги хар бир каталог ва файллар номи, хажми, ёзилган кун ва вакти хакидаги маълумот экранга чикади (раем 2.2).

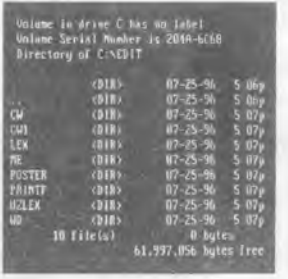

*2.2—раем*

Бунда:

**/Р** белгиси мундарижани экран буйлаб вараклаб чикаради;

**/W** белгиси факатгина файлларнинг номини чикаради (раем 2.3).

**|Vi^Ec** *u^i)ej(.y\nierican Joint Venture*

 $\frac{1}{2}$  **KUCM** / **MS** DOS операцион системаси хакида маълумотлар **35** 

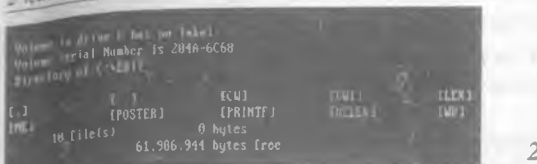

 $2.3$ — pacм

**Руйхат** охирида файллар сони, эгалланган ва буш жой хажмлари келтирилади.

## **Каталогни ташкил килиш**

Каталогни ташкил килиш учун md ("make directory"— каталог очиш) командасидан фойдаланилади. Унинг формати

md *[Диск:] [Йул\]*

**▶ Масалан:** 

 $m$ d XXX — XXX каталогини жорий каталогда хосил килади.  $mda$ : **WORK** — А: дискда WORK каталогини хосил килади.

## **Каталогни учириш**

Каталогни учириш учун rd ("remove directory" - каталогни учириш) командасидан фойдаланилади.

 $rd$   $| \textit{Aux}$ :  $| \textit{H} \tilde{\textit{y}}$  $\Lambda \rangle$ 

Каталогни учиришдан аввал унинг файл ва каталоглари учирилади, яъни каталог буш булиши лозим.

## **Дискеталар билан ишлаш Дискетани форматлаш**

Дискетани ишлатишдан аввал уни форматлаш зарур. Бунинг учун MS DOS нинг махсус Format командасидан фойдаланилади. Бу команда формати:

format а:

Команда киритилгандан кейин куйидаги хабар чикади.

Insert new diskette to drive x: and strike Enter when ready *(Дискетами цуйинг ва* / *Enter] ни босинг).*

дискета яроксиз булса, куйидаги хабар чикади.

 $\text{Track } O - \text{bad} - \text{disk unusable}$ 

*(О чи йул ярок;сиз, дискетани ишлатиш мумкин эмас)*

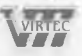

## 36 <sup>2 кисм</sup> / MS DOS операцион системаси хакида маълумот.

Форматлаш тугатилганда, савол берилади;

Format another (Y/N)? *(Яна форматлайсизми (х;а, йук,)?)*

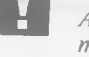

Щ *Агарда дискетада бирор маълумот булса, форматлаш hq. тижасида у учирилади.*

• Агар "format а: /S" командаси киритилса, форматлаш нати $x_1$ сида "системали" дискета хосил булади. Ундан MS DOS OC системани юклашингиз мумкин.

360 Кбайтли дискни 360 Кбайт ва ундан камрок хажмга, 1.2 Мбайтли дискни 1. 2 Мбайт ва ундан камрок хажмга формат. лаш мумкин.

Дискеталарни каттарок хажмда хам форматлаш мумкин. Бунинг учун format командасида йулкалар ва секторлар сони курсатилади, яъни:

format *[диск:]* /Т: *йулаклар сони* /N: *секторлар сони*

Факатгина уларни укиш учун 800. сот программасини ишга тушириш зарур.

*>■* **М асалан:**

**format a: /t:80/n:10 - А дискдаги дискета 800 Кбайтна** форматланади.

# **кием Norton Commander программаси билан**

**ишлаш**

Norton Commander программаси "Peter Norton Computing" фирмасининг махсули булиб, унинг вазифаси MS DOS ОС билан ишлашни енгиллаштиришдан иборат. Бу программа файллар ва директориялар билан асосий амалларни — кидириш, нусха кучириш, кайта номлаш, учириш кабиларни соддарок, кулайрок ва яккол бажаради.

Шундай килиб, NC операцион система вазифаларини бажаради ва унинг имкониятларини кенгайтиради. MS DOS командалари билан тУгридан — тугри NC дан чикмасдан туриб ишлаш **^^Умкин.**

NC каби QDos, Path Minder, XTree, Windows программалари мав-<sup>Жуд.</sup> MS DOS нинг 4. 0 варианти узининг мухитига эга.

Щундай булсада, NC энг содда ва кулай мухит булганлиги учун Куйида унинг кенг таркалган 4. О версиясининг тавсифини кел тирамиз. Ушбу кисмда унинг имкониятлари, мухитга кириш ва чикиш тартиблари, панелларни бошкариш, функционал тугма-

## **<sup>38</sup> <sup>J</sup>***кием / Norton Commander программаси билан ишлац^*

чалардан ва утилит программалардан фойдаланиш тартиблари ва хоказолар батафсил ёритилган. NC мухитида ишлашнинг кискача тавсифи кием охирида келтирилган.

## *f4C* **имкониялари**

**м с турли** функцияларни бажаради, хусусан

- Лискдаги каталоглар рўйхатини яккол курсатади,
- Дискдаги каталоглар дарахтини кўрсатиш, каталогларни яратиш, кайта номлаш, Учириш имкониятларига эга,
- файллар устида нусха кучириш, кайта номлаш, жойни узгар**тириш** ва Учириш командаларини кулайрок бажаради,
- Турли матнли файллар, хужжатлар, архив файллар, уаълумотлар базаси матнларини куриш, матнли файлларии тахрирлаш имконига эга,
- MS DOS ихтиёрий командасини ва хоказоларни бажаради.

### **NC программасини ишга тушири**

NC программасини ишга тушириш учун DOS нинг командалар сатрида клавиатурадан қуйидагини териш керак:

ПС

Натижада, экраннинг юкори кисмида 2 каватли хошия билан чегараланган 2 та тутри бурчакли дарчалар хосил булади. Бу дарча одатда "панел" деб аталади (Раем 3.1). Панеллар тагида DOS нинг командалар сатри жойлашади. Ундан DOSнинг ихтиёрий командаларини киритишингиз мумкин. Охирги сатрда эса NC функционал тугмачаларининг вазифасини эслатувчи сатр жойлашади.

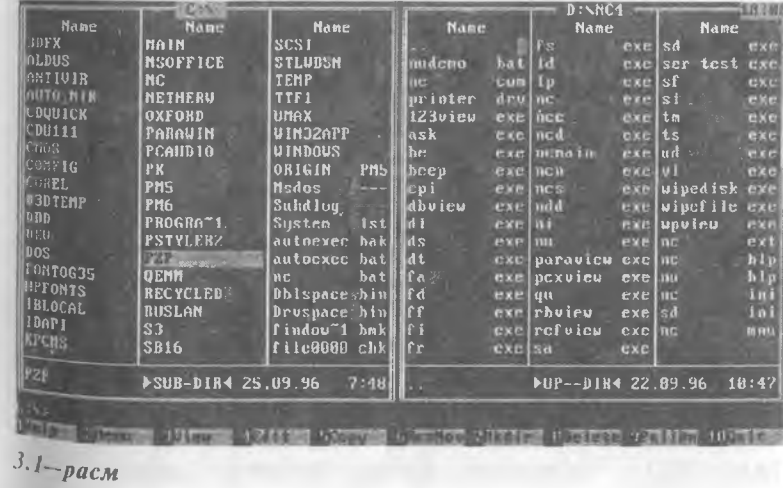

## **ЫСдан чикиш**

NC дан чикиш учун [F10] тугмачаси босилади. Экраннинг урта. сида куйидаги савол юзага келади.

Do you want to quit the Norton Commander? (Yes, No) *(Сиз Norton Commander дан чик,мок,чимисиз?)*

Aгар чиқмоқчи булсангиз [Enter] ёки "Y" ни, акс холда [Esc] ёки "N" ни киритасиз.

## **DOS командалагрини ишга тушириш**

DOS командасини бажариш учун уни клавиатурадан киритилиб, [Enter] тугмачаси босилади. Командалар сатрида командани тахрирлаш тартиби юкорида кайд килинган эди.

NC панелидаги жорий файлни командалар сатрига [Ctrl] + [Enter] тугмачалари чикаради.

Аввалги командани командалар сатрига [Ctrl] + [Е] кайтаради.

Аввал киритилган командани чикариш учун унинг биринчи уч харфини киритиб,  $[Ctrl] + [Enter]$  босилади.

## **NC панеллари таркиби**

NC панелида бирор диск ёки каталогнинг каталог, файллари хакидаги маълумот ёки дискдаги каталоглар дарахти ва хоказолар тасвирланиши мумкин.

Бунда панелнинг юкори кисмида жорий диск ёки каталог номи курсатилади.

## **NC панелларини бошкариш**

NC панелларини бошкариш учун тугмачаларнинг куйидаги мажмуидан фойдаланиш мумкин.

**[Tab]** - Жорий панелни узгартиради,

**[C trl] + [0 ]** - Экрандаги панелларни Учиради ва чикаради.

**[C trl] + [P]** - Жорий булмаган панелни Учиради ва чикаради,

**[C trl]+ [U ]** - Панелларнинг Урнини алмаштиради,

**[C trl]+ [F 1 ]** - Чап панелни Учиради ва чикаради,

[Ctrl]+[F2] - Унг панелни ўчиради ва чикаради,

**[Alt] + [F1]** - Чап панелда дисклар руйхатини чикаради,

[Alt]+[F2] - Унг панелда дисклар руйхатини чикаради.
*с м / Notion Commander программаси билан ишлаш* **41**

# **каталоглар руйхати**

Агарда NC панелида каталог руйхати келтирилса, панелнинг и кисмида каталог номи келтирилади. NC файллар номикокчин их харфларда, каталог номларини бош харфлар билан **келтиради-**

.<br>Системали файлларнинг эса, биринчи харфи бош харфда бўлиб, файл **коми** билан кенгайтгич Уртасида "Д " белгиси булади.

м с файллар хакидаги маълумотни киска ва тўла тарзда бериши мумкин. Кискача маълумот факатгина файллар номини келтипади. Тула маълумот файллар хажмини (байтларда), ёзилган куни ва вактини *^ам* келтиради.

Киска ва тўла маълумотларни олиш учун куйидагиларлан фойдаланса булади.

**[F9]+[L]+[B ]** - Чап панелда кискача маълумотни чикаради.

 $[FB]+[B]$  - Ўнг панелда кискача маълумотни чикаради.

**[F9]+[L]** + **[F]** - Чап панелда тУла маълумотни чикаради.

**[F9]+[R ]+[F]** - Ÿnr панелда тУла маълумотни чикаради.

Панелнинг пастки кисмида ажратилган ёки танланган файллар хакида маълумот келтирилади.

NC файллар хакидаги маълумотларни куйидаги тартибда чикариши мумкин: номлар, кенгайтгичлар буйича алфавит тартибла, ёзилган кун, вакти ва хажм камайиши тартибила.

Маълумот чикиш тартибини Узгартириш куйидагича амалга оширилади:

 $[Ctrl]+[F3]$  - ном буйича тартиблайди,

[Ctrl]+[F4] - кенгайтгич бўйича тартиблайди,

[Ctri]+[F5] - вакт бўйича тартиблайди,

[Ctrl]+[F6] - хажм буйича тартиблайди,

[Ctrl]+[F7] - каталогларнинг тартибланмаган руйхатини беради.

# **Ажратилган файл ёки каталог**

Ранг билан бошкалардан фаркланувчи экрандаги бирор файл еки каталогни ажратилган деб атаймиз.

Курсорни сурувчи тугмачалар - [←], [→], [↑], [ $\blacklozenge$ ], [PgUp], iPgDn] ёрдамида ажратилган файлни Узгартириш мумкин.

Файлни тезрок ажратиш учун [Alt] тугмачаси босилган холда керакли файлнинг биринчи харфлари ёзилади.

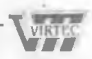

**42** *3 кием / Norton Commander программаси билан иш.щ*

### **Функционал тугмачалардан фойдаланиш**

Функционал тугмачалар тафсифи куйидагича:

**[F1] — Help.** NC билан ишлаш жараёнида тугмачалар вази. фаси хакидаги кискача маълумотни беради.

**[F2] — Menu.** Фойдаланувчи руйхатда курсатган команда, лар ишини таъминлайди.

**[F3] — View.** Файл матнини экранга чикаради. Матнли файлларнинг матнини куриш имконини беради.

**[F4] - Edit.** Файлни тахрирлаш имкониятини беради.

**[F5] - Сору.** Файлнинг нусхасини кучирали. Экран уртасида файл нусхасини каерга кучириш хакидаги савол хосил булади. Каталог номи курсатилмаса, файл нусхаси иккинчи панелдаги жорий каталогга кучирилади. Каталог номини узгартириш зарур булса, каталог номи киритилиб, fEnter] босилади. Командани [Esc] тугмачаси бекор килади.

**[F6] — Renmov.** Файлни кайта номлайди ёки бошка каталогга кучиради. Файлнинг янги номи ёки каталог номи курсатилади. Командани кайтариш учун — [Esc] босилади.

**[F7] — MkDir.** Директорий ташкил килади.

**[F8] - D elete.** Файлни ёки каталогни учиради.

**[F9] — PullDn.** NC ишлаш тартибларини узида сакловчи менюни чикаради.

**[F 10] - Quit.** NC дан чикишни таъминлайди.

Агар [Alt] босилса, экраннинг охирги сатри узгаради ва [Alt] + [F lj—[Alt] + [F10] тугмачалари мажмуининг маъноси келтирилади.

Куйида уларнинг вазифаси кискача келтирилган.

**[Alt]+[F1]-Left.** Чап панелда курсатилган дискни танлайди.

**[Alt]+[F2]—Right, Унг панелда курсатилган дискни танлайди.** 

[Alt]+[F3]-View. Матнли файлни тезрок чикаради.

**[Alt]+[F4]-Edit.** Файлни ташки тахрирлагичлар ёрдамида тахрирлашни таъминлайди.

**[Alt]+[F5]—Comp.** Ажратилган файлларни архивга жойлайди.

**[A lt]-f[F 6 ]—DeComp.** Архивдаги файлларни кайта тиклайди.

**[Alt]+[F7]-Find.** Дискда файлни кидиради.

**[A lt]+ [F 8 ]—History.** Киритилган командалар руйхатини чикаради ва командани кайта бажаради.

**[Alt]+[F9]—Eqa Ln.** Экрандаги сатрлар сонини 25 дан 43 га

J */ Norton Commander программаси ôiL^ûH ишлаш* 43

(EGA монитори учун ва VGA монитори учун - 50 га) узгартиради.

[Alt]+[F10]. Бошка каталогга тез утишни таъминлайди.

# файллар гурухини танлаш

файллар гурухини танлаш улар гурухи устида баъзи бир амаллар бажариш имкониятини беради. Танланган файллар рангли дисплейда равшанрок тасвирланади. Панеллар охирги сатрида файллар гурухи сони ва хажми хакидаги маълумот келтирилади. Бирор файлни танлаш учун [Ins] тугмачасини босиш керак. Бутугмачанинг қайта босилиши танлашни бекор килади. Файллар гурухини, уларнинг турига караб ажратиш учун [+|, [Enter] тугмачасини босиб, гурухлар туси \*\* ва "?" белгилари ёрдамида киритилади. Бекор килиш учун [-], [Enter] тугмачаси киритилади.

файллар гурухи устида нусха кўчириш, кайта номлаш, учириш, кучириш, архивга жойлаш, архивдан тиклаш амаллари бажарилиши мумкин.

### **Файл матнини экранда куриш**

Norton Commander матнли файлларни, архивли файлларни, жадвалларни Укиш имкониятига эга. Бунинг учун файлга курсорни келтириб, [F3] босилади. Файл матни буйлаб харакатланиш учун  $[ \leftarrow ]$ ,  $[ \rightarrow ]$ ,  $[ \text{PgUp}]$ ,  $[ \text{PgDn}]$ ,  $[ \leftarrow ]$ ,  $[ \downarrow ]$  тугмачаларидан фойдаланилади. [Ноте] матн бошини, [End] охирини беради. Маълумотлар базаси ёки жадвалларда белгини кидириш учун [F7] дан фойдаланиш мумкин.

Бу команда ёрдамида экрандаги матнни факатгина Укиш мумкин.

# **Файлни таз^рирлаш**

Файлни тахрирлаш учун курсорни файлга келтириб, [F4] босилади. Натижада файл матни экранда хосил булади. Экраннинг биринчи сатрида маълумот сатри жойлашади. Унда файл номи, сатр ва устун тартиб раками, буш хотира хажми, жорий белги коди берилади. Бу тахрирлагич факатгина айрим белгиларни Узгартира олади. Мураккаб амалларни бажара олмайди, Шунинг учун мураккаб ишлар учун махсус тахрирлагичлардан фойдаланган максадга мувофик.

Norton Commander тахрирлагичи кискача тафсифи куйидагича.

Матн бўйлаб харакатни йўналиш тугмачалари амалга оши-Ради.

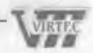

- Курсорни матннинг бошига  $|Ctrl| + |Home|$  ва охирига  $|C_{tr}|$ + End] VTКазади.
- [Alt] + [F8] эса, курсатилган ракамли сатрга утказади.
- Сатрни курсордан сатр охиригача [Ctrl] + [K] учиради.
- $|Ctrl| + |Y|$  сатрни тулик учиради.
- Файлни хотирага [F2] ва янги ном билан [Shift]+[F2] ёзади.
- [F10] ёки [Esc] тахрирлагичдан чикишни таъминлайди. Ага файл дискга ёзилмаган булса, тахрирлагич Сизни огохланти. ради. Ёзиш зарур булса, "Save" командаси танланади. **Акс** )^олда —"Don't save".

### **Файл ва каталог нусхасини олиш**

Файл ёки файллар гурухи нусхасини олиш учун [F5] босилади Натижада экранда файл нусхасини кучириш манзили суралади (раем 3.2).

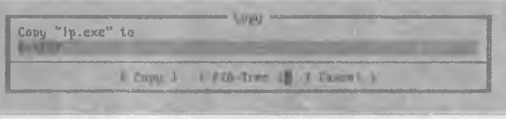

*3.2—раем*

Одатда иккинчи панел адреси курсатилади. Шунинг учун аввал панелларни бирида нусхаси олиниши булган файл каталоги ва иккинчи панелда манзилли диск ёки каталог Урнатилгани кулай. Бу холда[Enter] босилиши етарли. Акс холда файл кучирилиши зарур булган каталог номи, ёки файлнинг янги номи курсатилади ва [Enter] босилади. Экранда файл кучирилаётганлигини акс эттирувчи тасвир хосил булади.

Агар манзилда файл номи булса, экранда савол хосил булади (раем 3.3).

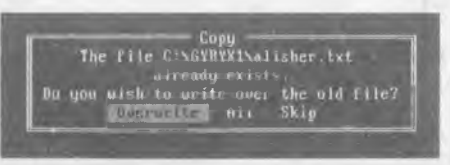

*3.3—расм*

Бунда,

**Overwrite** - ёзишга рухсат этилади;

**Skip** - ёзишга рухсат этилмайди;

**АН** - ушбу ва барча кейинги файлларни ёзишга рухсат этади.

Каталог нусхасини олиш учун хам [F5] босилади. Бунда катало<sup>г</sup> ва барча файллар кўчирилади. Arap "Include sub directories" ре-

**^iRTEc** *Uzbek-American Joint Venture*

 $\frac{1}{3}$  **KUCM** / Norton Commander программаси билан ишлаш **45** 

жими [Space] ёрдамида ўрнатилса, каталогнинг барча каталоглари файллари билан кучирилади.

# **файл ва каталогни кайта номлаш ва кучириш**

файл, файллар гурухи ёки каталог номини узгартириш учун [F6] киритилади. Экранда савол хосил булади (расм 3.4).

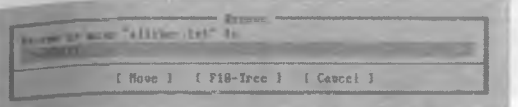

*3.4—раем*

**Саволга жавобан** янги **ном киритилади ва** [Enter] **босилади.**

• Файл ва каталогларни кучириш учун хам [F6] босилади. Бунда файллар аввалги манзилидан учирилади.

### **Каталог ташкил этиш**

Каталог ташкил этиш учун [F7] тугмачаси босилади. Экранда каталог номи суралади (раем 3.5). Бунга жавобан каталог номи киритилади ва [Enter] босилади. Командани [Esc] бекор килади.

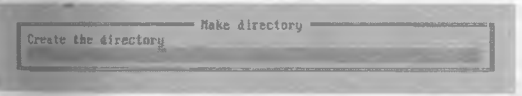

*3.5—раем*

Агар шу номдаги каталог ёки файл булса, "Can't create directoгу" деган ёзув хосил булади ва каталог очилмайди.

# **Файл ва каталогни учириш**

Файл ва каталогни учириш учун керакли файл, каталогни ёкифайллар гурухини белгилаб, [F8] тугмачаси босилади. Экранда савол хосил булади (расм 3.6).

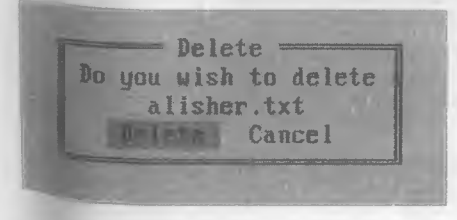

*3 .6—pacM*

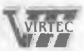

#### **46** *3 к;исм / Norton Commander программаси билан ишлащ*

Саволга жавобан "Delete" ни танлаб, [Enter] босилади.

- Arap "Include sub directories" режими урнатилса, каталоглар файллари билан учирилади.
- Файллар гурухи учирилганда хар бир файлни учиришдан аввал куйидаги савол хосил булади (расм 3.7).

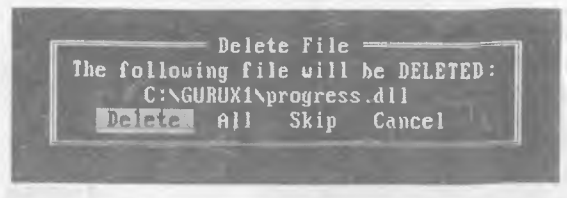

3.7—*pасм* 

Бунда, куйидагилардан бирини танлашингиз мумкин.

**D elete** - жорий файлни учиради;

**АП** - жорий файлни ва кейингиларини учиради;

**Skip** - жорий файл учирилмайди;

**Cancel** - жорий файл ва кейингилари учирилмайди.

# **Файлни тез топиш**

Агар Сиз файлни тез топмокчи булсангиз, [Alt]+[F7] ни киритасиз. Натижада экранда файл номи ва файлда булиши шарт булган белгилар суралади (раем 3.8). Бунга жавобан файл номи киритилиши зарур. "Contuining" сатрида белгилар курсатилади ва [ОК] танланади. Кидириш натижаси экранда хосил булади.

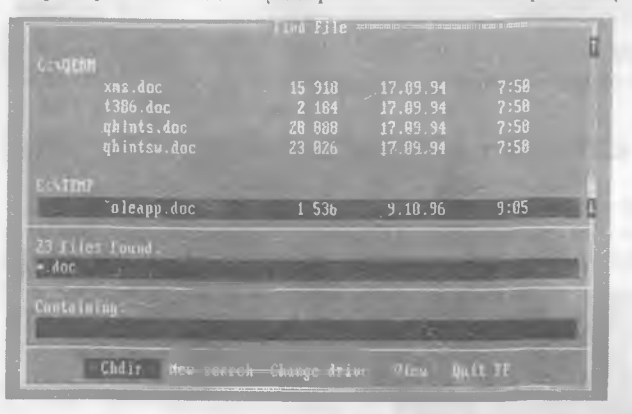

*3.8—раем*

>^осил булган руй)(атдаги файллар матнини куриш учун —"View", файл каталогига утиш учун - "Chdir", жорий дискни узгарти-

**^** *Commander программаси билаи иииаш* 47

риШ учун-''Change Drive" танланади, режимдан чикиш учун [Esc] **босилади.**

# **файл атрибутларини узгартириш**

Norton Commander файл атрибутларини ўзгартириш имконига эга. Бунинг учун <sup>[F9]</sup>, [F], [A] тугмачалари босилади.

Агар файллар гурухи белгиланган булса, уларнинг атрибутларини, акс холда факат жорий файлни аттрибутларини узгартириш мумкин.

файллар куйидаги атрибутларга эга (раем 3.9):

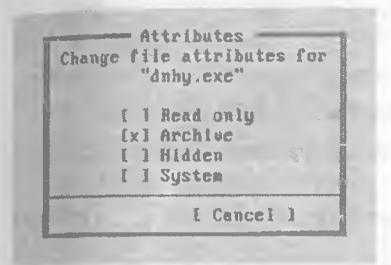

*3.9—paCM*

**Read only** - Факат укиладиган'

**Archive** - Архивга киритилган

**Hidden** - Бекитилган файл

**System** - Системали файл

- Керакли атрибут | Space| ёрдамида урнатилади ва "Set" да [Enter] босилади.
- Файллар гурухи учун "Set" (хусусиятни урнатади), "Clear"(хусуеиятни бекор килади) лардан бирида [Space] босилади.

### Панелда файлларни қисман кўздан **кечириш**

Файлларнинг кисми билан ишлаганда панелга файлларнинг керакли кисмини чиказиш кулай. Бунинг учун [F9], [L] / |R], [F| киритилади. Натижада "Filter" командасининг менюси хосил булади (раем 3.10):

**АН files** - барча файллар;

**Executable files** - бажарилувчи файллар;

**Database files** - маълумотлар базаси файллари;

**Spreadsheet files** - электрон жадвал файллари;

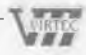

48 *j3 KfUCM / Norton Commander программаси билан ишлаш •* F il te r **ExJ** Bead only  $(+)$  all files ( ) Executable files 1x3 Archtoe *i* Database files [x] Sustem ( ) Spreadsheet files Cx3 Hidden ( ) Word processor files Ix l Directories ( ) Graphics files *( )* Compressed files ( ) C astocised r Cancel 3 *З.Ю—расм*

**Word processor files** - тахрирлагичлар файллари;

**Graphics files** - графикли файллар;

**Compressed files** - архивли файллар;

**Customized** - ном ва кенгайтгич тусига мос файллар.

Керакли меню (SpaceJ ёрдамида танланади ва [ОК] босилади.

# **NC менюси**

NC менюси ёрдамида маълумотнинг экранда кулайроц чикишини урнатиш, иш режимини узгартириш мумкин.

Менюга кириш учун [F9] тугмачасини босиш керак. Натижада экраннинг юкори кисмида куйидаги пунктларга эга булган сатр )^осил булади: " Left", " Files", "Commands", "Options", "Right".

Улардан бири ажратилган (жорий) булади. Керакли пунктни  $\left| \right. \leftarrow \right|$ ,  $[\rightarrow]$  тугмачалари ёрдамида танлаш мумкин. [Enter] босилгандан кейин жорий пунктнинг менюси хосил булади. Керакли пунктни танлаш учун [ $\uparrow$ ], [ $\downarrow$ ] дан фойдаланиб, [Enter] босилади. Менюдан чикиш учун [Esc] тугмачаси киритилади. Куйида меню пунктлари тавсифи келтирилади. Урнатилган режимлар билан белгиланади.

# **"Left" ва "Right" пунктлари**

" Left" ва "Right" пунктлари мос равишда чап ва унг панелда маълумот чикариш режимларини урнатади. Режимни урнатиш ёки бекор килиш учун, уни суриш тугмачалари билан танлаб, [Enter] босилади.

" Left" ва " Right" пунктлари ост менюга эга (раем 3.11).

Бунда:

**Brief** - панелда файллар хакидаги кискача маълумот хосил булади (факат файл номлари);

\ *"rtlq Ушшш Uzbek-American Joint Venture*

#### *J к,исм / Norton Commander программаси билан ишлаш* 49

**Full -** панелда файллар хақидаги тула маълумот чикади (файлнинг номи, хажми, ёзилиши ёки охирги узгартириш муддати);

**Info** - панелда бошқа панелдаги каталог ва диск хақидаги маълумот чикади;

**Tree** - панелда дискдаги каталоглар дарахтини тасвирлайди;

**Quick View** - панелда бошқа панелда курсатилган файл матни хосил булади;

**Compressed File** - панелда архив файлнинг руйхати чикарилади;

**Link** - компьютерларни боглаш режими урнатилади ёки бекор килинади;

**On/off** - панел экранга чикарилади ёки чикарилмайди;

**Name -** панелда файллар алифбо тартибида чикарилади;

**Extension** - панелда файлларни кенгайтгичлар алифбоси тартибида чикаради;

**Time** - панелда файллар ёзилиш муддати камайиши тартибида келтирилади;

**Size** - панелда файллар хажм сони камайиши тартибида келтирилади;

**Unsorted** - панелда файллар каталогга ёзилган тартибда чикарилади;

**R e-read** - каталог руйхатини кайта укийди;

**Filter -** панелга файлларни кисман чикаради;

**Drive** - бошка дискга утказади.

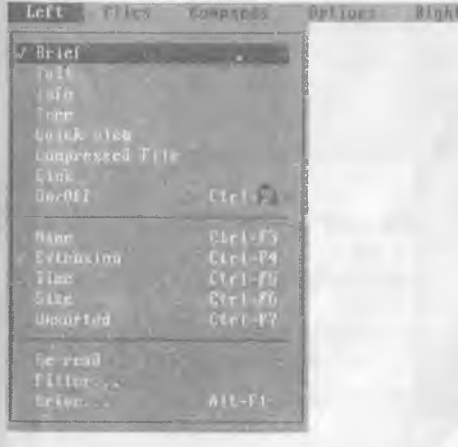

*3.11—раем. NC менюеи*

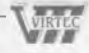

**50 • 3 кисм / Norton Commander программаси билан иш.1аи** 

#### *Менюнинг "Files " пункти*

Менюнинг " Files" пункти файллар устида турли амаллар бажариш имконини беради.

Бу амалларнинг купчилиги функционал тугмачаларга бириктирилган (раем 3.12).

Бунда:

n i

**Help** - курсатма олиш;

**User menu** - фойдаланувчи командалари менюсини чикариш;

**View** - файл матнини экранда чикариш;

**Edit** - файл матнини тахрирлаш;

**Сору** - файлни ёки файллар гурухи нусхасини олиш;

**Renmow** - файл ёки каталог номини узгартириш, файлни бошка каталогга кучириш;

**M kdir** - каталог ташкил килиш;

**Delete -** файлни, файллар гурухи ёки каталогни Учириш;

**File A ttributes -** файл атрибутларини урнатиш;

**Select Croup** - файллар гурухини ажратиш;

**Unselect Group - файллар гурухини ажратишни бекор** килиш;

**Quit** - NC дан чикиш;

**Invert selection** - ажратилган файлларни ажратишни бекор килиб, ажратилмаган файлларни ажратади;

**Restore selection - ажратишни кайта ўрнатади.** 

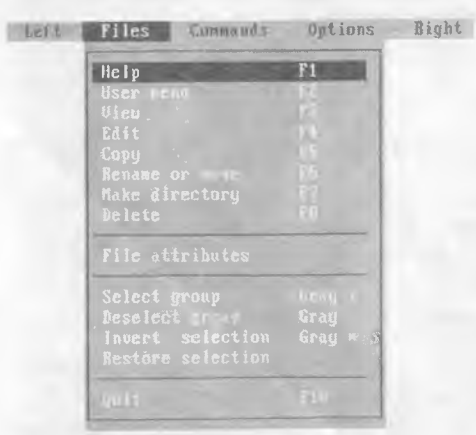

*3.12—раем. NC менюси "File* " *пункты*

*3 K.UCM / Norton Commander программаси билан ишлаш* **51**

### *Менюнинг "Commands" пункти*

Менюнинг "Commands" пункти NC нинг куйидаги командаларини бажаради (Раем 3.13).

**NCD tree.** Экранда каталоглар дарахтини хосил килади.

**Find file.** Дискда файлни кидиради.

**History.** MS DOS нинг команда сатрида киритилган командалар руйхатини беради.

**EGA lines.** Экрандаги сатрлар сонини 25 дан 43 тага утказади (EGA учун) ва аксинча.

**Sistem information.** Компьютер ва оператив хотира хакидаги маълумотни беради.

**Swap panels.** NC панеллари урнини алмаштиради.

**Panels on/off.** Панелни экрандан учиради ва урнатади.

**Compare directories.** Панеллардаги каталогларни солиштириб, фаркини курсатади. Фаркли файллар ажратилади.

Terminal Emulation. Модем оркали маълумот алмашувини таъминловчи программани ишга туширади.

**Menu file edit.** Фойдаланувчи менюсини тахрирлайди.

**Extension file edit.** NC. ext файлини тахрирлайди.

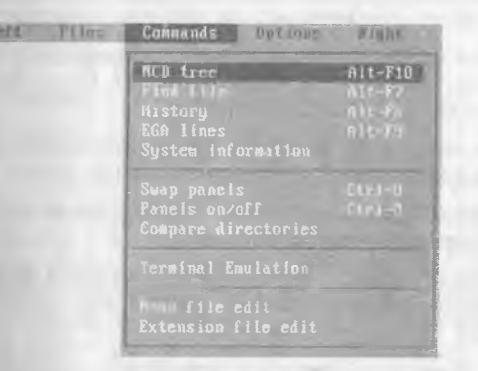

*3 .13—pacM. N С менюси " Commands\*' пункти.*

### *Менюнинг "Options" пункти*

"Options" пункти NC конфигурациясини, NC ишлаш режимла-Рини, файлларни тахрирлаш учун тахрирлагич турини киритади.

Options" пункти ост менюга эга (раем 3.14):

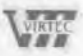

**52** *3 tsUCM / Norton Commander программаси билан ишлаш*

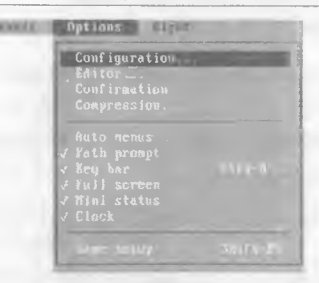

*3 .14—pacM. NC менюсининг "Options\*' пункти*

Бунда:

**C onfiguration** — NC нинг конфигурациясини киритади (куйида келтирилган);

**Editor** - F4 босилганда, чакириладиган тахрирлагич номи курсатилади;

**Confirmation** - файл нусхасини кучириш, учириш, кучириш жараёнлари саволларини урнатади ёки бекор килади;

**Compression** - файлларни архивга сикиш усулларини беради;

**Auto menus** - фойдаланувчи менюсидаги команда бажарилгандан сунг экранда фойдаланувчи менюсини яна чикаради;

**Path prompt** - бу режимда экран пастки кисмидаги таклиф жорий диск ва каталог хакидаги маълумотни, акс холда факатгина жорий диск хакидаги маълумотни беради;

**Key bar** - бу режим экраннинг охирги сатрида функционал тугмачалар вазифаси хакидаги курсатмани беради;

**Full screen** - бу режим NC панелларини экран улчамида ва акс холда экраннинг ярми улчамида чикаради;

**Mini status** - бу режимда панел пастки кисмида жорий файл ёки ажратилган файллар сони ва хажми хакидаги маълумот келтирилади;

**Clock** - экраннинг юкори унг бурчагида жорий вактни курсатади;

**Save setup** - урнатилган режимларни саклайди.

### *NC конфигурациясини урнатиш*

NC конфигурациясини урнатиш учун "Options" пунктида "Configuration" га кириш ёки [F9], [О] ва [С] ларни киритиш керак, натижада экранда дарча хосил булади (расм 3. 15).

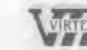

*J i^ucM / Norton Commander программаси oujIoh иш.шш* **5Л**

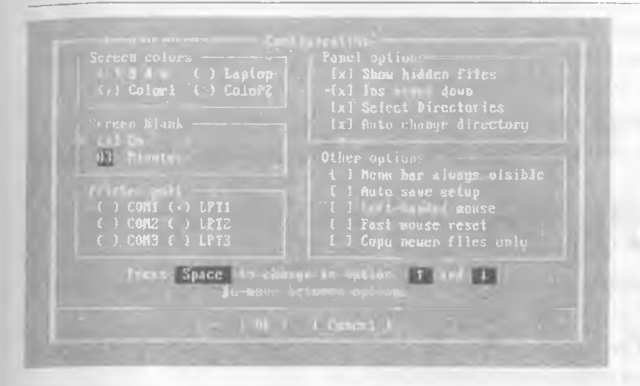

*3.15—раем*

Режимларга ўтиш учун  $[ \leftarrow ] , [ \rightarrow ] , [ \leftarrow ]$  дан фойдаланилади. Режимлар [Space] тугмачаси ёрдамида урнатилади. Барча режимларни урнатгандан сунг [Ctrl] + [Enter] тугмачаларини босиш керак, ёки курсорни "ОК" га келтирилиб, [Enter] босилади. Режимларни урнатишни бекор килиш учун [Esc] тугмачаси босилади. Урнатилган режимни хотирада саклаш учун [Shift] + [F9], [Enter] тугмачалари киритилади ёки "Auto save setup" режими урнатилади.

NC режимлари тафсифини келтирамиз.

Экран рангини урнатиш учун "Screen Colors" хошиясида куйидагилардан бирини танлаш керак:

**Black&W hite** - ок-кора экран учун;

**Laptor** - суюк кристалли экран учун;

**Color 1** - рангли экран учун;

**Color 2** - рангли экран учун, ранг бошка усулда урнатилади.

"Screen blank delay" пунктидан фойдаланиб, экранни канча вактдан кейин тозалаш кераклигини курсатиш мумкин. Компьютер тугмачалари босилмаса, курсатилган вактдан кейин экранда "юлдузли осмон" хосил булади. Бу экранни тез ишдан чикиши-Дан саклайди. "Оп"режимида " Minutus" да курсатилган вактдан сунг экран тозаланади.

NC нинг бошка режимлари чапдан "х" белгиси билан белгиланади.

**Show hidden files** —" Бекитилган" файлларни курсатади.

Бундай файллар ном ва кенгайтгичи ораеида "Ц " белгиси булади.

**Ins moves down** - [Ins] тугмачаси ёрдамида жорий файлдан кейинги файлни ажратади.

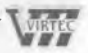

*3 кием / Norton Commander программаси билан ишлаш*

**Select Directories** — Бу режимда [Ins] тугмачаси каталогларни хам ажратади ва бу каталоглар устида нусха кучириш, учириш ва хоказо амаллар бажарилади.

**Auto change directory** — Бу режимда панелда каталоглар дарахти каралаётганда бошца панелда жорий каталог руйхати чикарилади.

**Menu bar always visible** — Бу режимда экраннинг юкори сатрида NC меню сатри доимо куринади.

**Auto save setup** — Бу режим Урнатилган режимларни автоматик саклаш имкониятини беради.

**Left-handed mouse** — Бу режим "сичконча" нинг чап ва Унг тугмачалари вазифасини алмаштиради.

**Fast mouse reset** — Бу режим баъзи бир компьютерларда (масалан, IBM PS/2 да) зарур. У NC дан ишга туширилган программа бажарилгандан кейин NC панелларини чикишини тезлаштиради.

### **Ф айлларни таз^рирлаш учун та^^рирлагични курсатиш**

 $54$ 

[F4] тугмачаси босилганда қандай тахрирлагич чақирилишини курсатиш лозим.

Тахрирлагични танлаш учун [F9], [О], [Е] тугмачаларини босиш, яъни менюнинг "Options" пунктида " Editor" пунктига кирилади. NC тахрирлагичини ёки бошка тахрирлагични кўрсатиш мумкин. Бунда бу тахрирлагични чакирувчи файл номини командалар сатрида кУрсатиш керак.

[Alt]+[F4] тугмачаларини босиш натижасида альтернатив тахрирлагич чакирилади.

### **Ф ойдаланувчи менюси**

Фойдаланувчи [F2| тугмачани босганда NC экранга фойдаланувчи менюси командаларини чикаради. Фойдаланувчи суриш тугмачалари ёрдамида кераклисини танлаб, мос командани [Enter] ёрдамида бажариши мумкин. Командалар руйхати NC. MNU файлида берилади. Бу файл жорий каталогда ёки NC каталогида жойлашиши мумкин. Бу файлни NC тахрирлагичида тахрирлаш мумкин. Ёки "Commands" пунктининг " Menu file edit" пунктига кирилади. Натижада экранда савол хосил булади. Бунга жавобан " Main"— асосий ва " Local"— локал менюларнинг бири танланади. Кейин меню пунктлари киритилади.

#### **^ Масалан :**

### **Файлни дискда кидириш**

Файлни дискда кидириш учун filefind программасидан фойдаланиш мумкин. Бу программанинг умумий куриниши куйидагича:

filefind файлнинг номи |еатр ёки белги] (режим]

- Агар файл номида каталог номи курсатилмаган булса, файл барча дискларда кидирилади.
- Агар /С режими курсатилса, файл жорий каталогда кидирилади.
- Агар /С ва /S киритилса, файл жорий каталог ва унинг барча каталогларидан кидирилади.
- Агар бирор белги ёки сатр курсатилган булса, программа шу белгили файлни кидиради.
- Агар белгилар сатрида бош ва кичик харфлар хисобга олиниши зарур булса, /CS режими ўрнатилади. Буш жой хисобга олиниши учун белгилар сатри < " > билан, кавелар учун эса, < ' > билан чегараланади.

### *>■* **Масалан:**

**filefind \*.txt** —.txt кенгайтгичли барча файлларни топади. (раем 3.16).

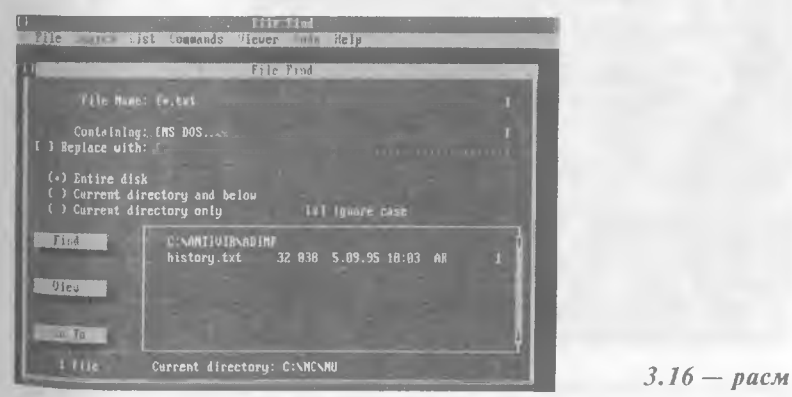

**filefind \*. txt** "Жадвал"—. txt кенгайтгичли "Жадвал" ли файлларни топади.

**F2** ; Format а: — дискетани форматлаш c:\DOS\format а;

### **\_\_\_\_\_\_\_\_\_\_\_\_\_\_***3 KiiCM / Norton Commander программаси билан ишлаш*

*•* Агар кидирилаётган файл дискда булмаса,

No files found matching *<фай1тииг номиУ* containing *<белги ва сатр>*

жавоби экранда хосил булади. Ундан чикиш учун [Esc] босилади.

- Агар файл дискда булса, файллар руйхати орасида кераклисини танлаб, [Enter] ёрдамида матнини куриш мумкин.
- Топилган файлга чикиш учун [Tab] ёрдамида [Goto] га утиб, [Enter] босилади.
- Бошка файлни топиш учун [Tab] ёрдамида файл номи, белгилар сатри курсатилади ва [Start] да [Enter] босилади.
- Топилган файллар руйхатини [Ctrl]+[P] ёрдамида принтерга чикариш мумкин.
- Программадан чикиш учун [Esc] босилади.

# **Ўчирилган файлни тиклаш**

Эхтиётсизлик натижасида учирилган файлни тиклаш мумкин. Бу имконият файлнинг дискдаги жойига бошка маълумот ёзилмаган холдагина бажарилиши мумкин. Файл Unerase командаси ёрдамида тикланади. Команданинг умумий куриниши:

unerase [файлнинг номи]

Агар файлнинг номи курсатилмаса, дискдаги барча файллар тушунилади (раем 3. 17).

• Агар файлнинг номи аник курсатилса, файл тикланади.

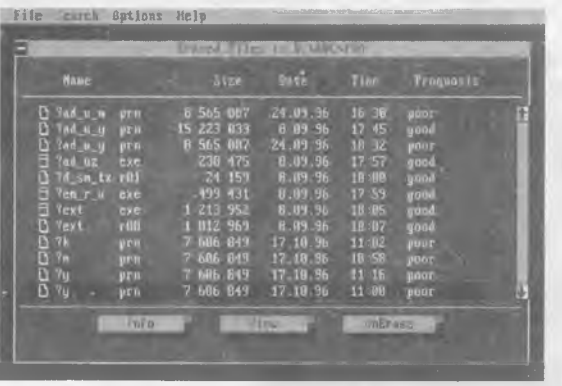

*3.17—раем*

Учирилган файллар руйхатида тиклаш даражалари чикарилади:

**poor** - файл тикланмайди;

**o verage** - файлни тикласа булади;

### *3 кием / Norton Commander программаси билан ишлаш*

**good** - файл кисман тикланади;

**excellent** — файл тулик тикланади.

- Руйхатдаги файлни куриш учун [V], файл хакидаги маълумотни олиш учун — [I] ва тиклаш учун — [U] босилади.
- Ёки "View", "Info" ва "UnErase" командаларида [Enter] босилади.

Файл тикланаётганда UnErase унинг биринчи харфини сурайди. Агар ушбу номли файл булса, UnErase Сизни огохлантиради,

Файлларни тиклаш учун улар [Space[ ёрдамида белгиланади. Сунг UnErase командасида [Enter] босилади. Программа файл номининг биринчи харфини хар бир тикланаётган файл учун алохида сурайди. Агар [Space] ёки [Enter] босилса, файлдарни номини узи урнатади. Бунда А ёки В ва хоказо харфлар куйи лади.

• Программадан чикиш учун [Esc] босилади.

▶ Масалан:

**unerase \*.txt** — Жорий каталогдаги . txt кенгайтгичли файлларни тиклайди.

### **Каталогдан каталогга утиш**

NCD программаси ёрдамида дискда каталоглар руйхатини чиказиш, бошка каталогга утиш мумкин.

Команданинг формати:

ned [/г]

Бунда,

/ r — режими курсатилса, маълумот дискдан укилади, акс холда TREE1NF0.NCD файлидан укилади.

Агар командадан аввал DS NE\ /S командаси берилса, дарахт алифбо тартибида чикарилади.

Команда киритилганда экранда каталоглар дарахти хосил булади (раем 3.18).

Керакли каталогни танлаш учун йуналиш тугмачаларидан фойдаланилади ёки клавиатурадан каталогнинг биринчи харфлари киритилади.

• Программадан [Esc] орқали чиқилади.

NCD программаси куйидаги имкониятларга эга.

- Каталог ташкил килиш F7 босилади
- Каталогни учириш F8 босилади

**58** *3 кчсм / Norton Commander программаси би.юн иш.юш*

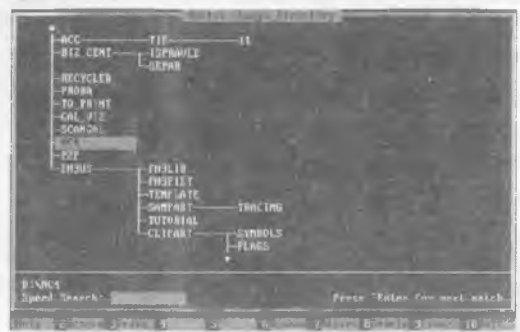

*3.18— раем*

- *•* Каталогни кайта номлаш F6 босилади
- Бошка диска Утиш F3 босилади
- Жорий каталог файлларининг руйхатини олиш F4 босилади
- Каталоглар дарахтини коғозга ёки файлга кучириш [Alt] + [P] босилади
- Каталоглар хакидаги маълумотни дискдан укиш F2 босилади

Бу имкониятларни меню оркали хам бажариш мумкин.

• Менюга кириш учун [Alt], чикиш учун [Esc] босилади.

### **Дискни текшириш**

NDD программаси ёрдамида дискни мантикий тузилишини, хатоларини, нуксонли кисмларини аниклаш мумкин.

#### *Команданинг формати*

**NDD [диск:]/д** — Дискни мантикий тузилишини текширади.

**NDD [диск:]/С** — Дискни мантикий тузилишини текширади ва нуксонли кисмларини аниклайди.

Команда киритилганда экранда маълумот (раем 3. 19) ва кейин куйидаги ёзув хосил булади.

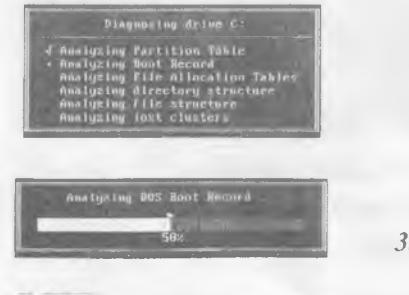

*3.19—раем*

*J* **А,-//с.и /** *Norton Commander программаси билан ишлаш* **59**

Insert the diskette to diagnose into drive... *(Текшириладиган дискетани уриатииг... )*

Бунга жавобан дискета Урнатилиб, 1 Enter) босилади. Текширишнатижаси экранда курсатилади (раем 3. 20).

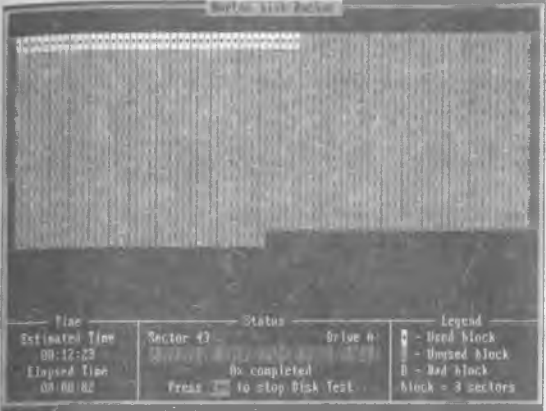

*3.20—раем*

#### Бунда,

дискнинг ишлатилган кисми;

дискнинг буш кисми;

В — дискнинг нуксонли кисми.

Агар дискнинг мантикий кисмида хато топилган булса, программа Сизни улар хакида огох килади ва уларни тугрилашга таклиф килади. Бу хатоларни тУгрилашдан аввал NDDUNDO. DAT файлини ташкил килиш шарт. Бу файл NDD программасини чакирилганча булган мантикий тизимни саклайди ва зарур холда уни тиклайди.

#### $\blacktriangleright$  **Масалан:**

NDD қилган туғрилашлар натижасида хатолик юз берган холда.

• Диск текширилишини [Esc] бекор килади.

### **Ф айлларни дискда оптимал жойлаш**

ОС файлларни дискга ёзиш учун уни кисмларга (кластерлар) ажратади. Хар бир файл аник кисмга ёзилади. Лекин дискда файлларни Учириш ва кайта ёзиш натижасида файллар бир неча кисмларда жойлашиб колиши мумкин. Бу эса дискнинг ишлашини секинлаштиради.

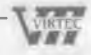

#### **\_\_\_\_\_\_\_\_\_\_\_\_\_\_\_\_\_\_\_** *3 кием / Norton Commander программаси билан иш.юш*

Шунинг учун дискда файлларни оптимал жойлаштириш максадга мувофик. Бу вазифани SpeeDisk программаси амалга оширади.

Унинг умумий куриниши

Speedisk [диск:] [режим)

Бунда куйидаги режимлар булиши мумкин.

**/FF** — Файлларни тартибли равишда тУлик оптимал жойлаштиради.

**/FD** — Каталогларни дискнинг бошига кучириб, тулик оптималлаштиради.

/ и — Файлларнинг кисмлилигини йукотади.

Программа бажарилиши натижасида экранда дискнинг тасвири хосил булади (расм 3.21).

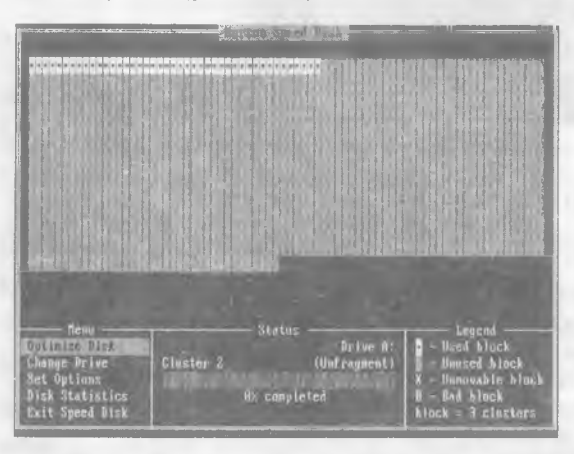

*3.21—раем*

Бунда,

дискнинг тулик эгалланган кисми;

дискнинг кисман ёки эгалланмаган кисми;

X — дискнинг кучирилмайдиган кисми;

В — дискнинг нуксонли к^сми.

Дискни оптималлаш жараёни экран пастки кисмидаги диаграммада акс эттирилади. Дискнинг ишланган кисми сарик тусга киради ва куйидаги белгилар билан белгиланади:

г — дискнинг ушбу кисми Укиляпти;

**W** — дискнинг ушбу кисми ёзиляпти;

#### *J кием / Norton Commander программаси билан ишлаш* **61**

V — дискнинг ушбу кисми текшириляпти.

• Оптималлашни [Esc] тухтатади.

Оптималлаш охирида куйидаги савол хосил булади, улардан бирини танлаш мумкин.

**A nother drive** - Бошка дискга утиш учун.

**Configure** - Speedisk нинг конфигурация менюсига чикиш учун.

**Exit Speed Disk** - SpeeDisk дан чикиш учун.

### **Компьютер )^акидаги маълумот**

Компьютер хакида маълумот олиш учун

Sysinfo

командасини киритинг. Натижада экранда компьютер хакидаги маълумот хосил бўлади (расм 3.22).

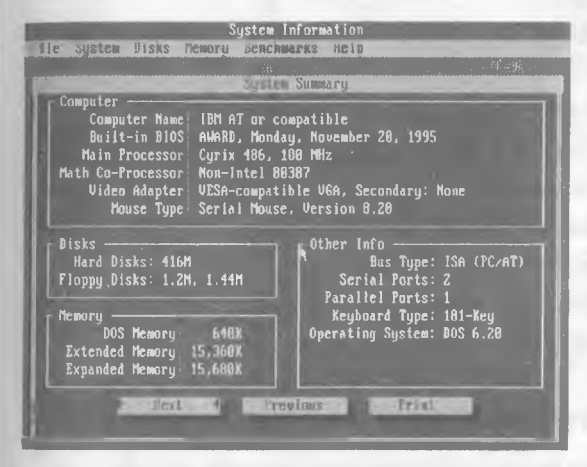

*3.22—pacM*

"Next"да [Enter] босиш натижасида компьютер хакидаги турли маълумотларни олишингиз мумкин.

Аввал видеосистема, локал тармок, дисклар, оператив хотира, қўшимча хотира, драйверлар хақидаги маълумотлар берилади. Кейин процессорнинг IBM PC XT га нисбатан тезлиги хисобланади ва Autoexec, bat ва Config. sys файллари матни чикарилади.

- Маълумотларни принтерда чиказиш учун [Print] ни танлашингиз етарли.
- Программадан чикиш учун [Esc] тугмачаси босилади.

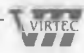

**62** *3 кием / Norton Commander программаеи билан ишлаш*

### **NC мухитида ишлаш учун кискача курсатма**

### *НС панелларини боил^ариш*

**[ТаЬ]** - Жорий панелни узгартиради **[Ctrl] + [O] - Экрандаги панелларни учиради ва чикаради [Ctrl]+[P] - Жорий булмаган панелни учиради ва чикаради** [Ctrl]+[U] - Панелларнинг урнини алмаштиради [Ctrl]+[F1] - Чап панелни учиради ва чикаради  $[Ctrl]+[F2]$  -  $\bar{y}_{HF}$  панелни учиради ва чикаради [Alt] + [F1] - Чап панелда дисклар руйхатини чикаради [Alt]+[F2] - Унг панелда дисклар руйхатини чикаради

### *Панелдаги файл ва каталоглар руйхати*

[Р9] + [И + [В] - Чап панелда кискача маълумотни чикаради [F9]+[R]+[B] - Унг панелда кискача маълумотни чикаради  $[F9]+[L]+[F]$  - Чап панелда тула маълумотни чикаради [Р9]+ [П ]+[Р] - Унг панелда тула маълумотни чикаради [Ctrl]+[F3] - Ном буйича тартиблайди [Ctrl]+[F4] - Кенгайтгич бүйича тартиблайди [Ctrl]+[F5] - Вакт буйича тартиблайди [Ctrl] + [F6] - Хажм буйича тартиблайди [Ctrl]+[F7] - Каталогларнинг тартибланмаган руйхатини беради

### *Функционал тугмачалардан фойдаланиш*

[F1] - NC мухити хакидаги кискача маълумотни беради

[Р2] - Фойдаланувчи курсатган командалар ишини таъминлайди

- [РЗ] Файл матнини экранга чикаради
- [Р4] Файлни тахрирлаш имкониятини беради
- [Р5] Файлнинг нусхасини кучиради
- **[Рб]**  Файлни кайта номлайди ёки бошка каталогга кучиради
- [Р7] Директорий ташкил этади
- [Р8] Файлни ёки каталогни учиради

**д/шк** *уihek-American Joint Venture*

*3 кием / Norton Commander программаси бпиан ишлаш* **63**

**[F9]** - NC менюсини чикаради

**[F10]** - NC дан чикишни таъминлайди

**[Alt] + [F3]** - Матнли файлни тезрок чикаради

**[Alt] + [F4]** - Файлни ташки тахрирлагичлар ёрдамида тахрирлашни таъминлайди

**[Alt] + [F5]** - Ажратилган файлларни архивга жойлайли

^ **[Alt] + [F6]** - Архивдаги файлларни кайта тиклайди

**[Alt] + [F7]** - Дискда файлни кидиради

**[Alt]** + **[F8]** - Киритилган командалар руйхатини чикаради

**[Alt] + [F9]** - Экрандаги сатрлар сонини 25 дан 43 га узгартиради

**[Alt] + [F10]** - Бошка каталогга тез утишни таъминлайди

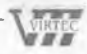

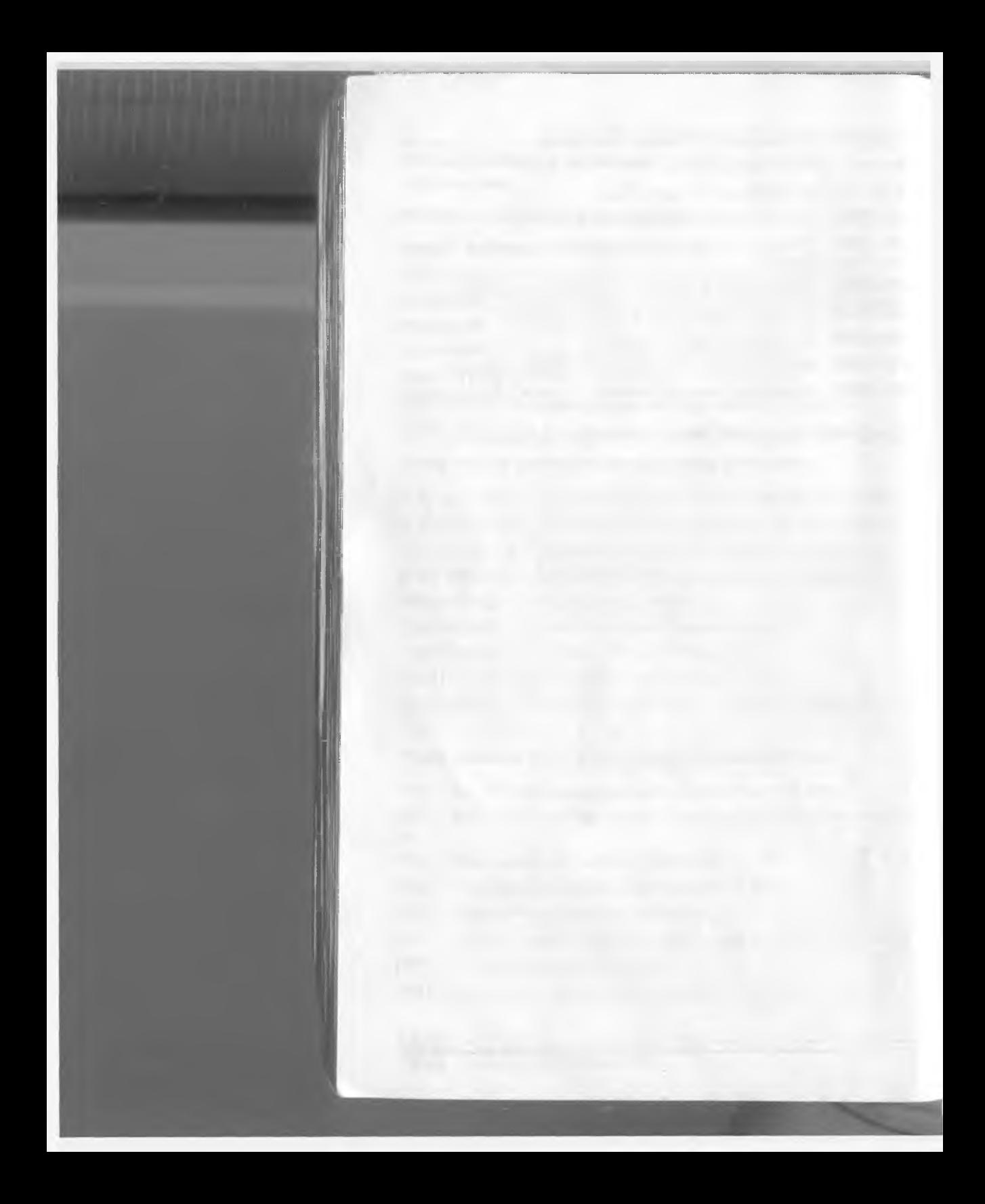

**кием**

# **Windows программаси билан ишлаш**

### **WINDOWS мухити хакидаги бошланғич маълумотлар**

WINDOWS мухити фойдаланувчи учун кулай булган купгина имкониятларга эга булган программадир. У MS DOS ОС имкониятларини сезиларли даражада кенгайтиради.

WINDOWS мухитида ишлаш натижасида фойдаланувчи купгина кулайликларга эга булади. Бунда файл ва каталогларнинг нусхасини олиш, кучириш, кайта номлаш, учириш ва хоказо амаллар тезда ва яккол бажарилади. Шу билан бирга бир пайтнинг узида бир неча каталог билан ишлаш имкониятига эга.

Бу программа бир пайтнинг узида бир неча масалаларни ечиш, ихтиёрий принтер ва дисплей билан, MS DOS программалари билан ишлаш кобилиятига эга.

Ягона интерфейсга, яъни WINDOWS турли версиялари ва программ иловалари билан ишлашнинг стандарт коидаларига эгалиги мухимдир.

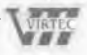

# 66 **4 кием / WINDOWS программаси билан ишлаш**

Хозирги кунда WINDOWS миллионлаб фойдаланувчилар эътиборини узига жалб этди.

Microsoft фирмаси WINDOWSни такомиллаштириш борасида доимо ишламокда. Шу билан бирга турли программ иловаларнинг яратилиши WINDOWSнинг имкониятларини янада оширмокда. Бу MICROSOFT WORD, PAGE MAKER, EXCEL, COREL DRAW ва хоказолардир.

WINDOWS 1983 йилда яратилганига карамасдан, у биринчи бор 1985 **йилнинг ноябрида сотила бошланган.**

**WlNDOWSHHHr дастлабки турлари камчиликлардан холис эмас эди. Лекин унинг 3.1 всрсияси тамомила янги имкониятларни таклиф килди ва барча ракобатчиларни оркада колдирди.**

Шунинг учун ушбу кисмда WINDOWS 3. 1 хакидаги бошлангич маълу**мотлар, унинг илжониятлари, афзалликлари билан танишамиз..**

### *4 tiucM / WINDOWS программаси билан ишлаш* **67**

### **WINDOWSHMHr им кониятлари**

WINDOWS операцион мухити куйидаги имкониятларга эга.

- Универсал графика WINDOWS программаларнинг курилмаларга ва программ таъминотга богликсизлигини таъминлайди.
- Ягона интерфейс WINDOWSда фойдаланувчининг мулокоти ягона, яъни турли программалар билан ишлаш коидалари умумий. Шунинг учун янги программа билан ишлаганингизда бу коидалардан фойдаланишингиз мумкин.
- Мавжуд программ таъминот билан мувофиклиги WINDOWS MS DOSнинг барча амалий пакетлари, тахрирлагичлари, электрон жадваллари ишини тула таъминлайди.
- Куп масалалиги WINDOWS бир пайтнинг узида бир неча масалани хисоблайди, бир программадан бошкасига утишни таъминлайди.
- Мавжуд оператив хотирадан тулик фойдаланиш имконияти — WINDOWS мавжуд оператив хотирадан тула фойдалана олади. Курилма ресурсларидан хам тулик фойдаланади. Бу курилмалар билан мулокотни узи таъминлайди.
- Маълумотлар алмашуви WINDOWS программалараро маълумотлар алмашиш имкониятига эга. Бу махсус Clipboard (маълумотлар буфери), ёки DDE (маълумотларнинг динамик ^ алмашуви, яъни бошка программа натижаларидан фойдаланиш), ёки OLE (маълумотлардан уларни тахрирлаган холда фойдаланиш.) ёрдамида амалга оширилади.

### **WINDOWSнинг ишлаш шартлари**

WINDOWS 2 хил ишлаш режимига эга:

- стандарт;
- 386 га кенгайтирилган.

Режимнинг танланиши курилма турига боглик. WINDOWS стандарт режимда процессорнинг химояланган режимида ишлайди. 386 га кенгайтирилган режимда ишлаш учун 80386 процессор ва 2 Мбайт оператив хотира зарур.

Стандарт режимда ишлаш учун режим белгиси "/s", кенгайтирилган режим учун "/3" урнатилади. Режим белгиси курсатилмаса, кенгайтирилган режим тушунилади.

Шахсий комп**1**>ютерда WINDOWS урнатилиши шартлари.

• MS DOS нинг камида 3. 1 версияси булиши

#### **68** *4 кием / WINDOWS программаси билан иииаш*

- - 20 Мб буш жойли каттик диск (WINDOWS нинг узи 6—10 Мбайт жойни эгаллайди) ва дискетани укиш учун курилма
- Монитор (EGA, VGA, яхшиси SVGA)
- Принтер
- Сичконча
- 2 Мбайт оператив хотира WINDOWS учун етарли, лекин 4 Мбайт оператив хотирадан фойдаланган максадга мувофик

# **Асосий программалар**

WINDOWS қуйидаги программаларга эга:

**Task list** (масалалар руйхати) — экранда программалараро тезда алмашишни таъминлайди;

**Clipboard** (буфер) — бир дарчадан иккинчи дарчага маълумотни кучиришни, нусхасини олишни таъминлайди;

**Program Manager** (программаларни бошкарувчи  $(\Pi 5)$ ) — программаларни бошкаришни енгил усулларини ташкил килади;

**File M anager** (файлларни бошкариш (ФБ)) — дискда файллар ва каталоглар билан ишлашни таъминлайди;

**Control Panel** (контрол панел (КП)) — рангни ва шрифтни узгартириш, принтерни урнатиш имконини беради;

**Print Manager** (чоп этишни бошкариш ( $\Pi$ рБ)) — чоп этишни ташкил килади ва амалга оширади.

# **WINDOWSra кириш**

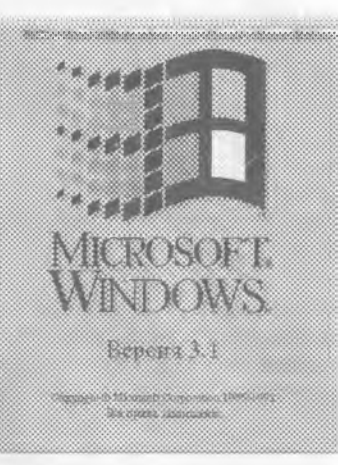

WINDOWSra кириш учун DOS нинг командалар сатрида

Win

командаси киритилиб, [Enter] тугмачаси босилади.

Натижада, экранда аввал WINDOWSнинг тасвири (расм 4.1), кейин ПБ нинг асосий файллар гурухи хосил булади (раем 4.2). ПБ дарчасининг паетки кисмида кушимча программалар пиктограммалар шаклида тасвирланади.

*4 .1—расм*

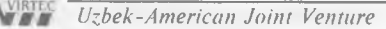

*4 кчсм / WINDOWS программаси 6iuan ишлаш* **69**

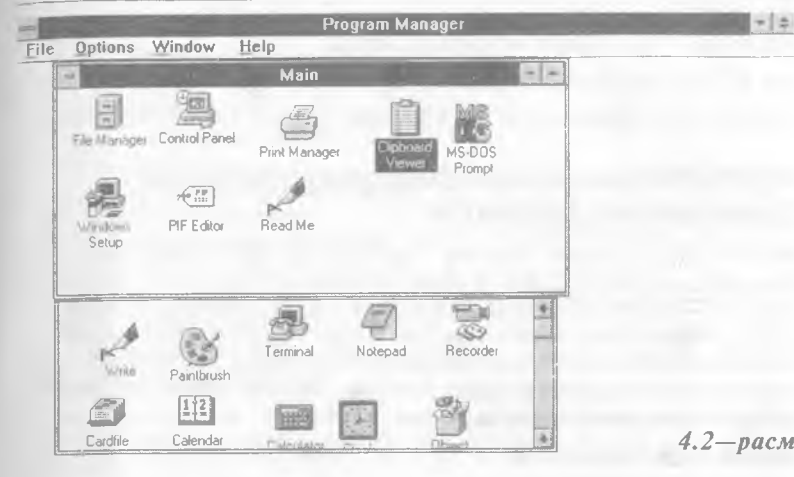

 $-1$  =

# **WINDOWSдан чикиш**

WINDOWSдан 2 хил усул билан чикиш мумкин. Бу - ПБ ёки системали меню (СМ) ёрдамида.

WINDOWSдан ПБ ёрдамида чикиш учун.

- Ишлаётган программангиздан чикинг.
- ПБ нинг File менюсида сичконча тугмачасини босинг.
- Exit WINDOWS пунктини танланг. Натижада экранда савол хосил булади.
- Агар Save changes маидони буш булса, X белгиси хосил булиши учун сичконча тугмасини босинг.
- Чикиш учун ОК ни танлашингиз зарур.

Агар тугмачалар ёрдамида WIN DOWS дан чикмокчи булсангиз, у холда:

- ишлаётган программангиздан чикинг;
- $|Alt|$ + $|F|$  тугмачаларини киритиб, ПБ нинг File менюсини очинг; ,
- X харфини киритинг ёки Exit WINDOWS га курсорни келтириб, [Enter] ни босинг;
- натижада экранда савол хосил булади. Save changes майдони буш булса, ПБ элементлари жойлашишини ёзиш учун [Space] ни босинг;
- ОК ни танлаб, [Enter]ни босинг.

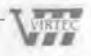

WINDOWSлан СМ ёрдамида чикиш учун ПБда CONTROL MENUни очиб, Close ни танлаш керак.

- СМ [Alt] + [Space] тугмачалар ёрдамида хам очилади.
- $|A|t|+|F4|$  ёрдамида WINDOWSдан тезрок чикиш мумкин.

### **WINDOWSHMHr асосий элементлари Программа дарчаси**

WINDOWS да экран "desktop" деб аталади. Барча амаллар унда бажарилади. WINDOWS еузининг маъноеи "дарчалар". Шунинг учун WINDOWSra кирганда программалар дарчаларда бажарилади. Дарчаларни жойини ва улчамларини узгартириш мумкин. Агар бир нечта программа бажарилаётган булса, дарчаларни пиктограммаларга кичрайтириш мумкин. Бу эса экрандан унумли фойдаланиш имконини беради.

Дарчалар уч хил булади;

- программалар дарчаси;
- хужжатлар дарчаси;
- мулокот дарчаси.
- Программалар дарчасида бажарилаётган программалар жойлашади. Дарчанинг юкори кисмида программа номи ва меню сатри курасатилади. Программа дарчаси экраннинг ихтиёрий кисмида булиши мумкин.
- Хужжат дарчаларини программалар очади. Масалан, тахрирлагичлар дарчада хужжатларни хосил килади. Дарча сарлавхасида хужжат номи ёзилади.
- Мулокот дарчалари фойдаланувчининг айрим командаларига жавобан саволларни чикаришда фойдаланилади.

### **Дарча кисмлари**

Хар бир дарча умумий кисмларга эга булиши мумкин (раем. 4.3).

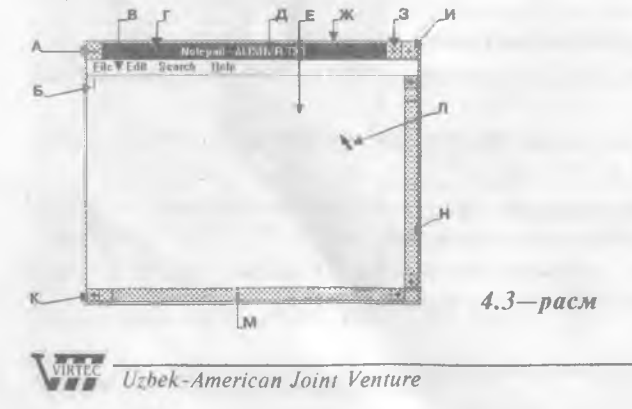

*4 кчсм / WINDOWS программаси би.юн иииаш 1* 1

#### Бунда :

- А Системали меню тугмаси
- $\overline{b}$  Курсор
- В Меню сатри
- Г Сарлавха сатри
- Д Дарча номи
- Е Дарчанинг иш майдони
- **Ж** Дарча хошиялари
- **3** Кичрайтириш тугмаси
- И Катталаштириш тугмаси
- **К**  Дарча бурчаги
- Л Сичконча белгиси
- М Горизонтал утказгич
- Н Вертикал утказгич
- Системали меню дарча улчамларини узгартириш, жойини алмаштириш, ёпиш ва масалалар руйхатига утиш имконини беради.
- Сарлавха сатрида программа ёки хужжат номи системали меню, кичрайтириш ва катталаштириш тугмачалари жойлашади -Агар экранда бир нечта дарча булса, жорий дарча сарлавха сатри ранги ва туси билан фаркланади.
- Дарча номи дарча номи унинг турига боглик булиб, программа ёки хужжат номи, группа, каталог номидан иборат булиши мумкин. Агар хужжат хотирага ёзилмаган булса, одатда унда "untitled" (номсиз) ёзуви туради.
- Меню сатрида мавжуд меню руйхати келтирилади. Одатда программалар File (Файл), Edit (тахрирлагич). Help (курсатма) ва бошка махсус менюларга эга.
- Утказгич хужжатнинг дарчага сигмаган кисмларини куриш имконини беради.
- Кичрайтириш ва катталаштириш тугмалари ёрдамида жорий дарча улчамини пиктограммага кичрайтириш ёки экранга ёйиш мумкин.
- Дарча хошияси дарчанининг ташки чети. Унинг ёрдамида дарчани энига ёки буйига кичрайтириш ёки катталаштириш мумкин.
- Дарча бурчаги дарча юзасини кичрайтиради ёки кагталаштиради.
- Дарчанинг иш майдони экраннинг программа ишлаётган кисми.
- Курсор айни дакикада ишлаш мумкин булган жойни курсатади. Белгиланган жойга матн киритилади, ёки раем чизилади.

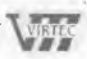

• Сичконча белгиси — компьютерга сичконча урнатилганда >^осил булади.

### **Пиктограмма**

WINDOWS да пиктограммалар программаларни кичрайтирилган холда бажариш учун ишлатилади.

Пиктограммалар 3 хилда булади:

- программа пиктограммалари;
- хужжат пиктограммалари;
- программалар сарлавхалари пиктограммалари.
- Программа пиктограммалари программа дарчадан пиктограммага кичрайтирилганда хосил булади. Факатгина программа пиктограммалари дарча ташкариеида жойлашади. Уларни очик дарчадан ташкаридаги экраннинг ихтиёрий кисмига кучиришингиз мумкин.
- Хужжат пиктограммалари кичрайтирилган хужжат дарчаларидир. Бу пиктограммаларни факатгина ишлаётган программа иш майдони доирасида жойини узгартириш мумкин.
- Программа сарлавхалари пиктограммалари ПБ да ишлатилади. Бунда хар бир пиктограмма программа ва уни тасвирловчи хужжатлар руйхатига эга булади. Бу пиктограммалар программа гурухлари дарчасида жойлашади.

## **Мулоцот дарчалари билан ишлаш**

WINDOWS ишлаш жараёнида мулокот учун мулокот дарчаларидан(МД) фойдаланади. МД бирор параметрнинг кийматини ёки команда хакидаги кушимча маълумот суралганда хосил булади.

#### **^ Масалан:**

FILE менюсида OPENни танласангиз, МД да очилиши зарур булган файлнинг номи суралади.

Бундан ташкари WINDOWS МД ёрдамида Сизни команданинг бажарилмаслиги хакида огохлантиради ёки бунинг сабабларини келтиради.

- МД да керакли жавобни сичконча билан танлаш мумкин. Ёки олдинга Утиш учун [Tab] ва оркага утиш учун [Shift] + [TabI тугмачаларидан фойдаланилади.
- МД ни бекор килиш учун CANCEL ни танлаш ёки системалар менюси белгисини 2 марта, ёки (Esc] тугмачасини босиш зарур.

*iJihek-American Joint Venture*

#### *4 / WINDOWS программаси би.ши ишлаш* **73**

### **Дарчалар билан ишлаш**

- Дарча ёки пиктограммани жойини У:**1**гартириш учун сарлавхаии сичконча тугмасини босган холда янги жойга келтирилади. Дарча керакли жойга жойлашганда, сичконча тугмаси куйиб юборилади.
- Керакли дарчани топиш учун [Alt]+[Esc] ва хужжатлар учун [Ctrl] + |F6] (ёки [Ctrl] + [Tab]) тугмачаларидан фойдаланишингиз мумкин.
- Дарчани экранга тулик ёйиш учун дарча сарлавхасидан унгдаги ▲ белгисида сичконча тугмаси босилади. Агар *^* белгиси булса, дарчани экранга ёйиб булмайди.
- Ларчани аввалги холатига кайтариш учун сарлавха ўнгидаги ^ белгисида сичконча тугмаси босилади.
- Дарчани пиктограммага кичрайтириш учун дарча сарлавхасидан унгдаги ▼ белгисида сичконча тугмаси босилади.
- Пиктограммани дарчага ёйиш учун пиктограммада сичконча тугмасини 2 марта босинг.

# **Дарча улчамини узгартириш**

Дарча Улчамини сичконча. ёрдамида Узгартириш тартиби куйидагича.

- Улчами Узгартирилиши зарур булган дарчани танланг. Бунинг учун сичконча тугмасини дарчанинг ихтиёрий жойида босинг.
- Сичконча белгисини ўзгартирилиши зарур бўлган бурчак ёки )^ошияга келтиринг.
- Сичконча тугмасини босган холда бурчакни керакли ўлчамгача суринг.
- Сичконча тугмасини кўйиб юборинг.

Дарча Улчамини клавиатура ёрдамида узгартириш тартиби куйидагича.

- Улчами ўзгартирилиши зарур бўлган дарчани [Alt] + [Esc] ёрдамида танланг. (Хужжат дарчаси ва пиктограммаси учун lCtrll+[F6| (ёки [Ctrl] + [Tab]))
- Системали менюни [Alt]+[Space] ёрдамида очинг.
- Size менюсини танланг.
- Иуналиш тугмачалари ёрдамида дарчани керакли улчамга суринг.

 $1100 -$ 

 $74$ 

• [Enter] ни босинг.

# **Дарчани ёпиш**

Программа дарчасидан факатгина дарчани ёпгандан сунг чикиш мумкин.

- Дарчани ёпиш учун дарча меню сатридаги FILE менюсида EXIT командасини танланг.
- Ёки сичконча тугмасини СМ нинг белгисида 2 марта босинг.

# Меню билан ишлаш

WINDOWS командалари менюларда кайд этилади. Хар бир программа узининг менюсига эга. Меню билан ишлаш тартиблари барча программалар учун ягона.

#### **4.1 - Жадвал**

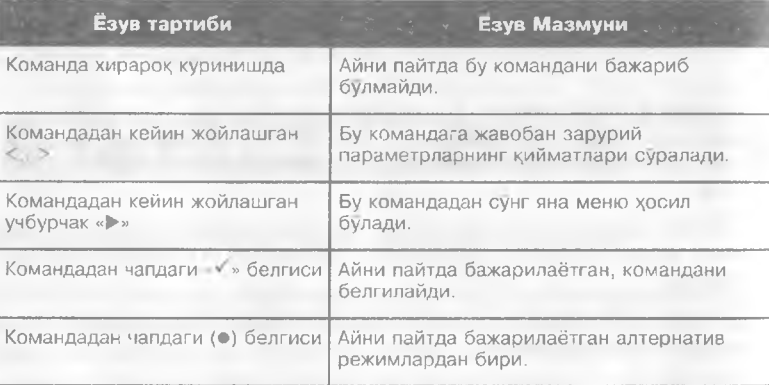

- Менюга кириш учун курсорни керакли пунктга келтириб, сичконча тугмаси босилади. Натижада пунктга мос командалар руйхати хосил булади.
- Меню бирор пунктининг командасини танлаш учун, сичконча белгисини унга келтириб, сичконча тугмасини босиш зарур. Ёки пунктнинг белгиланган харфини клавиатурадан териш керак.
- Тугмачалар ёрдамида менюга кириш учун аввал [Alt] босилади, йуналиш тугмачалари ёрдамида кераклиси танланиб, [Enter] босилади.
- Менюдан чикиш учун меню номида ёки менюдан ташкари ихтиёрий жойда сичконча тугмасини босинг.

*•* Ёки [Alt] ва |F10] тугмачаларидан бирини босинг.

WINDOWSда барча программаларнинг меню ёзувлари белгиланган коидага амал килади (Жадвал 4.1).

### Системали менюдан фойдаланиш

Программа, пиктограмма, хужжат дарчалари системали менюга эга.

- Системали менюни очиш учун юкори чап бурчакдаги  $\equiv$  тугмачада сичконча босилиши зарур.
- Ёки клавиатурадан [Alt] + [Space] тугмачалари киритилади.
- СМ [Alt] тугмачаси ёрдамида ёпилади.

### **Систем али менюнинг командалари**

СМ асосан дарчани улчамларини узгартириш, ёпиш, жойини узгартириш каби вазифаларни бажаради. СМ командалари си-**1**-у**0** нча ёрдамида, ёки | Í ], ( | ] тугмачалари ёрдамида танлади. Куйида командалар тавсифини келтирамиз (Жадвал 4.2).

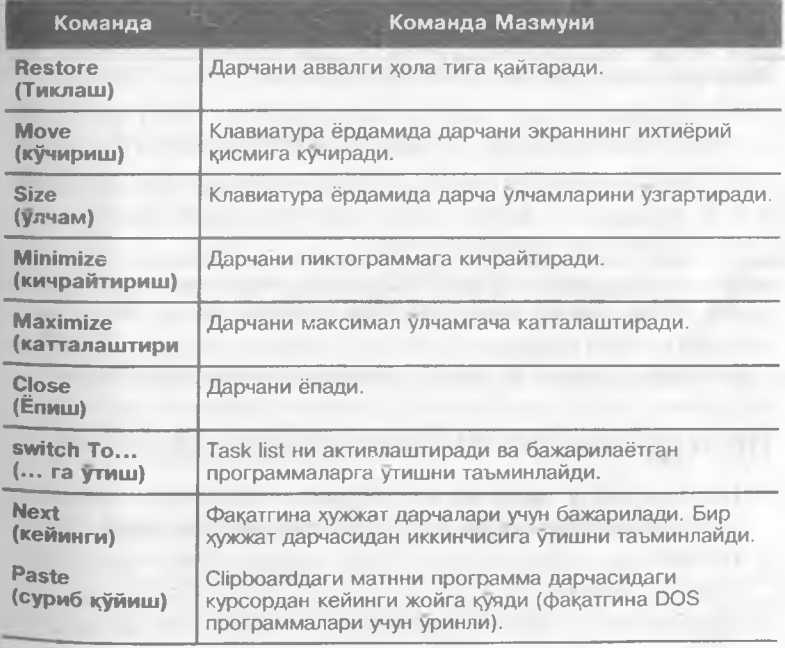

### **4 .2 - Жадвал (боши)**

 $-$ 

### **76** *4 кием / WINDOWS программаси билан ишлаш*

### **4 .2 - Ж адвал (давоми)**

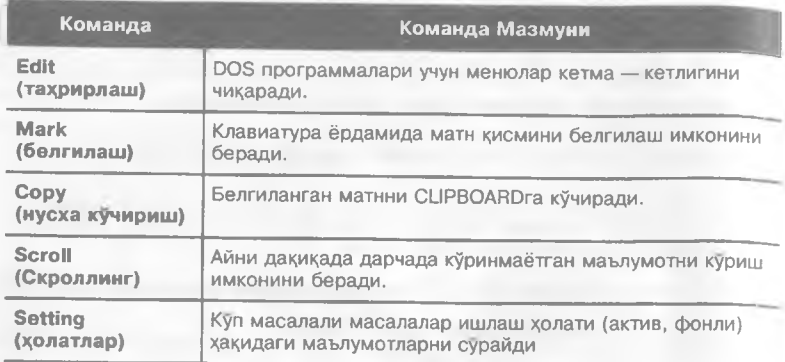

# **Программалар билан ишлаш**

ПБ WINDOWS программаларининг ишини бошкаради. Яъни программаларни ишга туширади ва зарур холда уларни ишини  $r$ ўхтатади ёки ундан чикади, программаларни гурухга бириктиради. ПБ ни WINDOWSиинг мухити деб атаса булади.

WINDOWS га кирганингизда ПБ нинг дарчаси хосил булади (раем 4.2). Программалар пиктограммалар шаклида ПБ дарчасида жойлашади. Пиктограммалар программа гурухларига бириктирилган холда дарчаларда жойлашали.

- ПБ программа гурухларини ташкил килиш ёки ўчириш имкониятига эга.
- ПБ программаларни хамда пиктограммаларни ишга туширади
- ПБ ёрдамида зарур холда программани тухтатиш ва WINDOWSдан чикиш мумкин.
- Startup ёрдамида WINDOWSra кирилганда программаларни автоматик тарзда ишга тушириш мумкин.
- WINDOWSга кирилаётганда [Shift] тугмачаси босилса, программаларнинг автоматик ишга туширилиши бекор қилинади.

# **Программалар бошкарувчиси дарчаси**

- ПБ дарчасида дарча ва пиктограмма шаклидаги программа гурухлари жойлашади.
- Пиктограмманинг изохига қараб, кераклисини тезда аниқлашингиз мумкин.
- Программалар вазифасига биноан гурухларга бирлаштирилган.

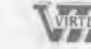

*Uzbek-American Joint Venture Uzhek-American Joint Venture*

### **^** *^цсм / WINDOWS программаси билан ишлаш***\_\_\_\_\_\_\_\_\_\_\_\_\_\_\_\_\_\_**

• Ларчани кулайлик учун пиктограммага айлантириб, программа гурухлари дарчалари ташкарисида жойлаш мумкин.

# **Программаларни ишга тушириш**

- Программани ишга тушириш учун унга мос пиктограммада сичконча тугмаси 2 мартабосилади.
- Агар программа пиктограммага айлантирилмаган булса, FILE менюсига киргандан сунг RUN танланади. Экрандаги саволга жавобан программанинг номи киритилади ва ОК босилади. Файл номини киритишда BROWSE менюсига кириб, руйхатдан керакли файл танланади.
- Программа пиктограмма шаклида бажарилиши учун RUN MINIMIZED командаси танланади.
- Бошка программага утиш учун унга мос дарчанинг ихтиёрий жойида сичконча тугмаси босилади ва керакли программага утилади.
- Агар зарур программа пиктограммада жойлашган булса, у холда мос пиктограммада сичконча тугмаси 2 марта босилиб, дарча асл холига кайтарилади. Дарчадан зарур программа танланиб, ишга туширилади. Агар зарур программа экранда куринмаётган булса, [Ctrl[ + [Esc] ни босиш натижасида экранга масалалар руйхатини чиқариш мумкин.
- Ёки зарур дарчага утгунча [Alt] + [Esc] тугмачалари босилади.

### **Пиктограммаларни ишга тушириш**

- Пиктограммани ишга тушириш учун унда сичконча тугмаси 2 марта босилади.
- Пиктограммани жойини дарчада узгартириш учун сичкончадан фойдаланилади. Бунинг учун сичконча тугмасини пиктограммада босган холда керакли жойга кучириб, сичконча куйиб юборилади.
- Пиктограммани бошка дарчага кучириш учун иккала дарча экранда очик булиши шарт. Пиктограммани янги жойга сичконча ёрдамида кучирилади. Нусхаси кучирилганда, [Ctrl] тугмачаси хам босилади.

### **Янги пиктограммани ташкил этиш**

Янги пиктограммани ташкил этиш учун ПБ даги FILE менюсида NEW пункти танланади. Натижада экранда савол хосил булади (раем 4.4).

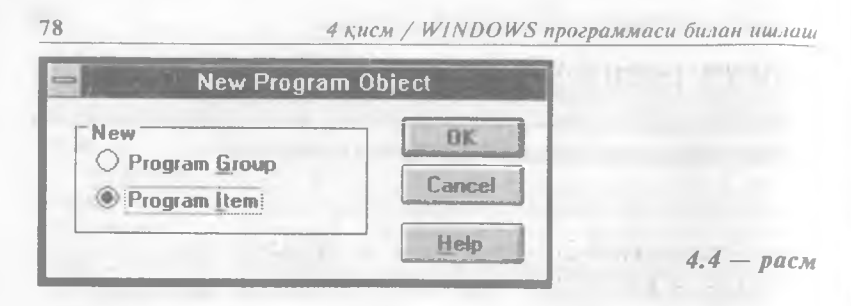

PROGRAM ITEM сатри танланиб, |0К) киритилади. Кейин программа куйида келтирилган тартибда хусусиятлари аникланади.

# Программа хусусиятларини аниклаш

Программа хусусиятларини аниклаш учун унга мос пиктограммада сичконча тугмасини босинг ва [Alt]+[Enter] ни киритинг. Натижада экранда куйидаги хусусиятлар руйхати хосил булади (раем 4.5);

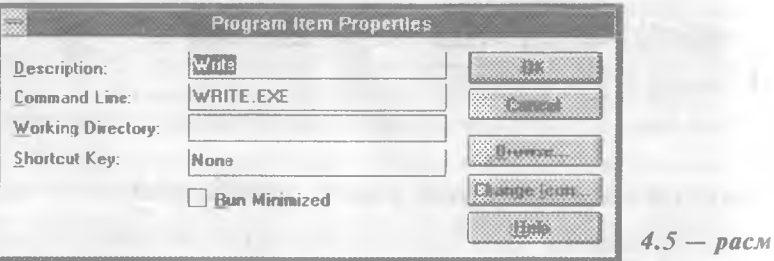

**Description** - пиктограмма остки ёзуви ;

**Command Line** - бажарилиши зарур булган программ файлнинг номи ва бажариш параметрлари курсатилади ;

**W orking D irectory** - программа бажарилишидан аввал жорий буладиган каталог ;

**Shortcut Keys - программа тезрок бажарилишини таъмин**лайдиган тугмачалар мажмуи. Бунда куйидагилардан фойдаланиш мумкин: [Ctrl]+[Alt], [Ctrl]+[Shift], [Alt]+[Shift],  $[Ctrl] + [Alt] + [Shift];$ 

**Change icon** - программага мос пиктограмма шаклини узгартириш мумкин ;

**Run Minim ized** - программа пиктограмма шаклида бажарилади. ' . ,

Керакли хусусиятларни урнатиш учун уларни танлаб, [ОК] ни киритинг.

#### *4 к,исм / WINDOWS программаси билан ишлаш* **79**

# **Пиктограммами учириш**

• Пиктограммани программа гурухи дарчасидан учириш учун унда сичконча тугмасини босиб, [Del] тугмачаси киритилади. Экрандаги саволга жавобан тасдик жавоби берилади.

### Программалар гурухини кидириш, **таш кил килиш ва учириш**

- Программалар гурухи пиктограммасини очиш учун унда 2 марта сичконча тугмаси босилади.
- Пиктограмма ёки дарчани топиш учун [Ctrl]+[F6] тугмачалари улар экранда хосил булгунча босилади. Ёки ПБ да керакли программа гурухи танланади.
- Программалар гурухини ташкил килиш учун ПБ да FILE менюсида NEW пункти танланади (раем 4.4).

Кейин PROGRAM GROUP сатри танланиб, ОК босилади. Бунга жавобан экранда савол хосил булади (раем 4.6).

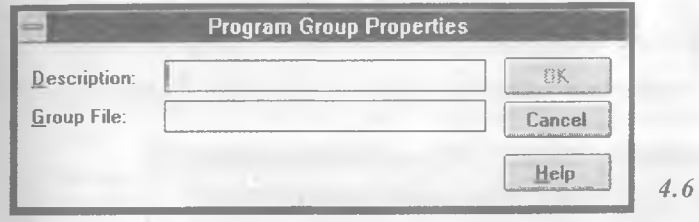

Бунда, DESCRIPTION сатрида ташкил этилаётган группа номи, GROUP FILE сатрида группа хакидаги маълумотлар сакланаётган файл номи киритилади. Одатда бу файл. GRP кенгайтгичига эга. Файлнинг номи курсатилмаса, уни ПБ узи танлайди. Файлнинг номини киритиб, ОК ни танлаш максадга мувофик.

- Программалар гурухини учириш учун уни пиктограммага айлантириб, сичконча тугмасини пиктограммада босиб, [Del] тугмачасини киритинг. Экрандаги саволга жавобан пиктограммани учиришингизни тасдикланг.
- Программалар гурухи программаларини [Del] тугмачаси ёрдамида бирма — бир учириш хам мумкин. Программалар учирилгандан сунг гурухнинг узи учирилади.
- Программалар гурухини кайта номлаш учун уни пиктограм мага айлантириш зарур. Кейин [Alt]+[Enter] босилади. Бунга жавобан янги номи киритилиб, ОК танланади.

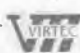

**Help** *4.6 — pacM*

*Uzhek-American Joint Venture*

### **Ф айллар билан ишлаш**

File Manager файллар билан ишлайди. У файлларни ва каталогларни нусхасини кучириш, учириш, кайта номлаш, диск руйхатини экранга чикариш каби имкониятларга эга.

Дискеталарни форматлаш, нусхасини кучириш билан бирга графикли интерфейсга хам эгадир.

### **Ф айллар бош1^арувчисини ишга тушириш ва ундан чикиш**

- ФБ га кириш учун ПБ даги ФБ нинг пиктограммасида сичконча тугмачаси 2 марта босилади. Одатда унинг пиктограммаси ПБ дарчасининг MAIN гурухида жойлашади.
- ФБ дан чикиш учун дарча сарлавхасидан чапдаги  $\Box$  тугмаси 2 марта босилади.

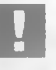

*Ёрдамчи курсатма олиш учун Help пунктини танлашингиз ёки I F1! тугмачасини босишингиз зарур.*

# **Ф айллар бош^арувчисининг дарчаси**

ФБ га киргандан кейин экранда куйидаги раем хосил булади (раем 4.7).

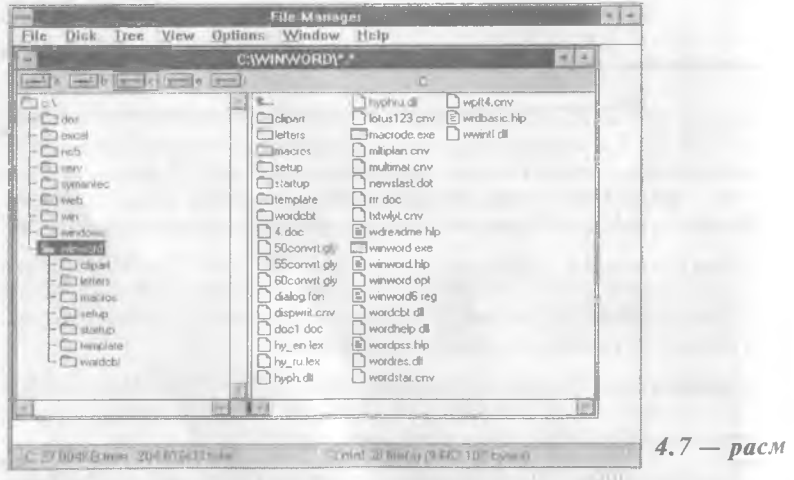

Дарчанинг юкори кисмида сарлавха сатри, кейинги сатрда меню сатри жойлашади.
#### *4 кчсм / WINDOWS программаси билон ишлаш* **\_\_\_\_\_\_\_\_\_ 81**

Дарчанинг ички кисмида бир ёки бир неча памел булиши мумкин. Бу панелларда дискдаги каталоглар дарахти, файллар хакидаги маълумотлар келтирилади.

Дарчанинг пастки кисмида холат сатрида чапдан - ажратилган файллар ёки дискдаги буш жой хакидаги маълумот, унгдан жорий каталог, файллар, уларнинг хажми хакидаги маълумот берилади.

# **Ф айллар бошкарувчисининг панеллари**

ФБ панеллари диск ва каталог хакидаги маълумотларга эга. Панелларни дарчалар каби жойини алмаштириш ёки улчамини узгартириш мумкин.

Панелнинг юкори кисмида сарлавха, диск пиктограммалари сатри жойлашади. Сичконча тугмачаси пиктограммада босилиши жорий дискнинг руйхатини панелга чикаради.

Панель 2 кисмга булинади. Чапда жорий дискнинг каталоглар дарахти тасвирланади. Унгда жорий каталог файллар руйхати тасвирланади.

- WINDOWS бир пайтнинг узида зарур бир неча панелни очиш им кон и ятига эга.
- Панелда дискнинг руйхатини очиш учун сичконча тугмасини панелдаги дискнинг пиктограммасида 2 марта босиш керак.
- Панелни ёпиш учун системали меню белгисида сичконча тугмасини 2 марта босинг ёки [Ctrl]+[F4] ни киритинг.
- Бошка панелга утиш учун шу панелнинг ихтиёрий жойида сичконча тугмасини ёки |Ctrl| + [F6| ни экранда керакли панел хосил булгунча босинг.

Панелни булувчи чизикни хам суриш мумкин. Бунинг учун сичконча белгисини чегарада жойлаштириб, сичкончанинг чап тугмасини босган холда чизикни керакли жойга утказинг.

# **Ф айл белгилари**

ФБ панелида файллар хакида маълумот чикарилганда хар бир файлнинг белгиси булади. Уларнинг маъноси куйидагича.

— Жорий каталогнинг каталог ости. Руйхатнинг бошида алифбо тартибида каталоглар ва кейин файллар келтирилади. Сичконча тугмаси белгида 2 марта босилса, каталог ости хакидаги маълумот берилади.

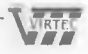

*4 кием / WINDOWS программаси билан ишлаш*

- $\mathbb{G}_{\text{max}}$ — Жорий каталогнинг туб каталоги. Руйхатнинг бошида келтирилади. Сичконча тугмаси белгида 2 марта босилганда, панелда туб каталог хакидаги маълумот хосил булади.
	- Бирор программани ишга туширувчи бажарилувчи файл. Бу EXE, СОМ, ВАТ ва PIF кенгайтгичли файллар. Сичкон тугмасини ушбу белгида 2 марта босилиши натижасида программа ишга туширилади.
	- Бирор программа томонидан ишланувчи файл. Унда сичконча тугмасини 2 марта босилиши мос программани ишга туширади.
	- "Системати" ёки "бекитилган" атрибутли махсус файл.
	- Одатдаги, бажарилиши мумкин булмаган ва химоясиз файл.

# **Ф айлларни ажратиш**

82

NORTON COMMANDER каби ФБ хам панелдаги файллар ва каталогларни нусхасини кучириш, жойини узгартириш, учириш имкониятига эга.

Бунинг учун аввал уларни ажратиш зарур.

• Битта файлни ажратиш учун файл белгисида сичконча тугмаси бир марта босилади. Клавиатурадаги йуналиш тугмачаларидан фойдаланиш хам мумкин.

Бир неча файлни ажратиш куйидагича бажарилади.

- Аввал биринчи файлни белгилаб, кейин [Ctrl] ни босган холда кетма - кет қолған файлларда сичқонча тугмасини босинг.
- $\bullet$  Кетма кет жойлашган файллар гурухини белгилаш учун аввал гурухнинг биринчи файлини белгилаб, кейин [Shift] ни босган холда гурухнинг охирги файлини белгиланг.
- Ажратилган файлларга панелда кетма кет жойлашган файллар гурухини кушиш учун [Ctrl] ни босган холда гурухнинг биринчи файлида сичконча тугмаси босилади. Кейин [Shift] хам босилиб, охирги файл белгиланади.
- Каталогнинг барча файлларини белгилаш учун [Ctrl] + [/] тугмачалари босилади.
- Ажратишни бекор килиш учун [Ctrl] ни босган холда, сичконча тугмаси файл номида босилади.

#### 4 кисм / WINDOWS программаси билан ишлаш

• Файллар гурухи белгиланишини бекор килиш учун файллар руйхати бошидаги белгида сичконча тугмаси босилади.

# **Ф айллар нусхасини кучириб утиш**

файл ёки файллар гурухи нусхасини кучириш куйидагича бажарилади.

• ICtrll ни босган холда нусхаси кўчирилаётган файлда сичконча чап тугмасини босинг ва сичконча белгисини кучириш жойига келтириб, сичконча тугмаси ва [Ctrl) ни куйиб юборинг.

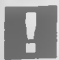

Ц *Файлни кучираётганингизда сичк^онча белгисига* ^ *белгиси кушилади. Агар бир неча файл кучирилаётган булса^ белгиси хрсил булади. Бу амалнинг тугри бажарилаётганини тасдик^лайди. белгиси нусха кучирилаётганлигини англатади. Нусха кучирилаётганда экранда к,уйидаги савол х,осил булади (раем 4.8).*

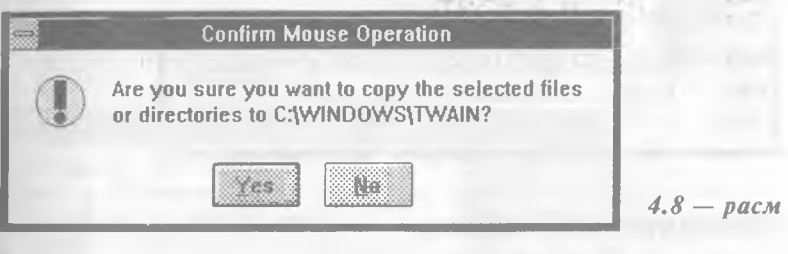

- Агар файл кучирилаётган каталог номи тугри булса, "Yes" ни танланг.
- Амални бекор килиш учун "No" ёки [Esc] ни босинг.
- Файл нусхасини ФБ нинг COPY командаси ёрдамида кучиришингиз мумкин. Бунда экранда хосил булган (4.9.-расм.) саволнинг "ТО" майдонида файл нусхаси кучириладиган каталог номи кУрсатилади ва ОК танланади.

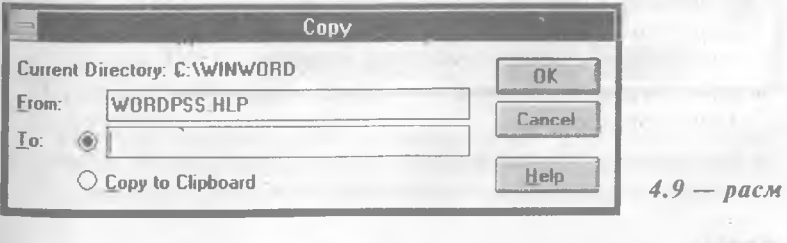

• Агар каталогда нусхаси кучирилаётган файл номи булса, бу хакида Сизни ФБ огохлантиради.

# **Ф айлларни кучириб утиш**

Файлларни кучириш нусха кучириб утиш амали каби бажарилади. Факатгина бунда [Ctrl] тугмачасини босмаслик керак. Бунда сичконча белгисига Q белгиси кушилади. Бу битта файл учун. Файллар гурухи учун [^.

Ёки файлларни ажратиб, [F7] тугмачаси босилади.

Менюдаги MOVE командасидан фойдаланса хам булади.

Экранда хосил булган саволнинг (раем 4.10) "То" майдонида файл кучириладиган каталог номини курсатиб, ОК ни танлаш зарур.

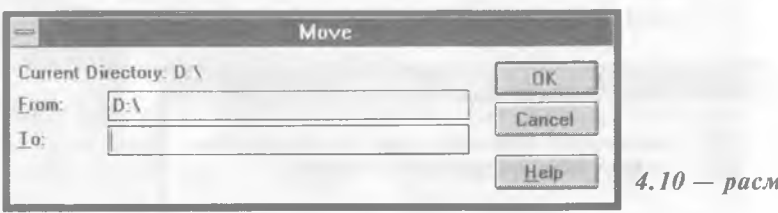

# **Ф айлларни учириш**

• Файлни ёки файллар гурухини учириш учун уларни белгилаб, [Del] тугмачаси босилади. Экранда куйидаги савол хосил булади (раем 4.11).

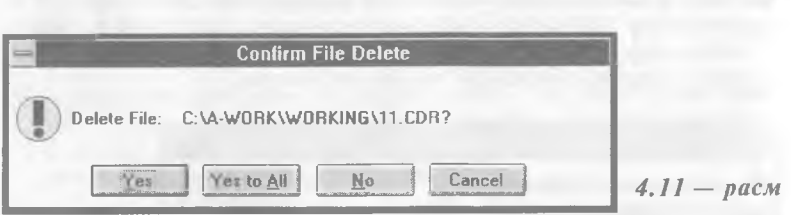

Тасдик учун "Yes" ни, учиришни бекор килиш учун "No" ни ва барча файлларни учиришни бекор килиш учун "Cancel" ни, бу ва колган файлларни учириш учун "Yes to АП" ни танланг.

### **Ф айлни 1^айта номлаш**

Файл ёки файллар гурухини кайта номлаш учун ФБ даги FILE да RENAME командасини танланг. Суралаётган саволга жавобан "То" майдонида файлнинг янги номини киритиб ОК ни босинг (раем 4.12).

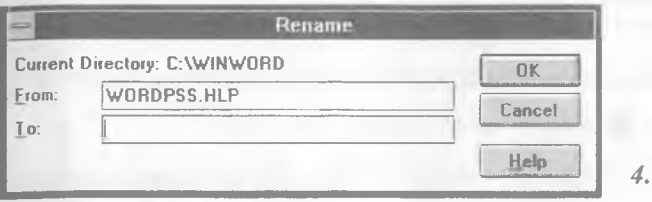

НЫр *4.12 — раем*

# **Ф айл атрибутларини узгартириш**

- Файл ёки файллар гурухи атрибутларини узгартириш учун уларни ажратиб,  $|$ Alt $|$ + $|$ Enter $|$  босилади.
- Ёки ФБ даги FILE да PROPERTIES командасидан фойдаланилади. Натижада экранда куйидаги савол хосил булади (расм 4.13).

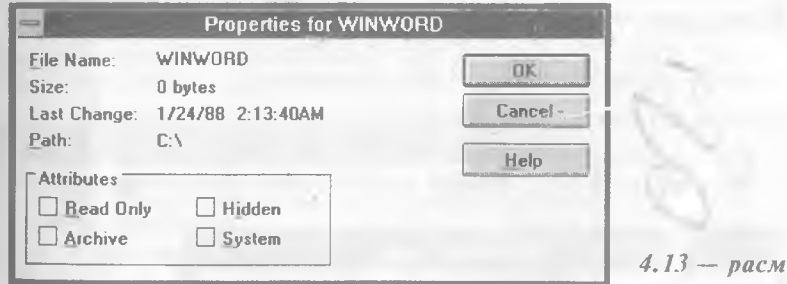

Бунда, Х белгиси билан урнатилган, П белгиси билан урнатилмаган атрибутлар белгиланган.

Файлларнинг куйидаги атрибутлари мавжуд;

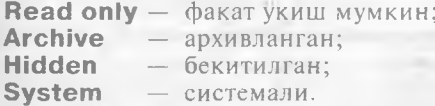

Атрибутларни узгартириш учун сичконча тугмаси мос атрибутларда босилади ва ОК танланади.

# **WINDOWSAa каталоглар**

WINDOWSНИНГ камчиликларидан бири унинг каталоглар дарахтини тулик курсатмаслигидир. Бунинг сабаби унинг маълумотни NORTON СОМ MAN DERдaгидeк файлда сакламаслигидадир. У маълумотни дискни укиш йули билан беради.

- Агар ФБ даги Tree да Indicate Expandable Branches режимини танласангиз, каталоглар хакида куйидагича маълумот оласиз.
- $\pm 1$  каталог очилиши мумкин булган каталогларга эга;

— каталог бекитилган каталогларга эга;

**- каталог каталогларга эга эмас.** 

- Каталог дарахтини экранга чикариш учун керакли каталог номида сичконча тугмаси босилади. Вараклаш учун айлантириш чизгичидан фойдаланилади.
- Каталогни тез топиш учун каталог номи биринчи харфи киритилади. Харфни кайта боссангиз, шу харф билан бошланувчи барча каталоглар руйхати хосил булади.
- Каталогни очиш учун, каталог номида сичконча тугмаси босилади. Такрорий амал каталогни бекитади.

### **Каталог ташкил этиш**

Каталог ташкил этиш тартиби куйидагича.

- Янги каталог ташкил этмокчи булган каталогга киринг.
- FILE менюсида CREATE DIRECTORY командасини танланг. Натижада экранда мулокот дарчаси хосил булади (расм 4.14).

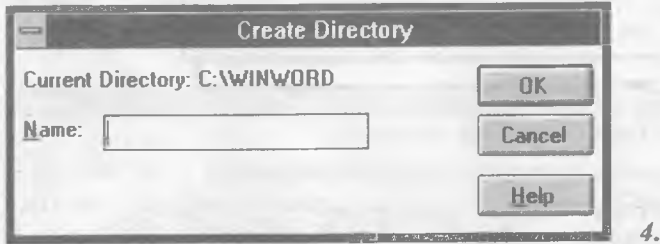

*4.14 — pacM*

*•* Саволга жавобан каталог номини клавиатурадан териб, ОК ни танланг.

Каталог ташкил этилгандан кейин унга MOVE ёки COPY коман-

\ vikrec *Ушшш Uzbek-American Joint Venture*

*4 KjucM / WINDOWS программаси билан ишлаш* **87**

далари ёрдамида файл ва каталогларии кучиришингиз мумкин.

### **Каталогларнинг нусхасини кучириб утиш, кайта номлаш ва учириш**

• Каталогларни нусхасини кучириш, кайта номлаш, кучириб утиш ва учириш файллар учун бажарилган тартибда бажарилади.

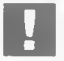

**D** *Каталог учирилаётганда ФБ Сиздан каталогдаги файлларни учиришга рухсат сурайди.*

# **Бошца дискга утиш**

- Бошка дискга утиш учун панелнинг юкори кисмида керакли диск пиктограммасида сичконча тугмаси босилади. Агарда [Shift] ни хам боссангиз, панелда дискдаги каталогларнинг тулик дарахти хосил булади.
- Дарахтни тулик куриш учун [ \* j тугмачаси босилади.
- Туб каталогга кайтиш учун [Home]+[\* | босилади.

# **Ф айлларни топиш**

Файлни тез топиш учун ФБ даги FILE менюсида SEARCH пункти танланади. Натижада экранда савол хосил булади (раем 4.15).

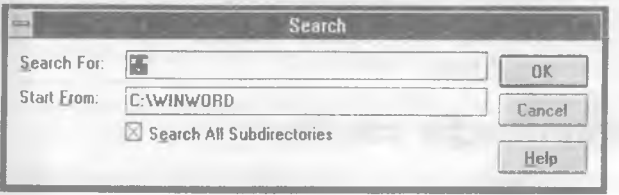

*4.15 — pacM*

- SEARCH FOR майдонида кидиралаётган файл номини киритинг.
- START FROM майдонида каталог номини киритинг ва ОК ни танланг.
- **Натижа экранда SEARCH REZULTS сарлавхали дарчада хосил** булади. Бу файллар билан одатдаги дарчада ишлагандек ишлаш мумкин. Бу дарчани ёпиш учун системали меню белгисида сичконча тугмаси 2 марта босилади.

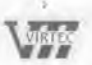

### **Дискеталар билан ишлаш**

88

ФБ нинг DISK менюси ёрдамида дискета устида куйидаги амаларни бажариш мумкин.

- Дискетани нусхасини олиш учун дискетани дискка урнатиб COPY DISK командаси танланади. Экранда хосил булган саволга жавобан кучириш манзили курсатилади.
- Дискетани форматлаш учун FORMAT DISK менюсидан фойдаланилади. Саволга жавобан диск номи, дискета хажми, зарур булса белги ва форматлаш режими киритилади.
- **MAKE SYSTEM DISK команласи системали дискетани хосил** килади.
- JLABEL DISK жорий диск белгисини урнатади. Белги 11 тагача символга эга булиши мумкин.

### **)^ужжатлар билан иш лаш** *Уужжат* **}^осил цилиш**

Хужжатни хосил килиш учун куйидаги амаллар кетма — кетли гини бажариш лозим.

- FILE менюсилан OPEN команласини танланг.
- **DIRECTORIES** каталоглар руйхатига утинг.
- Файл жойлашган каталогни очиш учун, каталог номида сичконча тугмасини 2 марта босинг. Ёки уни  $\{\uparrow\}, \{\downarrow\}$  тугмачалари ёрдамида танлаб, [Enter] ни босинг. Натижада WIN-DOWS каталогнинг файллар руйхатини чикаради.
- FILE менюсига утиб керакли файлни танланг. Файл номида сичконча тугмасини 2 марта босинг.

### **)^ужжатни хотирада са^лаш**

Файлни хотирада саклаш учун FILE менюсида куйидаги командалардан бири танланади:

**Save** — мавжуд булган файлни хотирага ёзиш учун; **Save as** — янги файлни хотирага ёзиш ёки кайта номлаш учун.

# **Матн билан ишлаш**

- Матнни киритиш учун клавиатурадан фойдаланилади.
- Янги матнни киритиш учун уни кирита бошлайсиз. Кейинги

**^** 1**етгс** *ij^iygji.^^grjcan Joint Venture*

*4 кием / WIN DO tv s программаси билан ишлаш*

сатрга утиш учун | Enter] дан, сатр буйлаб чапдан унгга утиш учун ISpace] дан фойдаланасиз.

• Мавжуд хужжатга матнни киритиш учун сичконча тугмаси матн киритилиши зарур булган жойда босилади ва матн клавиатурадан киритилади.

# **Матн буйлаб курсорнинг ^^аракатланиши**

Матн киритилгандан кейин курсорни ихтиёрий жойга харакатлантириш мумкин.

Бунинг учун куйидагилардан фойдаланилади (Жадвал 4.3).

### **4 .3 - Ж адвал**

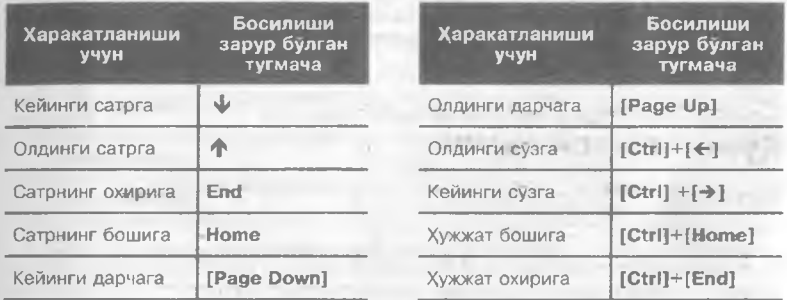

Хатоларни тугрилаш куйидагича амалга оширилади (Жадвал 4.4).

### **4 .4 - Ж адвал**

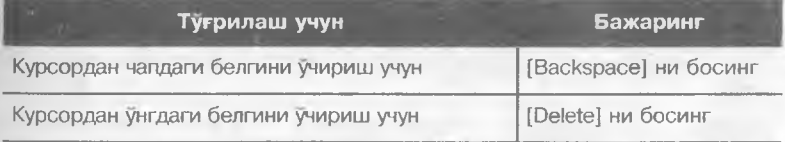

# **Матнни белгилаш**

Матнни белгилаш тартиби куйидагича.

- Курсорни белгиланиши зарур булган матннинг бошига келтиринг.
- Сичконча тугмасини босган холда, курсорни белгиланиши зарур булган матннинг охирига келтиринг.
- Сичконча тугмасини куйиб юборинг.

Белгилашни бекор килиш учун сичконча тугмасини матннинг ихтиёрий бошка жойида босинг.

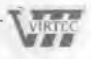

Ёки клавиатура ёрдамида;

- Белгиланиши зарур булган матннинг биринчи сатрига курсорни келтиринг.
- [Shift] тугмачасини босган холда йуналиш тугмачаларини матннинг охирги белгисигача босинг.
- Босилган тугмачаларни куйиб юборинг.

Белгилашни бекор килиш учун ихтиёрий йуналиш тугмачасини босинг.

Бунда куйидаги амалларни бажариш мумкин (Жадвал4.5).

### **4 .5 - Ж адвал**

90

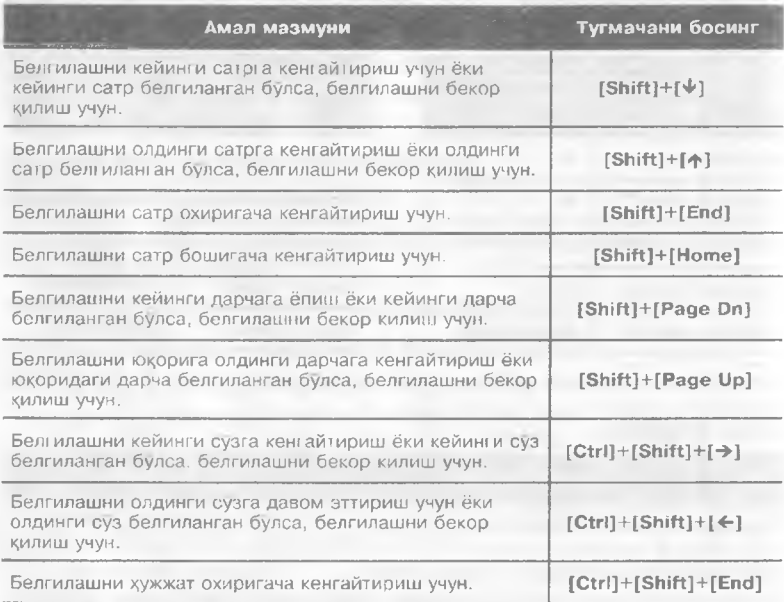

# **Белгиланган матнни тахрирлаш**

Белгиланган матнни тахрирлаш тартиби куйида келтирилган (Жадвал 4.6).

# **Чоп этишни ташкил килиш Ш рифтлар билан ишлаш**

WINDOWS ихтиёрий шрифтни таъминлаш ва деярли барча принтерлар билан ишлаш имкониятига эга.

#### *4 кием / WINDOWS программаси билан ишлаш* 91

WINDOWS маълумотни принтерда чоп этиш жараёнида принтер билан эмас, балки махсус график курилмалар интерфейси функцияларидан фойдаланади.

Бунда принтерга чоп этилиши зарур булган маълумот хакидаги ахборот узатилади. Принтер драйвери бу маълумотни принтерга мослаштириб, мос портга юборади.

PRINT MANAGER (ПрБ) чоп этиш командасини дискдаги файлга ёзади, кейин командани принтерга узатади.

#### **4 .6 - Ж адвал**

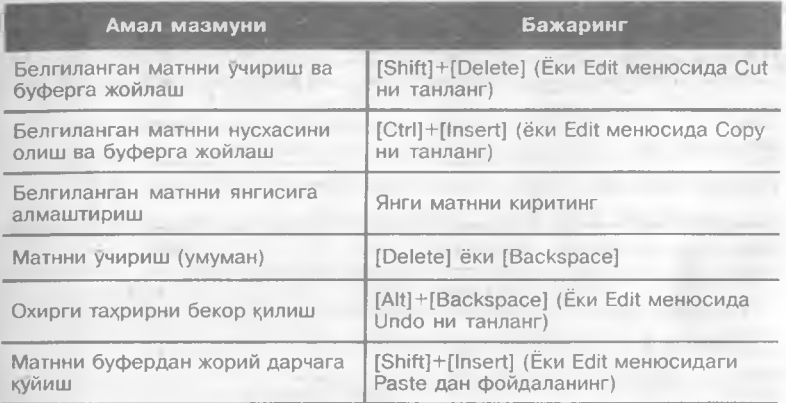

# **Принтерни боглаш**

WINDOWSдa чоп этиш бажарилиши учун принтер драйверига командаларни юбориш манзилини курсатиш зарур. Бу жараён принтерни борлаш жараёни хисобланади. Одатда принтер LPT1 портига уланади.

Портни курсатиш учун ФБнинг MAIN гурухидаги CONTROL PANELдa сичконча тугмаси 2 марта босилади. Унда PRINTERS пиктограммасига кирилади. INSTALLED PRINTERS майдонида драйверлар ва уларга мос портлар курсатилади.

Уларни узгартириш учун сичконча тугмаси босилади. Кейин CONNECT командаси танланади.

Компьютердан портга чоп этиш учун PORTS руйхатида принтер богланган портни танлаш лозим. Бунда куйидагилардан бирини танлаш мумкин:

**Local** — компьютерга уланган принтер учун;

**Network** — тармокка уланган принтер учун;

**Not Present** — портдан фойдаланиб булмайди.

#### **92** *4 кием / WINDOWS программаси билан ишлаш*

Чоп этишни файлга бажариш учун PORTS руйхатида FILE менюсини танлаш зарур. Бу холда чоп этишдан аввал файл номи суралади.

### **Принтер драйвери параметрларини урнатиш**

Чоп этии! параметрларини киритиш учун CONTROL PANEL ва PRINTERS даги SETUP пунктида сичконча тугмаси босилади.

Натижада экранда принтер драйвери параметрлари суралади. Игнали принтерлар параметрлар тавсифи куйидагича.

**Resolution** — Принтер чоп этишининг график имконияти. Бу имконият ошиши билан чоп этиш сифати ошади, лекин чоп этиш тезлиги сусаяди.

**Paper Size** — Варакнинг улчамини танлайди.

**Paper Source** — Когоз узатилиш тури аникланади.

**Orientation** — Варакка нисбатан матнни жойлашиш тартиби аникланади:

**Portrait** — когознинг тор томони буйлаб чоп этиш;

**Landscape** — когознинг кенг томони буйлаб чоп этиш;

**Options** — кушимча параметрларни танлаш.

Бунда куйидагиларни Урнатиш мумкин.

**Dithering** — Рангли тасвирларни ок-кора принтерга узатиш усулини аниклайди. Бунда, яхшиси FINE ни танланг.

**Intensity Control** — Чоп этиш даражасини аниклайди (оч, тўк).

**Print Quality** — Чоп этиш сифатини аниклайди.

Лазерли принтерлар игнали принтерга нисбатан кУпрок имкониятга эга. Бу — бир неча нусха олиш, кУпрок оператив хотирага эгалиги, шрифтларни юклаш кабилардир.

# **Принтер бошкарувчиси билан ишлаш**

WINDOWS бир пайтнинг ўзида ишлаш билан биргаликда чоп этиш имконини беради. Буни ПрБ амалга оширади. ПрБ WIN-DOWS га богланган принтерларнинг ихтиёрий сони билан ишлайди ва чоп этишни бошкаради.

ПрБ ишлаши учун CONTROL PANEL даги PRINTERS да USE PRINT MANAGER ишга туширилади.

Чоп этишга юборилган топшириклар кетма-кетлигини куриш учун ПБнинг ПрБ пиктограммасида сичконча тугмаси 2 марта босилади.

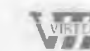

\\'11 Vi *Uzbek-American Joint Veinure*

*4 Kt'CM / W INDOWS программаси би.ши ишлаш*

# **WINDOWS шрифтлари**

• WIN DOWS да хилма хил шрифтлар билан ишлаш мумкин.

• WINDOWS куйидаги шрифтларга эга.

**Ч и зи л а д и га н** — Экранга маълумотлар ва менюни чикариш учун ишлатилади. Бу:

**MS Sans Serif** — силлик шрифт; **MS Serif** — силлик булмаган шрифт; **Courier** — инглиз босма машинкаси шрифти.

Масштабли шрифтлар — Маълумотни экранга чиказиш ва чоп этиш учун ишлатилади. Бу:

**Aria!** — силлик булмаган шрифт; **Times New Roman** — силлик шрифт; **Courier New** — инглиз босма машинкаси шрифти; **Symbol** — математик белгилар ва юнонча харфли шрифт.

WINDOWSда янги шрифтни киритиш учун ФБ MAINнининг CONTROL PANELидa сичконча тугмасини 2 марта босинг. Экранда INSTALLED FONTS майдонида шрифтлар руйхати хосил булади. Керакли шрифтни танлаб, SAMPLE сатрида унинг шаклини куришингиз мумкин.

# **WINDOWShm урнатиш**

WINDOWSНИ Урнатишнинг хилма — хил усуллари мавжуд.

Бунинг учун WINDOWShhht CONTROL PANEL (КП)идан фойдаланган кулай.

КПни чикариш учун ФБда MAIN гурухидаги КП пиктограммасини ишга тушириш.етарли.

Экранда КПнинг дарчаси (раем 4.16) хосил булади.

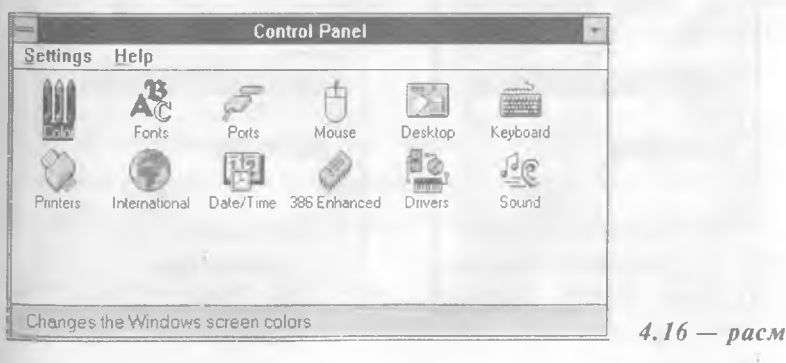

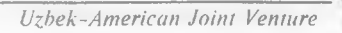

*4 кием / WIN DO WS программаси билан ишлащ*

Бу дарча турли пиктограммалардан ташкил топади.

Бу пиктограммаларни ихтиёрийсига кириш учун мос пиктограммада сичконча тугмасини 2 марта босиш зарур. КП куйидаги пиктограммаларга эга.

**Color** — Экраннинг рангини узгартиради.

 $\text{Fonts} - \text{U}$ рифтларни урнатади ёки учиради.

Ports - COM1-COM4 портларининг тавсифини келтиради.

**Mouse** — Сичконча белгисининг харакатланиш тезлигини бошкаради.

**Desktop** — WINDOWS экранининг параметрларини киритади.

Keyboard — Клавиатура параметрларини курсатади.

International - Кун ва вакт, пул кабиларнинг киритилиш форматларини урнатади.

Date/time — Жорий кун ва вактни киритади.

Network — Тармокка богланишни таъминлайди.

**Sound** — Товуш сигналларини бошкаради.

Айрим программалар КП га кушимча пиктограммаларни кушади.

# **Экраннинг рангини урнатиш**

Экраннинг рангини хохлаганча узгартириш мумкин. Бунинг учун COLOR пиктограммасига кирилади (расм 4.17)..

Экран рангини узгартириш учун COLOR SHЕМES руйхати очилади.

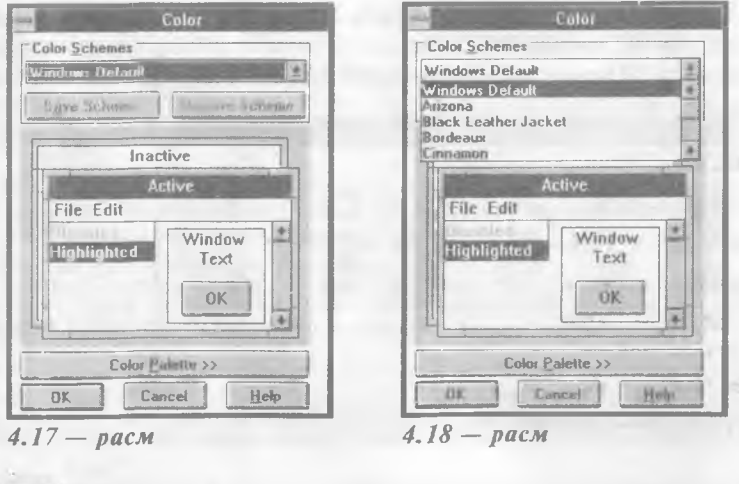

*Ушшш Uzhek-American Joint Venture*

94

#### *4 кием / WINDOWS программаси билан иш.шш***\_\_\_\_\_\_\_\_\_\_\_\_\_\_\_\_\_\_\_\_ 95**

Руйхатдан хохлаган рангингизни танлашингиз мумкин (раем. 4.18). Бунинг учун сичконча тугмасини танлаган рангингизда босиб, ОК ни босишингиз зарур. •

# **Портлар параметрларини урнатиш**

 $COMI - COM4$  портнинг параметрларини урнатиш учун Ports пиктограммасини чақириш зарур (расм 4.19).

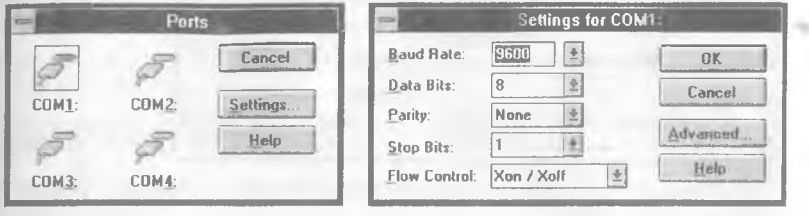

*4.19 — pacM 4.20* — *раем*

• Куйидаги параметрларни узгартиришингиз мумкин (расм 4.20):

**baud rate** — маълумотларни узатиш тезлиги;

 $data bits - 6$ ерилганларнинг бит сони;

stop bits — тухташ бит сони;

parity — токлик режими;

 $Flow$  control  $-$  келишиш режими.

# **М иллий станд артларни урнатиш**

КПнинг International пиктограммаси куйидаги стандартларни узгартириш имконига эга: вакт, кун, пул, узунлик улчов бирлигини чикариш форматлари. Сичконча тугмаси пиктограммада 2 марта босилгандан кейин куйидаги саволлар хосил булади (раем 4.21):

Country — мамлакат;

**Language — мулокот тили;** 

Keyboard Layout -"US" ни танлаш лозим;

**Measurement** — инглиз ёки метрик узунлик улчов бирлиги;

List Sepatator — суз ва элементлар ажратувчиси (масалан " ''вергул);

Date Format — кун формати;

Curency Format — пул формати.

**98** *4 кием / WINDOWS программаси билан ишлаш* 

жойлашади. Куйида баъзи бир ёрдамчи программаларнинг кискача тафсифини келтирамиз.

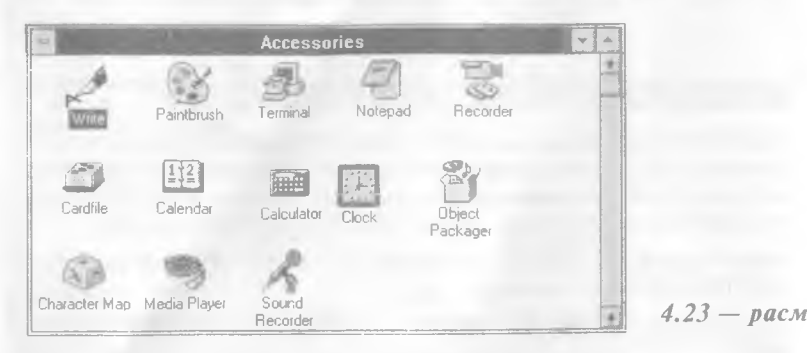

**Paintbrush.** Расм чизади ёки уни тахрирлайди. Уларни. ВМР ва .PCX кенгайтгичли графикли файлларда саклайди. Бу программа унчалик куп имкониягга эга эмас, шунинг учун у факат кичикрок файллар билан ишлаши мумкин.

Write. Хужжатни тайёрлайди ва принтерда чикаради. Турли шрифтларга эга. Абзац чегараларини урнатиш, абзацни форматлаш, белгиларни топиш ва алмаштириш имкониятига эга.<br>Мукаммал хужжатларни тайёрлаш учун WORD FOR Мукаммал хужжатларни тайёрлаш учун WIN DOWSдан фойдаланган максадга мувофик.

**Terminal.** Телефон тармоги оркали бошка компьютер билан алоқани урнатади. Телефон китобчаси йуклиги сабабли, рақамлар кулда киритилади. Яхши мукаммал алока учун PROCOMM PLUS FOR WINDOWS дан фойдаланган маъкул.

Сlock. Экранга соат тасвирини чикаради. Натижада жорий вақтни билиш мумкин. "Always еп Тор" режимини танласангиз, соат дарчалардан юкорида хар доим булади. Агар WINCLOCK программасидан фойдалансангиз, жорий вакт актив дарча сарлавхасида чикарилади.

**Calculator.** Мураккаб булмаган хисобларни бажаради. Программа чакирилганда экранда калькулятор хосил булади. Сичконча тугмасини босилганда ёки мос сонни клавиатурадан терилиб  $xu$ соб режими танланади: "Standard" ёки " Scientific". Иккинчи режим логарифмик, тригонометрик функцияларни, урта киймат кабиларни хам хисоблайди. Хисоб натижаларини CLIPBOARDra [Ctrl]+[C] ни босиш ёрдамида узатилади.

**Calendar.** Иш вактини планлаштиради. Программа ишлаганда Сизни зарур ишлар хакида сигнал ёки ахборотни экранга чикариш йули билан огох килади. Иш жадвалини когозга принтерда чикариш мумкин.

#### *4 кием / W IND O W S программаси билан иш.юш* **99**

**Cardfile.** Маълумотлар файллари билан ишлаши мумкин булган энг содда маълумотлар базасидир. Бунда маълумотлар файли иккита ёзувга эга: сарлавха ва маълумотлар майдони. Маълумотларни кетма-кет битталаб ёки жадвал шаклида куриш мумкин. Маълумотлар алифбо тартибида келтирилади.

**NotePad.** Матнли файллар учун тахрирлагич. Тахрирлашнинг оддий амалларинигина бажаради. Бу белгини куйиш, учириш, белгини кидириш ва хотирага олиш кабилардир.

Sound Recorder. Товушли файлларни ёзиш ва ижро этиш кобилиятига эга. Бу факатгина махсус товуш картаси, микрофон ва калонкалар булгандагина амалга оширилади.

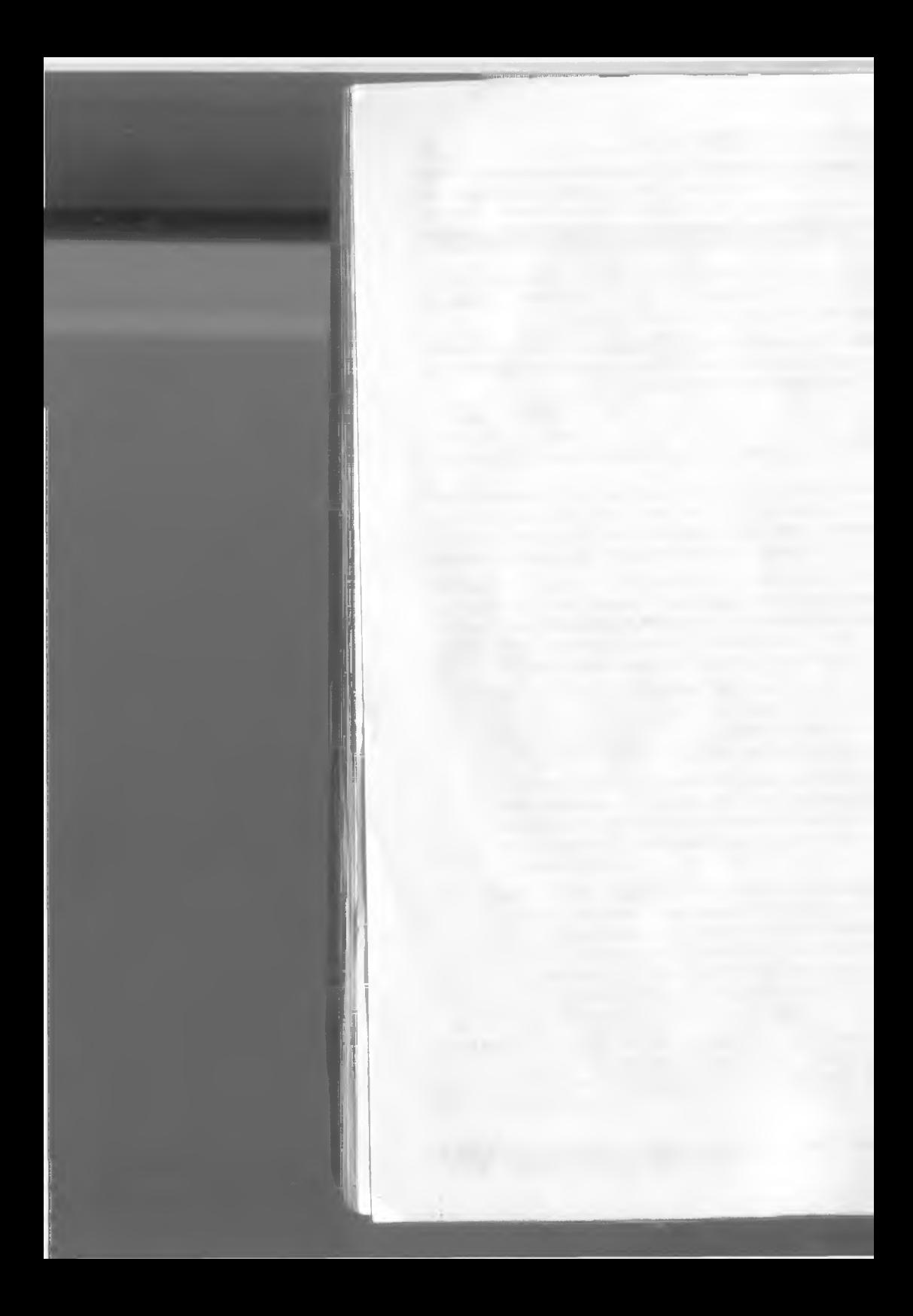

### **KMCM**

# Матнларни тахрирлаш

- Шахсий компьютернинг хар бир фойдаланувчисида турли хужжат ва матнларни тайёрлаш зарурияти тугилади. Шахсий компьютерларнинг бу ишга жалб қилиниши фойдаланувчи учун купгина кулайликлар яратди ва хужжатларнинг сифатини оширди. Фойдаланувчи хужжатни киритиб, хохлаганча уни экранда ўзгартириб, макетини хосил килади. Принтер бу макетнинг чиройли, сифатли нусхасини когозга кучириб беради. Бу кулайликларни матн тахрирлагичлари деб аталувчи махсус программалар беради. Бу программалар имкониятларига қараб, қуйидаги турларга булинади.
- Матн тахрирлагичлари
- Хужжат тахрирлагичлари
- Матбуот системалари

Матн тахрирлагичлари программа матнларини киритиш, узгартириш, кучириш, нусхасини когозга кучириш каби имкониятларга эга. Улар программалаш системалари таркибида булади. Бунга Turbo С, Turbo Pascal кабилар мисол була олади.

Хужжат тахрирлагичлари хужжатларни тахрирлаш, турли шрифтлардан фойдаланиш, сатрлар орасидаги интервални ўрнатиш,

#### 102 *5 кием / Матнларни таздгирлаш*

сахифалаш, формулаларни ёзиш, жадвал, диаграммаларни ташкил килиш ва хоказо имкониятларга эга. Бу тахрирлагичларга Лексикон, Chiwriter, WD, Microsoft Word ва хоказолар мисол була олади.

Айникса матбуот системалари нашриётчилар мехнатини машаккатли, зарарли жараёнларидан халос килиш билан бирга нашриёт махсулотлари сифатини оширди. Бу системалар асосида журналлар, китоблар, турли проспектларнинг юкори сифатли макетларини тайёрлаш мумкин.

• Кичик хажмдаги нашр материаллари учун Aldus Page Maker системасидан, катта хажмдаги материаллар (китоб ва журналлар) учун Corol Ventura системаларидан фойдаланган кулайрок.

Куйида биз республикамизда кенг таркалган русча ва лотинчаматнлар билан ишлайдиган, урганиш мураккаб булмаган Лексикон 1.3 тахрирлагичи тавсифини келтирамиз.

Лексикон-Узбекистон тахрирлагичи узбекча матнлар билан хам ишлаш имконига эга.

### **Лексикон таз^рирлагичи имкониятлари**

Лексикон тахрирлагичи турли матн ва хужжатларни тайёрлашда кенг фойдаланилади.

Лексикон тахрирлагичи куйидаги имкониятларга эга.

- Матнни киритиш ва тахрирлаш.
- Матнни сахифалаш, игнали ва лазерли прннтерларда чоп этиш.
- Абзац ва матнни форматлаш.
- Юкори ва пастки индексларни, математик белгиларни ва грек алифбосини киритиш.
- Матн кисмларини кучириш, белгиланган кисмни форматлаш, учириш ёки шрифтини узгартириш.
- Бир пайтнинг узида бир неча чекланмаган узунликдаги матнлар билан ишлаш.
- Сузларни кидириш ва алмаштириш.
- Матн мундарижасини тузиш.
- Жадвалларни шакллантириш.
- Чоп этиш натижасини экранда куриш.
- Матн имлосини текшириш.
- Матнни курсатилган вактдан сунг хотирага ёзиб куйиш.

# **Лексикон доирасига кириш ва ундан** ЧИКИШ

Лексикон тахрирлагичи доирасига кириш учун

Lexicon, exe

программасини ишга тушириш керак.

Ёки DOS нинг командалар сатрида

Lexicon

терилади.

Натижада экранда тахрирлагич доираси тасвири хосил булади. (раем 5.1).

Агар хужжат матни дискда булса, у холда тахрирлагични ча-Кириш учун куйидаги командани киритган маъкул:

Lexicon *файлнинг номи*

Натижада курсатилган файлнинг матни экранда хосил булади.

Бунда, биринчи икки сатр асосий меню сатри ва учинчи сатр холат сатри хисобланади. Экраннинг асосий кисмини иш майдони эгаллайди. Унда тахрирланаётган матн жойлашади.

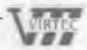

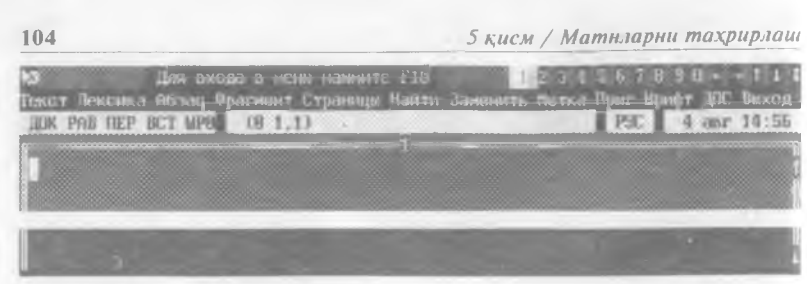

*<sup>5.1. —</sup> раем*

Тахрирлагич холатини белгиловчи сатр куйидагиларни ифодаловчи кисмлардан иборат:

ДОК ёки Текст - "Хужжат" ёки " Матн" режимлари; РАВ — абзацнинг унг чегарасини текислаш режими;

ЗАМ ёки ВСТ — алмашлаш ёки суриш режими;

Пер — кучириш режими, акс холда сузлар бутунлигича кейинги сатрга утади;

ШРО - жорий шрифтнинг раками.

Кейинги кисмда файл номи, файл сатрлари сони, жорий сатр ва устун тартиб раками, жорий белги шрифтининг раками келтирилади. Охирги кисмларида клавиатуранинг " Рус"— русча, "Lat" — лотинча ва \*\*\*\* - ташки драйвер режимлари, хамда жорий кун ва вакт курсатилади.

Тахрирлагичдан чикиш учун [F10] тугмачаси ёрдамида менюга кирилади ва " Выход" пункти танланиб, |Enter| босилади.

Агар экрандаги матн узгартирилмаган булса, тахрирлагич доирасидан чикасиз. Акс холда, экраннинг юкори сатрида

" В окне не сохраненный текст" *(Дарчада сацланмаган матн бор)*

деган ёзув хосил булади. Тахрирлагич Сизга куйидаги тугмачалардан фойдаланишни таклиф килади:

Enter — матнни ёзиш учун; ESC — матнни ёзмасдан чикиш учун; Пробел — тахрирлагичда колиш учун.

### **Лексикон менюси**

Лексикон менюси матн устида турли амалларни бажариш имконини беради. Менюнинг биринчи сатрида курсатма, хамда дарча ракамлари келтирилган. Жорий дарча ажралиб туради. Кейинги сатрда меню пунктлари келтирилган. Унга кириш учун [F10], чикиш учун [Esc] тугмачаси босилади. Менюнинг бирор пунктига кириш учун [Enter] тугмачаси босилади. Хар бир меню узининг менюсига эга.

*5 к м £ м / Матнларни тахрирлаш* **105**

Асосий меню пунктлари тавсифи куйидагича.

Текст (Матн) - Матн устида ёзиш, уқиш, учириш, босиш, хамда мухаррир конфигурациясини узгартириш, макрокомандаларни ташкил килиш имкониятларини беради.

Лексика (Имло) — Имлони текширади.

Абзац — Абзац чегараларини киритиш, форматлаш, бугинлаб кучиришни рухсат этиш ёки такиклаш, сатрнинг унг чегарасини текислаш имкониятларини беради.

Фрагмент (Қисм) – Матн қисмларини ажратиш, олиш, кучириш, ажратишни бекор килиш каби амалларни бажаради.

Страницы (Сахифалар) — Матнни сахифалаш, сатрлар орасидаги интервалларни, сахифалар баландлигини, сахифаларнинг бошланғич тартиб рақамини урнатиш, сахифалашни учириш каби имкониятларга эга.

Найти (Топиш) — Курсатилган белги ёки сатрни топади.

Заменить (Узгартириш) — Курсатилган сатрни бошкасига узгартиради.

Метка (Белги) — Зарур холда утиш керак булган жойни белгилайди.

Прыг (Белгига утиш)— Белги пунктида курсатилган жойга курсорни утказади.

Шрифт — Матн жорий шрифтини танлайди.

**ДОС** — Вактинча ДОС га кайтишни таъминлайди.

**Выход** (Чикиш) — Лексикондан чикиш, MS DOS га кайтишни таъминлайди.

Менюнинг "Текст" пунктини танласак, экраннинг иккинчи сатрида куйидаги ост меню хосил булади:

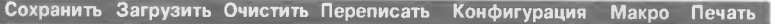

*(ёзиш ) (чацириш ) (учириш) (цаит а ёзиш) (чоп лпиш )*

Бунда:

Сохранить — Экрандаги матнни дискдаги файлга ёзади. Команда киритилганда экраннинг биринчи сатрида файлнинг номини киритинг деган ёзув хосил булади. Файлнинг керакли номини киритиб (зарур булса йулни тулик курсатинг), [Enter] тугмачаси босилади. Агарда матн узгартирилмаган булса, " Матн узгяртирилмади, ёзиш зарурияти йук" деган хабар берилади, бунга жавобан ихтиёрий тугмача босилади.

Загрузить - Матнни дискдаги файлдан чакирувчи команда. Файлнинг номини киритинг саволига керакли файлнинг номи киритилиб, [Enter] тугмачаси босилади. Агарда янги матнни киритмокчи булсангиз, уни тахрирлагич чакирилгандан сунг киритишингиз мумкин.

Очистить — Шахсий компьютер оператив хотирасидан матнни учиради.

#### **106 5** *кчсм / Матиларии тахрирлаш*

**D**

*Агар матнни дискга ёзмаган бужангиз, бу командадан кейин уни учирасиз.*

Переписать — Матн нусхасини хосил килади. Конфигурация — Лексикон тахрирлагичининг параметрларини урнатувчи команда. Команда киритилгандан сунг иккинчи сатрда куйидаги ост меню хосил булади:

Окно Английский Табуляция Сохранить Загрузить Авто Период Откат

*(дарча) (инг.тзча) (устунлаш) (ёзиш) (чацириш) (пакт)*

Бунда:

Окно — Бу команда экранда ёрдамчи дарча хосил килади. Дарчанинг улчами 22 сатр 80 белгидан ошмаслиги ва 1 сатр ва 1 белгидан кам булмаслиги керак.

Английский - Тахрирлагич хабарлари инглиз ёки рус тилида чикишини таъминловчи команда.

Табуляция — Бу команда жадвал устунлари жойларини курсатади. Бу жадвални чизишда ишлатилади. Керакли жойлар "!" белгиси билан курсатилади.

Сохранить — Бу команда урнатилган конфигурацияни Рарат. lex файлига ёзиб куяди.

Загрузить - Тахрирлагичнинг конфигурацияли файли курсатилади.

Авто — Барча дарчалардаги матнлар "Да" холда дархол дискга ёзилади, акс холда ёзилмайди.

Период — Матнни хотирага неча дакикадан (минутдан) кейин ёзиш муддати урнатилади.

Откат — Дарча сигими Кбайтда курсатилади.

Макро — Тахрирлагичнинг макрокомандаларини хосил килувчи команда. Макрокоманда бу харфли тугмачага боглик булган белги булиб, тахрирлагич командалари кетма-кетлигидан ташкил топади. Бу тугмача ва "Ctrl" тугмачаси биргаликда шу кетма — кетликни бажаради.

Печать - Экрандаги матнни принтерга чоп этувчи команда.

" Печать" пункти танланганда куйидаги ост меню пайдо булади:

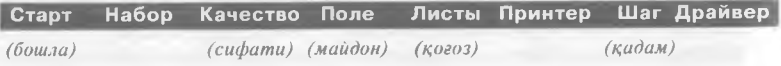

Бунда:

Старт — Матнни принтерга чикаришни бошлайди.

Набор — Чоп этиш шрифти танланади.

Качество - Сифат икки хил: 1 - урта ва 2 - юкори даражада урнатилиши мумкин.

**5** *к,исм / Матнларни тахрирлаш* **107**

Поле — Хужжат чап томонида колдириладиган масофани миллиметрларда курсатади.

Листы — Варакли ва рулонли когоздан фойдаланиш мумкин.

Принтер — Чоп этиш принтерга, файлга ва экранга бажарилиши курсатилади.

Шаг — Сатрлар орасидаги интервални урнатади.

Драйвер — Чоп этишнинг жорий драйверини урнатади.

Менюнинг "Абзац" пункти куйидаги ост менюга эга:

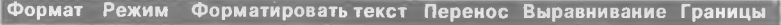

*(ут казт и) (текислаш) (чегара)*

#### Бунда:

Формат — Жорий сатрдан абзацнинг охиригача матнни форматлайди. Матн ва хужжат режимлари мавжуд. Агар хужжат устида ишласангиз, "Форматлаш " режимини танлаш лозим. Форматировать текст — Матнни бошидан охиригача форматлайди.

Перенос — Сузларни автоматик тарзда ("ха" холида) бугинлаб утказади, акс холда ("йук" холида) бутунлигича утказади. Выравнивание — Автоматик равишда матннинг унг чегарасини текислайди ("ха" холатда), акс холда ("йук" холатда) текисламайди.

Границы — Абзац чегараларини урнатади. Бу команда куйидаги менюга эга:

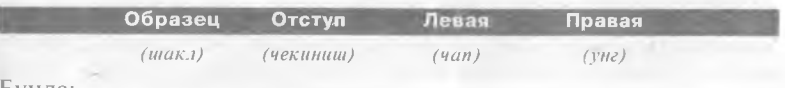

#### Бунда:

Образец — Жорий дарчадаги абзац мисолида чап, унг чегарани ва чекинишни белгилайди.

**Отступ** — Абзацда лозим булган чекиниш сонини урнатади. **Правая** — Абзацнинг унг чегара холатини белгилайди.

Левая — Абзацнинг чап чегара холатини урнатади.

Менюнинг "Фрагмент" пункти куйидаги ост менюга эга:

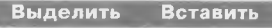

*(аж ратиш) (куииш)*

#### Бунда:

Выделить — Сатрларни ва кисмларни ажратиш мумкин, Сатрни ажратиш учун курсор сатр бошига ёки охирига урнатилади. Кисмни ажратиш учун эса, курсор шу кисмни бурчакларини тасвирловчи туртта бурчакнинг ихтиёрийсида урна тилади.

**5** *к,исм / Матк,юрни тахрирлаш*

108

Вставить —" Чунтак" дан олииган кисмни курсор урнатилган жойга куяди.

Бу меню куйидаги командаларга эга.

Забрать — Ажратилган кисмни оператив хотира буферига — "Чунтак" ка олади.

Снять выделение — Кисмни ёки сатрни ажратишни бекор килади.

Копировать —" Чунтак" га кием нусхасини олади.

Менюнинг "Страница" пункти куйидаги ост менюга эга:

Расставить Шаг Высота Нумерация Убрать Каталог

(Куйинг) (Кадам)(Баландлик)(ракам) <учириш)(мундарижа)

Бунда:

Расставить — Матнни сахифаларга ажратиб, тартиб ра-Камларини киритади.

Шаг — Сатрлар орасидаги интервални урнатади.

Высота - Сахифанинг интервалдаги баландлигини белгилайди,  $300 \times 210$  мм стандарт сахифа баландлиги 60 интервал. Нумерация — Сахифаларнинг тартиб ракамларини урнатади. Убрать - Сахифалашни бекор килади.

Каталог — Барча сарлавхаларни чунтакка олиб, матн бошига ёки охирига куяди.

Найти - Лексикон менюсининг ушбу пункти белгини кидиради. Белгини такрор қидириш учун [Ctrl]+[F1] ни киритиш етарли.

Заменить пункти бир белги ёки жумлани бошкасига алмаштиради. Команда киритилгандан кейин алмаштирилиши лозим булган сатр ва алмаштирувчи сатр суралади.

Отметить — Матннинг керакли жойларини белгилайди. Бу эса кейинчалик белгиланган жойларни тезрок топиш имконини беради.

Шрифт пункти шрифтларни танлаш имконини беради.

DOC пункти вактинчалик MS DOS системасига кайтишни таьминлайди. Тахрирлагичга қайтиш учун командалар сатрида"ехit" командасини киритиш етарли.

Выход пункти Лексикон тахрирлагичидан чикишни таъминлайди.

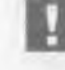

*Агарда хотирага ёзилмаган матн к,олган булса, экранда "В окне не сохраненный файл "маьлумоти чик,ади.* / *Enter/ босилиши билан матн дискка ёзилади, "Esc " босилса матн учирилади, Пробел — тахрирлагичга қайтилади.* 

#### **5** *к,исм / MamwiapHU maxjjup.mut* **109**

### **Матнни дискдан ча^ириш ва ёзиш**

Агарда Сиз янги матн билан ишламокчи булсангиз, уни Лексиконга киргандан сунг киритишингиз мумкин.

Агарда матн дискда мавжуд булса, у холда уни хотирага чакириб олишингиз зарур. Бунинг учун "Загрузить" менюсига кирилади (раем 5.2). Файл йуналиш тугмачалари ёрдамида танланади ва [Enter] босилади.

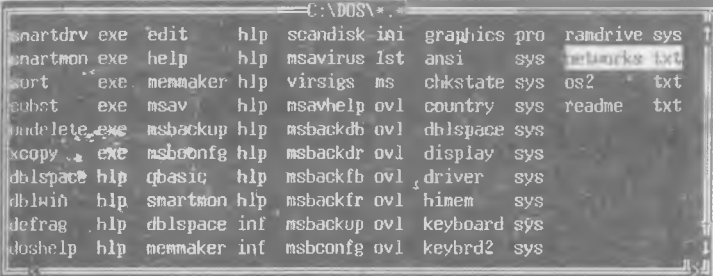

*5.2.* — *раем*

Натижада матн экранда хосил булади.

- Тахрирланган файлни дискга ёзиб куйиш зарур. Буни "Текст" нинг "Сохранить" менюси бажаради.
- Агар узгартирилган матн дискга ёзилмаган булса, тахрирлагич Сизни куйидагича огохлантиради:

"Текст не был сохранен, считывание возможно после очистки или сохранения окна."

*(Матн сацланмади, бошк,а матнни киритиш учун экранни тозаланг ёки матнни ёзиб к,уйинг).*

Бу маълумотдан кейин ихтиёрий тугмачани босиш керак, ундан кейин агарда ёзиш зарурати булса, матн дискга ёзиб куйилади. Акс холда"Текст"да "Очистить" менюсига кириб, экран тозаланади.

• Агар матн узгартирилмаган булса, файл дискга ёзилмайди, бунинг урнига куйидаги жавоб чикади:

"Текст не изменялся, сохранение не требуется". *(Матн узгартирилмади, ёзиш зарурати йук,)*

*•* Агар Сиз янги матнни дискга ёзмокчи булсангиз. Лексикон куйидаги ёзувни беради:

" В ведите имя файла, в который будет записываться текст из окна",

*(Экрандаги матн ёзилиши керак булган файл номини киритинг.)*

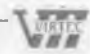

^ Бунга жавобан файлнинг номини киритиш керак. Масалан:

filel. txt

Натижада матн дискга ёзилади ва бошка матнлар билан ишлаш имконияти яратилади. Агарда дискда жой булмаса, бу хакила Сизни тахрирлагич огохлантиради.

# **Курсор харакати**

Курсорни матн буйлаб харакатга келтириш учун (матнни узгартирмасдан) куйидаги тугмачатардан фойдаланиш керак;

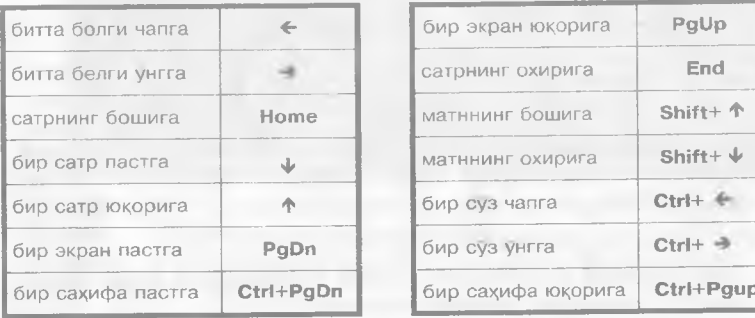

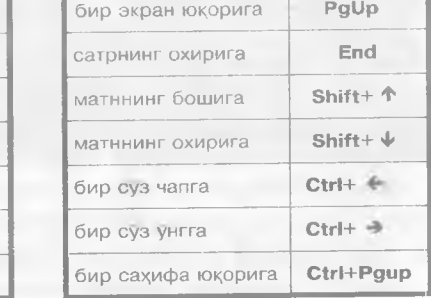

Охирги 2 имконият матн сахифаларга ажратилган хол*дагина бажарилади.*

# **Матнни киритиш**

Матн белгилари клавиатуранинг мос тугмачалари ёрдамида киритилади. Киригилаётган белгилар курсордан унгдаги белгиларни унгга суради — суриш режимида, ёки уларни алмаштиради — алмашлаш режимида. Суриш режимидан алмашлаш режимига [Ins] тугмачаси ёрдамида утилади. Алмашлаш режимида холат сатрида "ЗАМ" сузи хосил булади.

Матн "Документ" режимида киритилаётганда сузлар жорий сатрга сигмаса, кейинги сатрга кучирилади. Бунда сузларни бугинлаш режими ишласа, сузлар бугинлаб, акс холда бутунлигича кучирилади. Абзац охирида [Enter] босилади. Натижада курсор янги абзацнинг бошига кучади.

Матн "Текст" режимида киритилаётган булса, кейинги сатрга утиш учун [Enter] босилади.

• Режимни "Абзац" менюсининг " Режим" пункти узгартиради.

- *Uzbek-American Joint Venture*

#### *5 кием / Матнларни тах,рир.1аш* 1 1 1

# **Матнни таз^рирлаш**

Тахрирлашнинг оддий вазифалари куйидагилар;

 $Kypcop$  устидаги белгини — [Del],

'курсордан чапдаги белгини — [Backspace],

курсордан сатрнинг охиригача булган белгиларни - $[Shift] + [Del]$ 

сатрни бош идан курсоргача булган белгиларни —  $[Shift] + [Backspace]$ .

сатрни — [F3], ]Ctrl] + [F3[ учиради.

- Икки сатрни бирлаштириш учун биринчи сатрнинг охирига курсорни келтириб, [Del] ни босинг.
- Тахрирланган абзацни янгидан форматлаш учун тахрирланган биринчи сатрга курсорни келтириб, [Ctrl] + [F8] ни босинг.
- Буш сатр киритиш учун буш сатр күйиладиган сатрнинг охирига курсорни келтириб, [Enter] босилади.
- Бир неча абзацни бирлаштириш учун абзацларни сатр буйича белгилаб, [Ctrl] + [F8] ни киритиш лозим.

# **Ш рифтлар билан ишлаш**

Лексикон куйидаги тартиб ракамига мос шрифтларга эга;

- $0 -$  стандарт.
- $1 -$ курсив.
- $2 -$  калин.
- $3 -$ калин курсив,
- $4 -$ куйи индекс,
- 5 юкори индекс,
- $7 -$ математик.

Жорий шрифтнинг тартиб рақами холат сатрида курсатилади. Шрифтлар куйидағи усулларда берилиши мумкин.

- [Alt ] + [F1] ни босиб, кейин асосий клавиатурадан керакли рақам киритилади, масалан: 0 ёки 2
- $[Alt] + [F3]$  киритилса, курсив шрифти хосил булади.
- Калин шрифт учун эса,  $[Alt] + [F4]$  киритилади.
- Ихтиёрий шрифтда белгилар тагига чизиш мумкин. Бу режим  $[Alt] + [F2]$  тугмачалари ёрдамида ишга тушади, холат сатрида бу  $\overline{6}$  белги билан қайд килинади.

Турли шрифт белгилари экранда турли рангда тусланади.  $[S$ hift] + [F9] тугмачалари ёрдамида экран график режимга утади.

Бу тугмачаларнинг такрорий киритилиши — матн режимини тиклайди. Графикли режим белгиларнинг принтерда кандай чикишини яккол курсатади.

Жорий белги (курсор устидаги белги) шрифтининг тартиб раками холат сатрида акс эттирилади.

• Матннинг белгиланган кисмининг шрифтини узгартириш учун  $[Alt] + [F1] - [Alt] + [F4]$  лардан кераклиси киритилади.

### **Матнни форматлаш**

112

Матн сатрларини форматлаш учун "Абзац" менюсидан фойдаланилади.

Ф орматлашнинг икки режими — документ ва текстлар тавсифи юкорида келтирилган эди.

Одатда матн абзацлардан ташкил топади. Абзац учта сон билан белгиланади: чап, унг чегара ва абзац чекиниши. Абзац чегараларини куйидаги усулларда Урнатиш мумкин.

- Курсорни абзац нусхаси бошига келтириб,  $|Shift| + |F7|$  босилади.
- Абзац чегараларини алохида ўрнатиш усули билан:

чап чегарани урнатиш учун — [F7],  $V_{\text{H}}$  чегарани ўрнатиш учун — [Alt] +[F7], биринчи сатр бошини ўрнатиш учун -  $|Ctrl|$  +[F7].

• "Абзац" да "Границы" га кириб, "Правая", "Левая", "Отступ" пунктларини керакли параметрларини тартиб билан куйидагича танланади;

"Введите правую границу" *(ŸHe чегарани киритинг)*

Бунга жавобан клавиатурадан керакли сон киритилади, масалан;

#### **66**

" Введите левую границу" *(Чап чегарани киритинг)*

Чап чегара киритилади, масалан:

#### 1

" Введите абзацный отступ" *(Абзац чекиниш жойини киритинг)*

Абзац биринчи сатри — чекиниш жойи киритилади, масалан:

#### *5 цисм / Матнларни тахрирлаш* **<sup>113</sup>**

- Абзацни форматлаш учун курсорни унинг биринчи сатрига келтириб, [Ctrl] + ]F8] тугмачалари босилади. Бунда факатгина унг чегара текисланади. Агар чап чегарани хам текисламокчи булсангиз, абзацни белгилаб (белгилаш тартиби куйида келтирилади), [Ctrl] +1F8) босилади.
- Матнни курсордан матннинг охиригача форматлаш учун "Абзац" менюсининг "Форматировать текст" командасидан фойдаланиш мумкин.
- Сарлавхаларни сатр ўртасига ўрнатиш учун, курсор сарлавха ли сатрнинг ихтиёрий жойига келтирилиб, ]F8] босилади.

# **Жадвални шакллантириш**

Текст' режимида турли жадвалларни шакллантириш кулай.

"Текст" режимида курсор жадвалнинг кейинги устунига [Tab] тугмачаси ёрдамида угади, олдингисига эса — [Shift] + (Tab].

Жааватни киритиш учун " Конфигурация" да "Табуляция" пункти танланади. Натижада экран куйидаги жавобни беради:

"Укажите восклицательными знаками позиции табулятора" *(Табуляция устунларини ундов белгиси билан белгиланг)*

Керакли жойларда ундов белгиси кУйилади, буш жойлар бирор харф билан тулдирилади ва [Enter] босилади.

# **Матн кисмларини ажратиш, учириш ва кучириш**

Лексикон тахрирлагичи матн кисмини кучириш, учириш, шрифтни алмаштириш имкониятларига эга. Бунинг үчүн "Фрагмент" менюсидан ёки функционал тугмачапардан фойдатанилади. Матн Кисми аввал белгиланиши лозим. Сатрлар ёки кием белгиланиши мумкин.

- Сатрни белгилаш учун курсорни сатрга келтириб, [F3] босилади.
- Кисмни белгилаш учун кисмнинг ихтиёрий бурчагига курсорни келтириб, ]Shiftj + [F3] босилади.

Белгилашни "Фрагмент" менюсининг " Выделить" пункти оркали бажариш учун мос командаларни танлашингиз лозим.

- Белгиланган қисмни ўчиришингиз учун [Ctrl]+[F3] босилади. Бунда, кием матидан махсус "чунтакка" олинади.
- Белгиланган кисмнинг шрифтини ўзгартириш учун [Alt]+[F1] ни киритиб, керакли шрифтнинг ракамини киритинг ёки:

қия шрифт учун  $-$  [Alt] + [F3],

тагига чизиш учун —  $[Alt] + [F2]$ , уртача калинликдаги шрифт учун — [Alt] + [F4] ни босинг.

• "Чунтак" даги кисмни матнга кучириш учун, курсорни кисм куйилиши зарур булган жойга урнатиб,  $[Shift] + [Ins]$ тугмачалари босилади. " Чунтакда" сатрлар булса, сатрлар ва кием булса, кием кучирилади.

Ёки сатрлар учун — [Ctrl] + [F4], кисм учун [Shift] + [F4].

• Белгилашни бекор килиш учун IF41 босилади.

"Чунтак" даги матнни олиш учун "Фрагмент", "Вставить" менюларидан хам фойдаланишингиз мумкин.

Чунтакдан кисмни куп маротаба олиш мумкин.

### **Бирор сатрни кидириш ва алмаштириш**

Матнда берилган жумлани кидириш асосий менюнинг " Найти"пункти ёрдамида бажарилади.

Бу пунктга кирилганда куйидаги жавоб чикади:

" Введите подстроку для поиска"

*(J^udupuiu учун керакли жумлани киритинг)*

Бунга жавобан топилиши лозим булган жумлани киритиб, [Enter] ни босиш керак.

Натижада курсор кидирилаётган жумланинг биринчи устунига келтирилади, ёки экранда куйидаги жавоб хосил булади:

" Нет вхождений такого контекста" *( Бундай белги йук,)*

Матндаги жумлани "Заменить" ёрдамида алмаштириш мумкин. Бунда куйидаги жавоб чикади:

"Введите подстроку для поиска" *(¡^идириш учун сатрни киритинг)*

Бунга жавобан алмаштирилиши зарур булган жумла киритилади.

Натижада экранда куйидаги жавоб чикади.

"Введите подстроку для замены" *(Узгарадиган жумлани киритинг)*

Топилган жумлани алмаштирувчи жумла киритилади.

Агар " Заменить глобально" командасини танласангиз, жумла бутун матн буйлаб алмаштирилади.

• Алмаштиришни матн буйлаб такрорлаш учун [Shift] + [F2] босилади.

#### **5** *к;исм / Матмарни тахрирлаш***\_\_\_\_\_\_\_\_\_\_\_\_\_\_\_\_\_\_\_\_\_\_\_\_\_\_\_\_\_\_\_\_\_\_П5**

• Курсордан кейинги биринчи жумлани топиш учун [Ог1] + |Р1] ва алмаштириш учун (С1г1| + [Р2] босилади.

# **Матнни саз^ифаларга ажратиш**

Матн тайёр булгандан кейин уни принтерда чоп этиш мумкин. Рулонли когозда матнни сахифаларга ажратмаслан чоп этиш мумкин. Матнни алохида варакларда чоп этиш учун у сахифаларга ажратилади. Бунинг учун менюнинг "Страницы" пунктига кирилади. Унинг командалари юкорида келтирилган эди.

Менюнинг "Шаг" пункти сатрлар орасилаги масофани (интервалда) узгартиради.

"Высота" пункти сахифанинг баландлигини узгартиради (интервалда).

Одатда тахрирлагич сахифаларни ракамлайди. Сахифа ракамини уртага жойлаб, битта буш сатр колдиради. Бу тартибни уз гартириш үчүн "Страницы" даги "Нүмерация" пунктидан фойдаланилади. Бу меню куйидаги командаларга эга:

Начномер (Бошлингич ракам ) — Хужжат биринчи сахифасининг ракамини урнатади.

Страниц без номера (Ракамсиз сахифалар) — Ракамсиз сахифалар сонини урнатади.

Пустых строк (Буш сатрлар) — Ракамдан кейинги буш сатрлар сони курсатилади.

Колонтитул (Сахифа сарлавхаси) — Ракам остида сарлавхани жойлаштирали.

Сахифаларни урнатиш учун " Расставить" , учириш учун —"Убрать" командаси киритилади.

- Агар матннинг айрим жойларини сахифалаш зарур булса (жадвал ёки расм учун), у холда курсор сахифа чизиги куйилиши зарур булган жойга урнатилиб, [Shift]+[F8] босилади. Натижада, икки катламли хошия хосил булади. Уни учириш учун 1Р31, (С1г1] + [РЗ] босилади.
- Матн сарлавхалари руйхати мундарижасини олиш учун, " Каталог" командасидан фойдаланинг. Натижада, матн са^^ифа ракамлари курсатилган мундарижаси хосил булади.

### **Матнни чоп этиш**

Матнни принтерда чоп этиш учун "Текст" меню сининг "Печать" пунктига кирилади. Кетма-кет меню командалари танланиб, чоп этиш параметрлари аникланади.

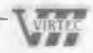

Кейин "Старт" га кириб, куйидаги жавобни оламиз:

" Начать распечатку" *(Чоп этишни бошлаймаи)*

" Вставьте страницу. Enter — печатать. Пробел — пропустить страницу, ESC — стоп"

(Варақни қуйинг, Enter - чоп этиш, Пробел - сахифани утка*зади, ESC* — *чоп этишни тухтатади)*

Принтерни тайёрлаб, (Enter| ни босинг. Чоп этишни тухтатиш  $\gamma$ чун [Esc] ва кейинги сахифани чоп этиш учун эса — [Пробел] босилади.

> *Матнни принтерда чоп этишдан аввал натижани экранда куздан кечиришингиз мумкин. Бунинг учун "Печать " пунктининг "Экран" ва "Старт" командаларидан фоидаланинг.*

# **Бир неча дарча билан ишлаш**

Лексикон бир дакикада бир неча матнлар билан (матнлар сони Унтадан ошмаслиги керак) ишлаш имкониятига эга.

Бу имкониятни бажариш учун у О дан 9 гача тартиб ракамли дарчаларга эга.

- Дарчани активлаштириш учун  $|$ Alt $|$  +  $|$ сон $|$  ни босиш лозим. Бунда, сон активлаштирилувчи дарчанинг тартиб раками. Актив дарчада матнни тахрирлаш мумкин, бошка дарчага утилганда, тахрирланган матн сакланиб колади. Бир матн кисмини иккинчи матнга кучирганда дарчалардан фойдаланган кулай.
- Дарча тартиб раками, файлнинг номи дарчанинг куйи хошиясида кайд килинади. Дарча улчамини, холатини ва рангини узгартириш учун "Текст" да "Конфигурация" даги "Окно" пунктида керакли курсатмаларни бажариш керак.
- Дарчани экранга ёйиш учун  $[Alt] + [F9]$  босилади, кайта босиш экранни аввалги холатга кайтаради.

# **Макрокомандалардан фойдаланиш**

Матнларни тайёрлашда белгилар кетма — кетлигини киритиш зарурати булади. Лексикон бундай кетма — кетликни [Alt] + [харф] тугмачаларини босиш билан амалга ошириши мумкин. Харфга кетма —кетликни узатишнинг куйидаги усуллари мавжуд.

"Текст" да " М акро" га кириб, саволларга жавоб бериш керак, яъни:

**^штЕс** *Uzbek-Americati Joint Venture*

### *5 кием / Матнларни тахрир гаш*

" Нажмите буквенную клавишу" *( )(арфли тугмачани киритинг )*

# ► Масалан:

 $-$  III

" Введите макропоследовательность" *(Кетма — кетликни киритинг)*

### $\blacktriangleright$  Масалан:

 $-$  LEXICON [ВПРАВО]

Кетма — кетлик киритилгандан кейин [Enter] босилади.

Натижада, [Alt[ + [Ш[ ни босилиши матнда LEXICON сузини хосил килади. Бу макрокомандалар тахрирлагичдан чикканингиздан сунг бажарилмайди.

Макрокоманда доимо бажарилиши учун KEYMACRO. LEX файлига макронинг таърифини киритиш керак.

Бизнинг мисолда бу куйидагича булади:

МАКРО Ш LEXICON Ш [ВПРАВО]

Бу усул кулайрок.

# **Чизикларни чизиш**

Лексиконнинг ушбу тури жадвалларни, чизикларни чизишнинг кулай усулига эга.

Чизиш режимига кириш учун [Alt] + [-] босилади. Бу режим куйидаги имкониятларга эга.

 $[Shift]+[\leftarrow], [Shift]+[\rightarrow] -$  Горизонтал чизик чизади.

 $[Shift] + [$  ],  $[Shift] + [\n\psi]$  - Вертикал чизик чизади.

 $[Ctrl]+ [{\Leftrightarrow}], [Ctrl]+ [{\Leftrightarrow}], [Ctrl]+ [{\Leftrightarrow}], [Ctrl]+ [{\Leftrightarrow}] -$ Чизикни мос йуналишда учиради.

[Enter] - Икки катламли чизикни беради ёки бекор қилади.

 $[Alt]+[F4] -$  Қалин чизиқни чизади.

Esc — Режимдан чикишни таъминлайди.

# **Калькулятордан фойдаланиш**

Тахрирлагич оддий хисобларни бажариш имкониятига эга. Хисобланиши зарур булган амалдан кейин [Alt] + [=] босилса, натижа хосил булади.

 $\blacktriangleright$  Масалан:

4+5 дан кейин [alt] + [=] босилса, = 20 хосил булали.

### **Матн имлосини текшириш**

Тахрирлагич матн хатоларини текшириш имкониятига эга. Матн киритилаётганда текшириш учун "Лексика" менюсидаги " Звук" да [Enter] босилади. Натижада хато товуш билан огохлантирилади. Матн хатосини текшириш учун " Проверить" командаси киритилади. Нотаниш сузларда куйидаги тугмачалардан бири босилади.

 $[Enter] - Cv$ зни луғатга киритали.

 $[Pi$ робел] — Сузни луғатга киритмасдан текширишни давом эттиради.

 $[Esc]$  — Текширишни тухтатади.

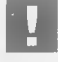

ШУИ *Хатоии тугрилаш учун [Esc] босилади, хато тугрилангандан кейин текшириш давом эттирилади.*

### **Лексикон функционал тугмачалари вазифалари**

- [F1] Кўрсатма олиш.
- [F2] Бошкарувчи тугмача номини киритиш.
- [F3] Кием сатрларини белгилаш.
- [F4] Кисмни белгилашни бекор килиш.
- $[$  **F5** $]$  Дарчани чапга суриш.
- [F6] Дарчани унгга суриш.

[F7] — Абзацнинг чап чегарасини урнатиш.

[F8] — Ж орий сатрни марказлаштириш.

[F9] — **Клавиатурани Кирилл ёки лотин алифбосига утказиш.** [F10] — **М еню га кириш.**

 $[Ctrl]+[F1] - X$ умлани курсордан пастда кидириш.

 $[Ctrl] + [F2] -$  Белгини алмаштириш.

 $[Ctrl]+[F3]$  — Белгиланган қисмни хотирага олиш.

[Ctrl]+[F4] — Хотирадаги кисмни жорий холатга куйиш.

 $[Ctrl] + [F5] -$  Белгиланган кисмни чапга суриш.

 $[Ctrl]+[F6]$  — Белгиланган кисмни унгга суриш.

 $[Ctrl]+[F7]$  — Абзацда чекиниш холатини белгилаш.

**[Ctrl]+[F8]** — Жорий абзацни ёки белгиланган кисмни форматлаш.

[Ctrl]+[F9] — Клавиатурани миллий алифбога утказиш.

**5** *кчсм / Матнларни тахрирлаш***\_\_\_\_\_\_\_\_\_\_\_\_\_\_\_\_\_\_\_\_\_\_\_\_\_\_\_\_\_\_\_\_\_\_\_\_\_\_\_\_\_П 9**

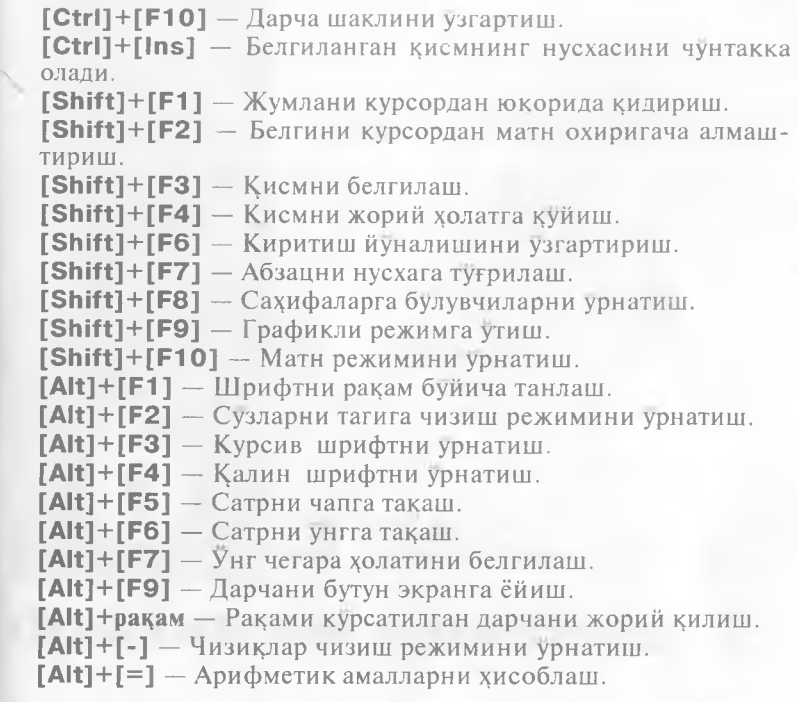

### *К урсор у^аракати:*

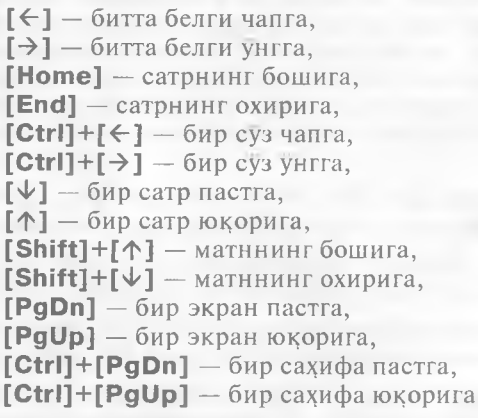

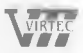

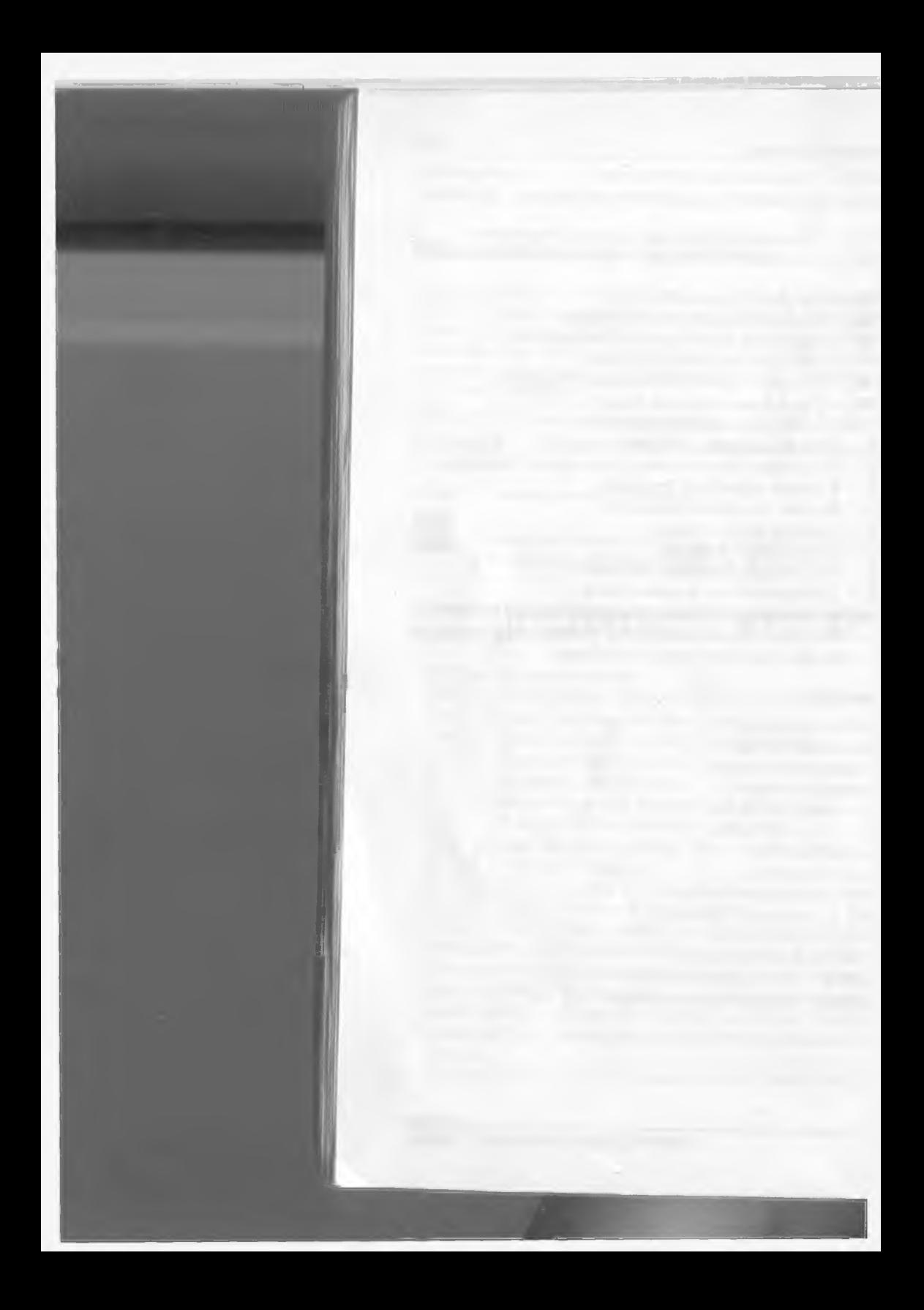
# $6$  кис

# [Файлларни архивлаш

Компьютерлардан фойдаланиш жараёнида турли сабабларга кура магнит дисклардаги маълумотни учириш ёки зарарлантириш мумкин. Бу магнит дискини ишдан чикиши, файлларнинг нотугри тахрири ёки файлни эхтиётсизлик окибатида учирилиши, ёки компьютер вирусининг зарари натижасида юз беради. Шунинг учун фойдаланаётган файлларнинг архив нусхасини кучириш ва узгартирилаётган файллар нусхасини янгилаб туриш за-РУР-

Нусха кучириш учун COPY, XCOPY, хамда BASKUP, RESTORE командаларидан хам фойдаланиш мумкин.

Лекин бу холда диск нусхалари учун жуда куп дискеталар керак булади. Чунки бунда нусхалар хажми узгармайди.

Масалан, 20 Мбайтли каттик дискдаги файллар нусхасини кучириш учун 360 Кбайтли бОта дискета керак.

Файлларнинг архивли нусхасини яратиш учун махсус архивлоБчи программалардан фойдаланилади. Бу программалар архив дискеталарда жойни тежайди ва архив файллардан фойдаланишда кулайликлар яратади.

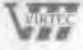

 $6$  кисм / Файлларни архивлаш

Коидага кура, архивловчи программалар файл нусхаларини дискда сикиб жойлаштиради, файлларни архивдан олиш ва архив мундарижасини куриш имкониятини беради.

 $122$ 

Энг куп таркалган архивловчилар: ARJ, PKARC, PKPAK, PAK, РКZIP, LHARC. РКZIP ва ARJ кулайрок ва тезрок ишлайди.

Шунинг учун куйида ARJ, PKZIP ва PKUNZIP программаларининг кискача тавсифини келтирамиз.

Архивли файл бир неча файлларнинг сикилган холда бир файлга жойлашган мажмуидир. Архив файл мундарижага эга. Унда файллар номи, файл жойлашган каталог номи, охирги узгартириш вакти ва санаси, файлнинг дискдаги ва архивдаги хажми ва текшириш коди хакидаги маълумот берилади.

*6 к,исм / Фашьтрни архивлаш* **123**

# **PKZIP/PKUNZIP ва ARJ программалари**

PKZIP/PKUNZIP, ARJ программалари файлларни архивлаштириш ва уларни архивдан кайта тиклаш вазифаларини бажаради.

Архивли файлларни саклаш учун матнли ахборот учун 60-70% жой, бажарилувчи файллар учун 20—30% жой тежалади. Сикиш даражаси файл номи каршисида курсатилади.

Бу программалар архив файл ташкил этиш, кайта тиклаш янгифайлларни архивга кушиш, файлларнинг янги турларига алмаштириш, архивдан файлларни учириш ва файллар руйхатини чикариш имкониятларига эга.

- ARJ программаси бир неча бобли архивлар ташкил кила олади. Бу катта хажмдаги программаларни дискеталарга архивлашда кулайдир.
- PKZIP программаси. ZIP, ARJ эса. ARJ кенгайтгичига эга.

# **Файлларни архивга жойлаш PKZIP программаси**

Бу программанинг формати куйидагича:

PKZIP Режим Архив файл номи *\Файллар номи]*

Бунда:

Архив файл номи — Қаралаётган архив файлни билдиради. Агарда бундай файл булмаса, у ташкил этилади.

Файллар номи — Архивга киритилаётган файллар номи берилади. Агарда улар берилмаса, жорий каталогдаги файллар тушунилади.

Режим - Режим "- ёки "/" белгиси билан бошланади ва программа бажариши лозим булган вазифани аниклайди.

PKZ1P программаси режимлари:

- А Архивга барча файлларни киритади.
- и Архивга янги файлларни киритади.
- F Архивдаги файлларни янги версиясига алмаштиради.
- М Файлларни архивга кучиради.
- D Архивдаги файлларни учиради.
- ЕХ Архивлашни тезлаштиради.

Агар режим курсатилмаса, "А" режими тушунилади.

### ^ Мисоллар:

PKZIP - a test - test.zip файлига жорий каталогдаги барча файлларни жойлайди.

### 124 *6 кием / Фай.иарни архивлаш*

**PKZIP** — **a** doc  $*$ . doc  $a:\$   $*$ . doc — doc. zip файлига жорий каталогдаги ва А дискдаги .doc кенгайтгичли файлларни жойлайди.

**PKZIP** —f doc  $a:\$  \*.\* — doc.zip файлларини А дискдаги янги версияларига алмаштиради.

# **ARJ программаси**

ARJ программаси формати:

ARJ Команда Режим Архив номи файл [Каталог\][Файллар номи] Бунда:

Команда — Программа бажариши лозим булган вазифа турини аниклайди. Харф билан белгиланади. Масалан, А — файлларни архивга кушади, Е — файлларни архивдан тиклайди. Каталог — Архивга киритиладиган файллар жойлашган бошлангич каталог номи. Агар у курсатилмаса, жорий каталог

Архив файл номи, файл номи, режимлар тавсифи PKZIP программасида келтирилган.

### **• Мисоллар:**

тушунилади.

 $ari$  a test — test, arj файлига жорий каталогдаги барча файлларни жойлайди;

агј а doc  $\ast$ .doc  $a:\$  $\ast$ .doc — doc. arj файлига жорий каталогдаги ва А дискдаги .doc кенгайтгичли файлларни жойлайди;

ari f doc  $a:\times,* -$  doc. ari файлларини A дискдаги янги версияларига алмаштиради.

# **Архивдан файлларни кайта тиклаш PKUNZIP программаси**

Программа формати

PKUNZIP [Режим] Архив номи [Йул] [Файл номлари]

Параметрлари:

Архив номи — Файллари кайта тикланаётган архив номи курсатилади.

Йул — Тикланаётган файллар жойлашиш каталоги курсатилади.

Файллар номи — Тикланиши зарур булган файлларнинг номи курсатилади.

*Uzbek-American Joint Venture*

*6 кием / Ф айхшрни архивлаш***\_\_\_\_\_\_\_\_\_\_\_\_\_\_\_\_\_\_\_\_\_\_ 125**

# **PKUNZIP программаси ишлаш режимлари**

 $-X-$  (extract) — Файлларни архивдан олиш.

 $-$ **0** — (overwrite) — Дискдаги файлларни урнига ёзиш.

—V— (verbose) — Архивдаги файллар таркибини куриш.

—Т— (Test) — Архивдаги файллар бутунлигини текшириш.

—N— (New ) — Дискда булмаган ва эски версияли файлларни архивдан кучиради.

### ▶ Мисоллар:

 $pkunzip - x - test.\overline{zip} - test.\overline{zip}$  архив файли барча файлларини жорий каталогга тиклайди.

pkunzip —f test, zip — жорий каталогдаги файллар янги версияларини test.zip дан олади.

pkunzip test, zip c:\TEST — test.zip нинг барча файллари С: дискнинг TEST каталогига тикланади.

# **ARJ программаси**

ARJ программаси формати архивлаш ва архивдан тиклаш учун умумий. Бунда мос команда курсатилади. Архивдан тиклаш учун "е" командаси курсатилади.

Агар тикланаётган файл дискда булса, экранда

"Файл номи exists. Overwrite [YNAG]? *( Файл номи мавжуд. f^atima ёзиш зарурми ?)*

савол хосил булади. Куйидаги жавоблардан бирини танланг.

Y — Файл тикланади.

 $N - \Phi$ айлнинг янги номи суралади. Бунга жавобан янги ном киритилади. Ёки [Enter] босилади, натижада файл тикланмайди.

А — Файллар суро^сиз тикланади.

 $G - ARJ$  ишини тухтатади.

ARJ командасида —JYO режими курсатилса, архивдаги барча файллар суро^сиз тикланади.

### **• Мисоллар:**

**arj e test. arj** — test, arj архив файл барча файлларини жорий каталогга тиклайди.

arj e -n test. arj c: \TEST- test. arj файли янги файлларини С дискнинг TEST каталогига тиклайди.

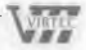

*6 KUCM / Фш1ляарни архивлаш*

i i !;« !l fl ii IrlJtSi К!|1;Ч(&' 1!| ! M№;i. SWIiNNi St! -S iB S tiii

# **Архив ф айллар мундарижасини олиш**

Архив файллари хакидаги тула маълумотни архив мундарижаси беради. Архив файл мундарижасини олиш учун куйидаги командалардан фойдаланилади.

P K U N Z IP — V *Архив файл номи [ Файллар номи* ]

ARJ L *Архив файл номи [Файллар номи\*

Архив номида кенгайтгич булмаса, PKUNZIP командаси. ZIP кенгайтгичли файлни, ARJ эса. ARJ ли файлни тушунади. Файл номида" \* " , " ? " белгиларидан фойдаланса булади. Агар файл номлари курсатилмаса, архивдаги барча файллар тушунилади.

• Мундарижани варақлаб куриш учун AR $\frac{1}{2}$ да —JP-JYY режими киритилади. Натижада экраннинг пастки кисмида " More" деган ёзув пайдо булади. Бунга жавобан куйидагилардан бирини танлашингиз мумкин;

 $[Y]$  ёки [Enter] — Кейинги экранни чикаради.

[N] — Файл руйхати чикарилишини бекор килади.

[А] — Файлларни узлуксиз чикарилишини таъминлайди.

[Q] — Ф айлларни экранга чикарилишини бекор килади.

• PKUNZIP учун эса куйидаги команда киритилади. PKUNZIP-V *Архив файл номи* (*Файллар номи]...* j MORE

Натижада мундарижа экранда вараклаб чикарилади. [Ctrl]+[C] программа ишини тухтатади.

### ► Масалан:

126

 $\pi$ j L test-jp-jyy — test, arj файли мундарижаси вараклаб чикарилади.

pkunzip-v test:more — test.zip файли мундарижаси вараклаб чикарилади.

• Файллар алифбо тартибида чикарилиши учун - VN режими урнатилади.

Архив файллар хақидаги маълумотни файл ёки принтерга чикариш мумкин. Бунинг учун команда охирида

*файлга кучириш учун* — > *файл номи*

*принтерга чик,ариш учун —>* ргп *киритилади.*

# **Каталогдаги файлларни архивлаш**

PKZ1P ва ARJ программалар каталогдаги файллар билан бирга каталогдаги барча каталоглар файлларини архивлаш имконига эга. Бунинг учун мос режим курсатилади.

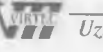

*6 кисм* / Файлларни архивлаш **127** 

 $PKZIP$   $V4VH$   $rD$ 

 $ARJ$  үчүн  $- -r$ 

Бу командалар ишлаши натижасида каталогдаги барча боскичдаги каталоглардаги файллар архивга жойланади. Файллар кайта тикланганда, мос каталогларга жойланади.

Бунда,

• ARJ учун  $-$  X командаси

• PKUNZIP  $y y y H - D$  режимидан

фойдаланилади.

### $\blacktriangleright$  Мисол:

С дискда куйидаги каталоглар дарахти мавжуд булсин. DOC каталоги жорий булсин.

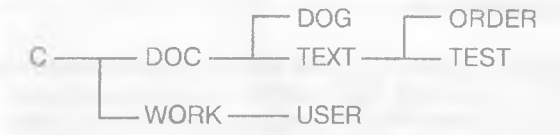

У холда,

 $pkzip-u - rp$  a:doc  $*$ .txt  $ari - u - r$  a; doc  $*$ .txt

командалари бажарилиши натижасида doc.arj ва doc.zip apхивларига DOC, DOG, TEXT, ORDER, TEST каталогларидаги **\*** .txt кенгайтгичли файллар жойланади.

• Файлларни тиклаш учун

pkunzip a:\doc c:\USER\

arj e a; \doc c: \USER \

командалари киритилса, турли каталогдаги барча файллар С дискдаги USER каталогига жойланади.

pkunzip - d a:\doc c:\WORK\ arj x  $a:\downarrow$  doc c: $\downarrow$  WORK $\downarrow$ 

командалари киритилса, дискнинг WORK каталогида архивдаги файллар каталоглари билан тикланади.

# **Файлларни дискеталарга архивлаш**

Файлларни архивлаш учун дискда маълум жой талаб килинади. Дискеталар хажми чегараланган. Шунинг учун одатда файлни дискда архивлаб, кейин дискетага кучириш максадга мувофик.

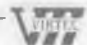

...

### *6 цисм / Фашыарни архивлаш*

 $128$ 

Лекин бу купрок вакт талаб килади. Дискда файлларни вактинчалик саклайдиган каталог очилади. Бу команда формати

pkzi р — *режим —* В *каталог номи* ARJ — *режим —* W *каталог номи*

Бу режимлар архивлашнинг барча амаллари учун уринли.

### $\blacktriangleright$  Масалан:

ркzip-f -bd a:doc  $*.doc - A$  дискдаги DOC. ZIP архивли файлда жорий каталогдан .doc кенгайтгичли файлларни янгилайди. Файллар вактинчалик D дискда жойлашади.

arj а— **WC** a:doc \*.doc **—** А дискдаги doc. **arj** файлига жорий дискдаги. doc кенгайтгичли файлларни жойлайди. Файллар вактинчалик С дискда жойлашади.

# **Куп бобли архивлар**

Баъзан файл архивлари, дискета хажми чекланганлиги сабабли дискетага сигмайди. Бу холда ARJ программасидан фойдаланиш мумкин. Бу программа бир неча файлдан иборат архивларни ташкил эта олади. Яъни куп бобли архив ташкил килинади. Бунда биринчи файл. ARJ кенгайтгичга, кейингилари. AOI,. А02 ва хоказо кенгайтгичга эга булади.

Куп бобли архивлаш режими —V, унинг формати

-V|V] |W| *\\/ул ч а м \* |S|

Бунда,

V — кейинги боб ташкил этилишидан аввал ARJ Сизни товуш билан огохлантиради;

W — ARJ файлни бобларга булмайди;

А — архивлаш дискетага бажарилганда архивлаш дискетага курсатилади ва дискета улчами берилади. Дискета улчамлари: 360, 720, 1200 ва 1440 (Кбларда);

S — архивлаш дискетага бажарилганда урнатилади. Архивнинг навбатдаги бобини яратишдан аввал DOS командасини бажариш имконини беради. Архивлашни давом эттириш учун Exit командаси киритилади. Агар команда матнида буш жой булса, у холда режим куштирнокка олинади. Масалан, "-VVAS Format а:"

# Масалан:

**arj а a:\USER c:\**  $*$ **.** $*$  **—r — WAS — С дискдаги барча** файлларни А дискга ар'хивлайди. Архив файллар USER. ARJ, USER. AOI, USER. A02 ва хоказо номга эга булади. Архив файл улчами дискета хажмига мос келади. Бунда кейинги

### *6 кчсм / Файлшрни\_ архивлаш* 129

бобларни архивлашдан аввал дискета куйилади ва "exit" командаси киритилади.

- Агар каттик дискда жой булса, архив файлларни аввал унда ташкил килган максадга мувофик.
- Боблар орасида танаффус булмаслиги учун —JYV режими урнатилади.
- Куп бобли архив файл хар бирининг мундарижасини куриш учун мундарижани куриш режимидан фойдаланса булади. Барча боблар мундарижасини куриш учун мос команда охирида —V режими урнатилади.

Куп бобли архив файлдан файлларни тиклаш архив файлни тиклаш каби бажарилади. Факатгина биринчи архив файл номини курсатиш ва — V режимини курсатиш шарт.

Бобларни алохида тиклаш мумкин. Факатгина уларни архивланган тартибда тиклаш шарт (яъни . ARJ, . AO1, AO2 ва хока-30).

Куп бобли архивларга янги файлларни кушиш, файлларни учириш ва алохида бобларнинг файлларини янгилаш мумкин. Бунда хам мос команда охирида —V режими урнатилади.

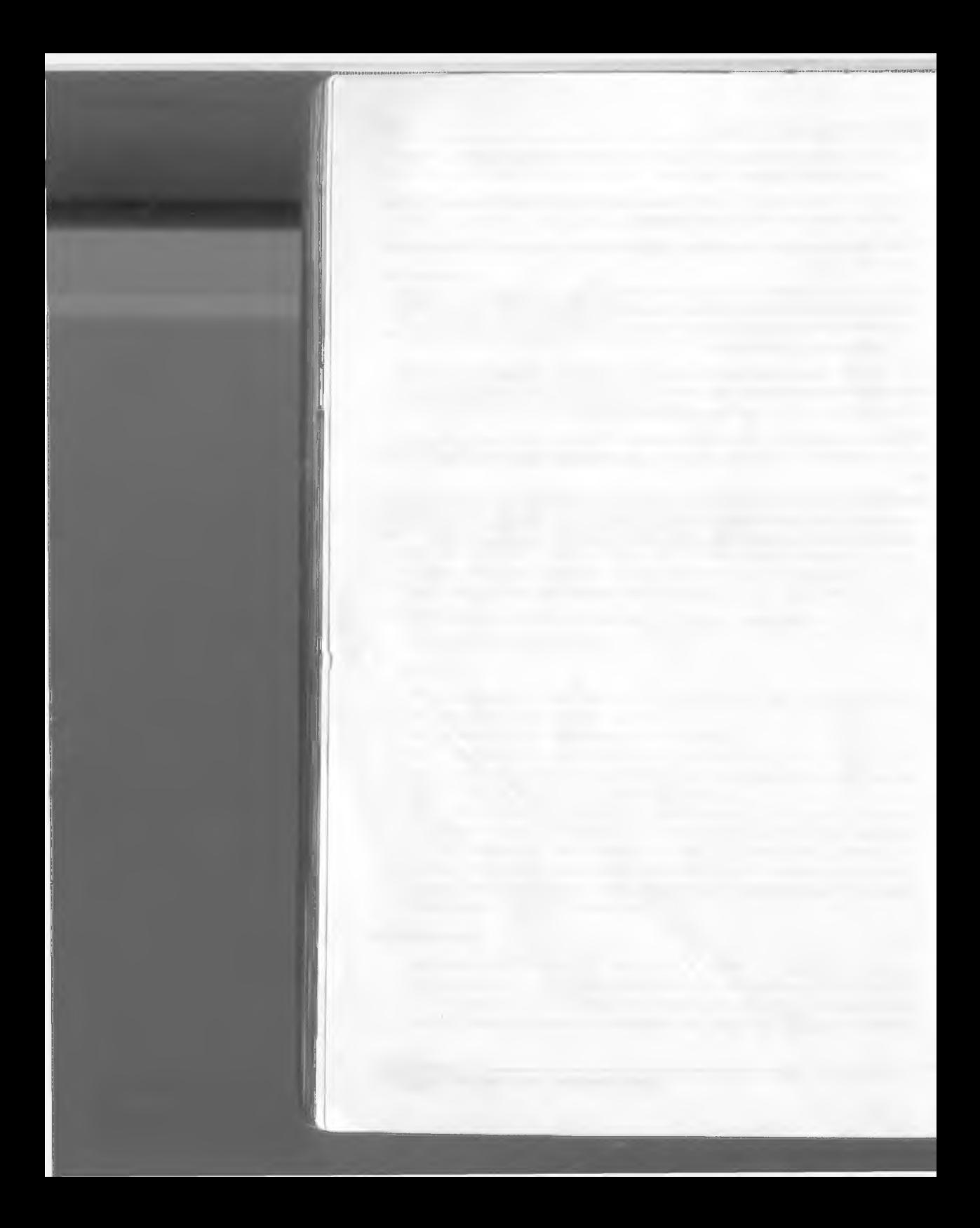

# **кием**

# Виру<del>слардан</del> Ахборотордоски ^имояланиш

*•w*

Хозирги кунда компьютер фойдаланувчилари олдида катта муаммо-вируслардан химояланиш муаммоси туради. Айникса бу муаммо катта корхоналарга зарар келтирмокда. Чунки компьютер вируслари иши натижасида маълумотлар учирилади. Маълумотларни, хамда компьютерларни химоялаш учун махсус мутахассислар химоя системаларини яратишга жалб килинган. Лекин шундай булсада, бу системалар тулик кафолат бера олмайди. Чунки вирусларнинг янги номаълум турларини хисобга олиб булмайди. Шунинг учун даволовчи программаларни янгилаб туриш максадга мувофик;.

Ушбу кисмда вируслар тавсифи, уларнинг турлари, улардан ^имояланиш тартиблари келтирилган. Кенг таркалган даволовчи программалар Aidstest, DrWeb, Adinf тавсифи тула ёритилган.

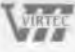

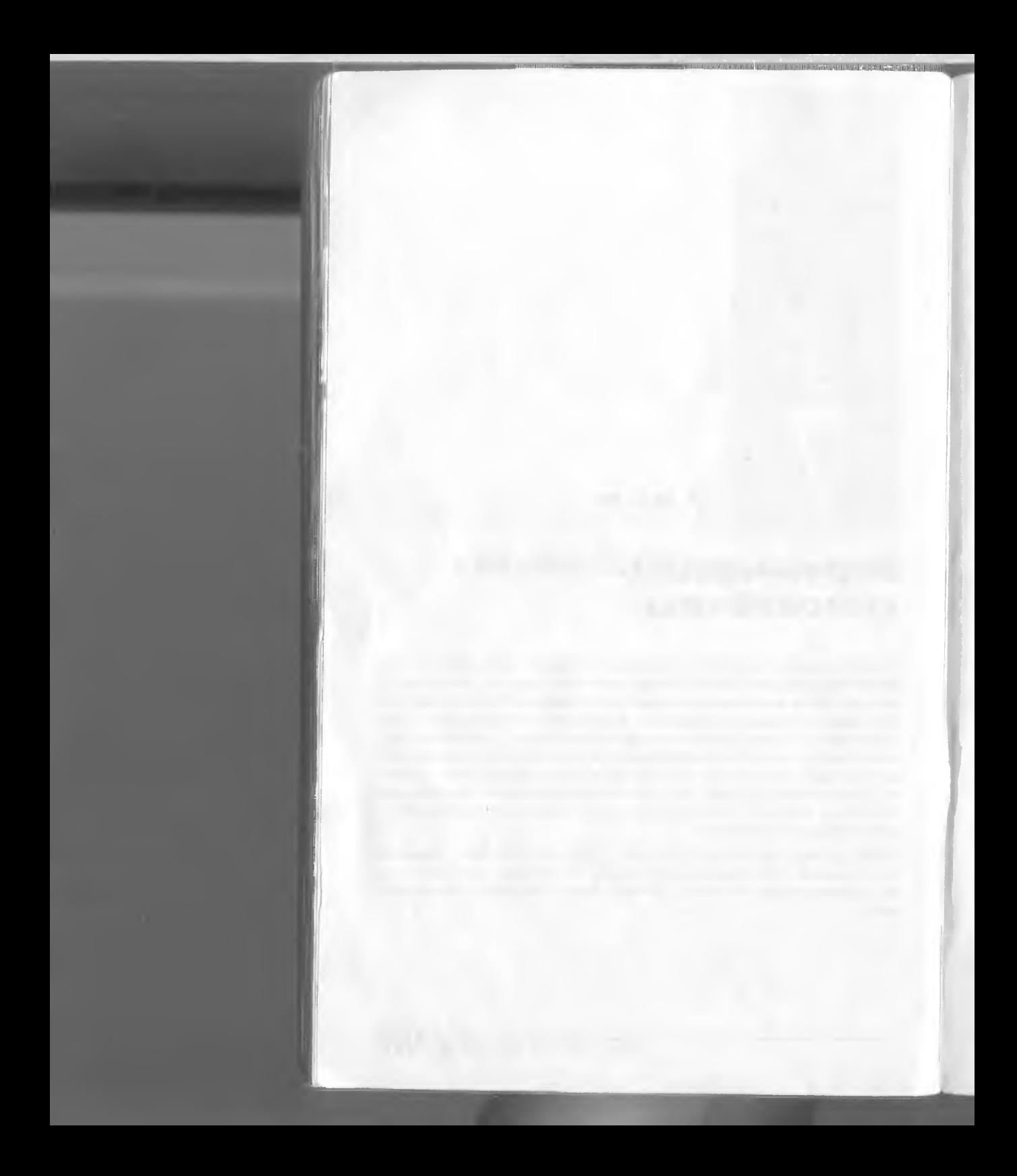

7 *цисм / Вируошрдан х,чмояланиш* **133**

# **Компьютер вируслари ва уларни учириш Вирус нима?**

Компьютер вируси — махсус ёзилган кичик программа. Бу программа файлга кириб уни хотирага ёзиб кУяди. Яъни бу программа бошка программаларга узини ёзиб куяди ва уларни зарарлантиради. Зарарланган программа ишлаши натижасида бошка программалар хам касал булади. Вирус аста — секин купаяди ва компьютерда галати узгаришлар *руй* беради. Масалан, баъзи программалар ишламайди ёки нотугри ишлайди. Экранда нотаниш белгилар ёки маълумотлар хосил булади, компьютер тезлиги сезиларли сусаяди, файл маълумотлари Узгаради, дискдаги маълумотлар ўчирилади ва хоказо.

Айрим вируслар аввалига аста — секин купаяди ва программалар ишига таъсир этмайди. Маълум вактдан сунг эса катта зарар келтиради. Масалан, каттик дискни форматлайди ва ундаги барча маълумотни Учиради.

Айрим вируслар маълумотларни аста — секин Учиради.

"Вирус компьютерда кандай пайдо булади ва уни ким яратади?"каби саволлар албатта тугилади.

Вирус кичкинагина программа булиб, у яратилади. Ихтиёрий программани программаловчи яратади. Яратилиш сабаби турли булади.

КУпинча уларни программалашни Урганаётган талабалар яратади.

Компьютерда вирус пайдо булган булса, хафа булманг. "Касалланишдан" ихтиёрий компьютер холи эмас.

Касалланган компьютерни даволаш мумкин. Бунинг учун махсус"тиббий" программалар — антивируслар мавжуд. Куйида вирус турлари, уларни аниклаш ва даволаш, олдини олиш, эхтиёткорлик тадбирлари устида тУхталамиз.

# **Вирус турлари**

Вируслар матнли, маълумотли, жадвалли файлларни Узгартириши мумкин. Айрим вируслар файлларни шикастлайди. Шикастланган файл вирус нусхасини саклайди.

Бундай вируслар файл вируслари деб аталади. Улар . сот ва . ехе кенгайтгичли файлларни, операцион система юкловчисини, курилма драйверларини шикастловчи вирусларга ажратилади.

Шикастланган программа ишлаши билан вирус Уз ишини бош лайди. Агар вирус хотирада булса, у файлларни шикастлашни давом эттиради. Агарда у AUTOEXEC. ВАТ ёки CONFIG. SYS дан чакирилувчи файлни зарарлантирган булса, у каттик дискдан ОС юкланганда уз ишини кайта бошлайди.

Операцион система юкловчисини шикастловчи вируслар бутли вирус деб аталади ва ОС юкланганда ишини бошлайди ва компьютер хотирасида колади.

Курилма драйверларини шикастловчи вируслар камдан — кам учрайди.

# **Вирусларни ани^лаш ва даволаш усуллари**

Вирусларни аникуювчи ва даволовчи турли программалар мавжуд. AidsTest программаси дедектор — программа булиб, у Д.Н. Лозинский махсулидир. Бу программа хозирги кунда 1200 га якин вирусни аниклайди ва даволайди. Афсуски бу программа факатгина узига маълум вирусларни аниклайди. Дедектор — программаларнинг асосий камчилиги — номаълум вирусларни аниклай олмаслигидир.

Шундай булсада, aidstest программаси кенг таркалган. Шунингучун ундан фойдаланиш тартибларини келтирамиз.

Программа формати

Aidstest. ехе *[Path:] [Options]*

### Бунда:

Path — диск, файл ёки файллар гурухини белгилайди; Options — куйидаги командаларнинг ихтиёрий мажмуи: / f — Касалланган программаларни даволайди ва тиклаш мум-

кин булмаган программаларни учиради.

/G — Барча файлларни бирма-бир текширади.

/ S — Файлларни вирусларга синчиклаб текширади. /Р[файл номи] — Текшириш натижаларини курсатилган файлга ёзади. (Ёки LPT курсатилса, принтерга чикаради).

/X — Вирус таркиби узгарган барча файлларни учиради. / О — Тиклаш мумкин булмаган файлларни учиришга рухсат

сурайди.

/В — Кейинги дискни текширишга таклиф килмайди.

 $/D -$  Антивирус таркатилиш шартлари ва имкониятлари хакидаги маълумотни беради.

Хозирги кунда Aidstest дан ташкари Dr. Web антивирусидан фойдаланиш зарур.

Бу программа хотира, хамда архив файлларни хам вирусга текширади.

Команда формати:

web *[Диск:[Йул]][Опция]*

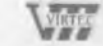

*Uzbek-American Joint Venture*

### **7** *к,исм / Вирус.юрдан химояланиш* **135**

Бунда,

Диск — диск номини белгилайди, агарда барча дисклар текширилиши зарур булса, [\* ] белгиси куйилади;

Йул — текшириладиган файллар йули курсатилади;

Опция — куйидаги командаларнинг ихтиёрий мажмуи.

/ f — Файл ва системали майдонларни даволайди.

/D — Тиклаш мумкин булмаган файлларни учиради.

/А — Барча файлларни текширади.

/и [Диск:]— Архив файлларни вирусга текширади. (Диск архивдаги файлларни тиклаш учун диск номи курсатилади.)  $\dot{N}$  — Файлларни вирусга касалланишини текширади.

/Р [файл номи] — Текшириш натижасини курсатилган файлга ёзади. (Файл курсатилмаса, натижа Report.web файлига ёзилади. )

/Н — Вирусни хотиранинг юкори адресларида кидиради.

/М — Хотирани вирусга текширмайди.

# **ADinf ревизор программаси**

ADinf программаси Д. Мостовой махсулидир. Бу программа файллар холати хакидаги маълумотни эслаб колади. Навбатдаги текшириш натижасида бу маълумотнинг узгариши файл узгартирилганлигидан далолат беради. Бу вируснинг харакати натижасида булиши мумкин. Бирорта узгариш ревизорнинг назаридан четда колмайди. Ревизор дархол Сизни узгариш хакида огох килади. Лекин узгариш сабабини тушунтирмайди. Бунинг сабаби вирус эканлигини, ёки узингиз киритган узгартиришлар эканлигини узингиз аниклашингиз зарур. Adinf вирусни даволамайди. Унинг махсус Adinf. Ext махсус даволовчи программасига эга булсангиз, у бу муаммони бир зумда *^ал* килади.

Резидент программалар файллар устида хавфли амалларни назорат килади ва хар гал Сиздан бу амални бажариш учун рухсат сурайди. Афсуски бу программалар вируснинг файлга мурожаати билан Сизнинг мурожаатингиздан фарклай олмайди. Натижада саволлар бериб, Сизни асабийлаштиради.

• Антивируслар ишлаб чикарувчи "Диалог-Наука" акционерлик жамияти хар бир антивирус камчилигини хисобга олган холда маълумотларни химоялаш учун улардан биргаликда фой-'' даланишни тавсия этади.

# **Эхтиёткорлик тадбирлари**

Компьютердаги зарурий маълумотлар архив нусхасини саклаш, узгартирилган файлларни янгилаб туриш максадга мувофик-

Вирусларни аникловчи ва даволовчи, уларни химоя килувчи махсус программалардан фойдаланиш мумкин.

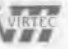

- Аникловчи программалар вирус билан шикастланган файлларни аниклайди.
- Даволовчи программалар шикастланган файлларни вирусдан тозалайди ва файлни шикастланишдан аввалги холатига тиклайди.
- Ревизор программалар компьютердаги файллар хакидаги маълумотни эслаб колади, узгариш аникланганда, Сизга хабар беради.
- Ревизор докторлари файллардаги узгаришни аниклайди ва уз холига кайтаради.
- Бошка компьютерлардан дискеталарда келтирилган маълумотлар текширилиши зарур. Буни дедектор — программа ёрдамида бажариш мумкин.

' Масалан, командалар сатрида

aidstest a:/S /G

командасини киритиш зарур. Бунда, /S- файлларни вирусга синчиклаб текширади. / G — дискдаги барча файлларни текширади.

Хар эхтимолга қарши шикастланган компьютерни даволаш учун зарур программали дискеталарни тайёрлаб куйиш зарур. Бу :

- системали дискета;
- дискларни форматловчи программалар;
- куп ишлатиладиган программалар;
- архивдан тикловчи программалар;
- вирусларни аникловчи ва даволовчи программалар.

Бу программали дискеталарнинг *\ар* бирида command, com файли булиши кулайрок.

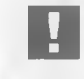

*Бу дискеталар ёзиш х,имоя тирк,иши албатта бекитилиши зарур.*

Операцион система юкловчисини шикастловчи вирусдан химояланиш учун ОС ни юклашдан аввал А дискни текширинг. Дискета булса, диск калитини очиб куйинг.

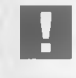

*Баъзан компьютерни вирусга текшириб туринг.*

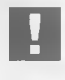

*Дискетали бегона фойдаланувчилари и назоратсиз компьютерда ишлашига йул к^уйманг.*

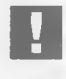

*Вирус янги турлари тугилишини, купайишини х,исобга олинг. Шунинг учун антивирусларни янгилаб туришни асло унутманг!*

*ШШ Uzbek-American Joint Venture*

# Адабиётлар

- 1. Фигурнов В.Э. IBM РС для пользователя. М.: Инфра-М, 1995.-432 с.
- 2. Савельева А.Я., Сазонов Б.А., Лукьянов С.Э. Персональный компьютер для всех. М.: "Высшая школа", 1991.
- 3. Microsoft Windows . Руководство пользователя. АО Диалог, 1991.
- 4. Гапотченко Д. Окна в XXI век. Журнал "Хард 'Н' Софт". N10,1995.
- 5. Добрынин А. Источники бесперебойного питания. Журнал "Хард 'Н' Софт". N10, 1995.
- 6. Кулаков В. Мир портативных ПК. Журнал "Хард 'Н' Софт". N5, 1994.
- 7. Роберт С. Энтони. Пока самые быстрые. Журнал "РС Magazine". N1, 1996.
- 8. Алфред Пур. 1-ый ежегодный цикл статей по принтерам. Журнал "РС Magazine". N2, 1996.
- 9. Квартет 120-МГц блокнотных компьютеров. Журнал "РС Magazine". N3, 1996.
- 10. Джим Симур. Power PC: работы продолжаются. Журнал "РС Magazine". N3,1996.
- 11. Олим Искандер, А.И. Хундыбаев. "Лексикон-Узбекистон" локализованный текстовой процессор. Журнал "Компьютер-Азия". N2/3, 1995.

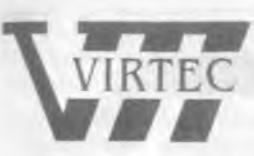

чаянтах» кк шиная **"Аниц хисоб ва тугри ёчим"**

# **Компьютер тизимлари ва уларни Узбекистонда** ишлаб чикаришни ташкил этиш

**^збекистон республикаси мустакилликка эришганидан сунг унинг олдида иктисодий ва ижтимоий ривожланиш учун, маданий ва маънавий янгиланиш учун кенг нуллар очилди. Ёш республикага биринчи кундан бошлаб бозор иктисодиёти, ишлаб чикариш, замонавий технологияни татбик этиш ва жахон хужаликлари алокалари тизимига киришнинг оптимал йулларини кидириш, давлатлараро иктисодий алоцаларни урнатиш билан боглик булган муаммоларни мустакил ечишга тугри келди.**

**Шунинг учун республиканинг барча сохаларини техник кайта куроллантириш, замонавий техника ва технология билан таъминлаш, хамда хал^аро замонавий талабларга жавоб берувчи телекомуникацияли ва компьютерли алока тизимини ривожлантириш хозирги куннинг долзарб масаласи булиб Колди. 1992-94 йилларда ^збекистон СНГ давлатлари орасида биринчилардан булиб информатизациялашнинг яхлит давлат сиёсатини амалга оширишга асос солди ва унинг устивор урнини таъминлади.**

**"Информатизациялаш хакидаги", "ЭХМ учун программа ва маълумотлар базасининг хукукий химояси хакидаги", "Алокалар хакидаги" |^онунлари билан, вазирлар махкамаси директив хужжатлари билан, Узбекистон республикасини 2010 йилгача информатизациялаш, кайта Куришнинг миллий программалари ва телекоммуникацион тармокни ривожлантириш хакидаги концепцияси асосида жамият ривожланишининг норматив хукукий асослари яратилди ва информацион ресурслари ривожланиши учун иктисодий, ташкилий шарт-шароит ва кафиллик таъминланди.**

**Узбекистон учун мулкчиликнинг хусусий ва аралаш шаклларига утиш, энергетик, хом-ашё ва одам ресурсларидан унумли фойдаланиш даврида** компьютер технологияларидан миллий иктисодни бошкаришда **фойдаланиш тобора мухим булиб бормокда.**

**1993-95 йилларда давлат бошкарма ва банк муассасаларини информацион тизимларини компьютерлаштиришга асосий эътибор берилди.**

**Солик кумитаси маълумотларини йигиш ва тахлил килишнинг ягона тизими, абитуриентларни тестлаш компьютер тизими яратилди. Хисоб ва статистиканинг халкаро тизимига мос прогноз килиш ва статистика** давлат муассасаларининг компьютер тармоги янги техник даражада ташкил **этилмокда. Вазирлар махкамасига хизмат курсатиш тизими автоматлаштирилган, хусусийлаштириш ва маблаг ажратиш жараёнларини маълумот билан таъминлаш ва телекоммуникацион фондли тизимлари яратилган. Банкларга Президент фармони асосида солик имтиёзлари берилиши Узбекистон банклар тизимини компьютерлар билан жихозлашга имкон берди. Деярли барча тижорат банклари туловларнинг республика микъёсидаги электрон тизимига богланган.**

*ШШ Uzbek-American Joint Venture*

**Ишбилармонликнинг такомилланиши компьютер техникасини хом**аше ва товар махсулотларини хисоблаш сохасида фойдаланишга шароит **яратиб берди.**

**"Узбекистон )(аво йуллари" авиа компанияси,"Узбекистон темир йуллари" давлат темир-йул акционерлик корхонасида чипталарни сотишга ва бронлашга автоматлашган тизим тадбик этилган.**

**Чет элда пухта ишланган ишлаб-чикаришни ва технологик жараёнлар**ни компьютерлар ёрдамида бошқариш технологиялари -хорижий маблағлар билан ишга туширилган етук саноат корхоналарининг асосидир. Бу **"Зараф ш он-Н ью м онт" бирлашмаси, " М ерседес-Б енц" ва"УзДЭУ" автозаводлари, "УзДЭУ электронике" заводи, " Бухоро нефтни кайта ишлаш бирлашмаси"дир.**

**Тошкент шахрида ва айрим вилоятларда радиотелефон ва пейджинг** алока тизимлари ишламокла.

**Охирги 3 йил мобайнида компьютер саноати халкаро курсаткичлар буйича ишлашга утмоцда. Узбекистонда компьютерни жон бошига** хисоблаш курсаткичи Хиндистон ва Хитойдан юкори ва Россияга якин**лашмоцда. Узбекистонда шаклланаётган компьютер бозорини кондириш учун хусусий аралаш капиталга эга, информацион технологияларнинг дунёдаги ишлаб чикарувчилари билан >(амкорликда ишлайдиган тижорат** гурухлари яратилди. Шундай гурухларнинг бири "ВИРТЕХ" кушма **корхонасидир.**

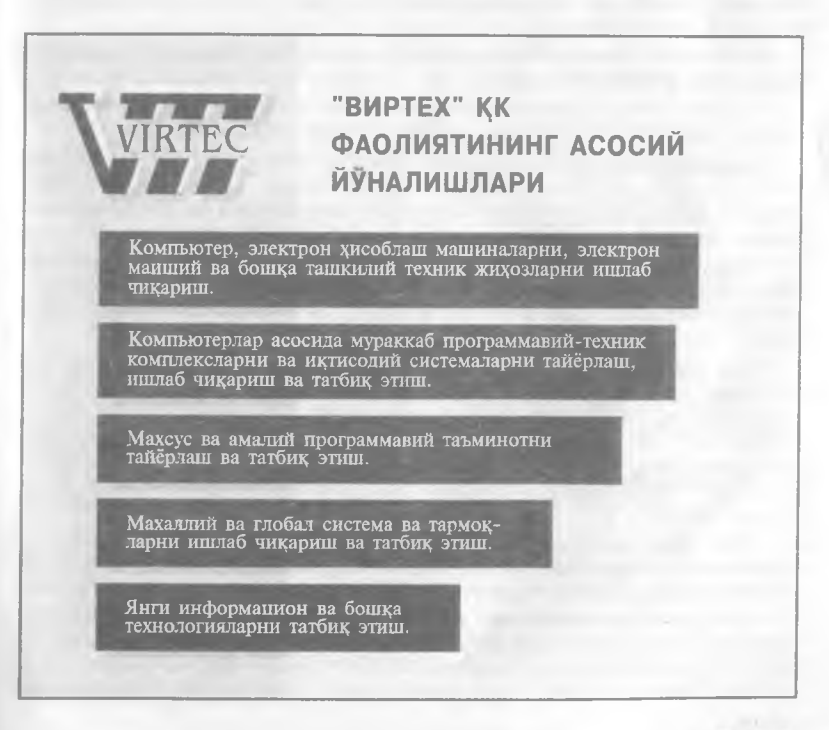

*Uzbek-American Joint Venture*

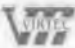

# **"ВИРТЕХ" |^ушма корхонаси )^акида кисцача маълумотнома**

**Узбекистон-Россия-АЬ;Ш "ВИРТЕХ" кушма корхонаси 1993 йилда** узининг билими, мохирлиги, касбий махорати билан ёш суверен Узбекистон республикаси мустакиллигини мустахкамлашга хиссасини **кушган. иктисодий узгаришларни амалга оширишга фаол кушилган, ички бозорни замонавий компьютер ва информацион техника билан таъминлашда бсвосита иштирок этган ташаббускор ёшлар томонидан яратилган.**

**Хусусий ишни очишда ташкилотчиларни олдинда турган кийинчи ликлар, курилма, кредит, молиявий ёрдамнинг йуклиги тухтата олмади Компьютерларнинг дастлабки партияси ярим йилдан сунг яратилиши ва харидорнинг мохирона жалб килиниши яхши натижаларга олиб келди**

**Кушма корхона фаолиятининг йуналишлари кенг ва турли-тумандир** Бу телекоммуникация сохасидаги тизимли интеграция, дунёнинг илгор **фирмаларининг компьютер ва электрон курилмаларини йигиш, урнатиш таъмирлаш, кафилли ва кафилликдан кейинги хизмат, маркетинг молиявий менеджмент, шунингдек офис ва хоналарни буюртмачи** истаклари асосида комплекс жихозлаш кабилардир.

**1994 йилда " Виртех" кушма корхонаси Узбекистон республикасида узининг бизнесини такомиллаштираётган энг яхши корхоналарнинг бири деб тан олинди.**

1995 йилда "Виртех" кушма корхонаси ишбилармонлар мусобақа**сининг голиби булиб чикди.**

**"Виртех" кушма корхонасининг бош офиси Узбекистон республикасининг пойтахти - Тошкент шахрининг марказида жойлашган.**

**Корхона кисца вактда замонавий дизайн асосида ва маиший кулайлик** жихатдан кайта курилди. У энг яхши курилмалар, хужжатларни тайёр**лашнинг илгор технологиялари, янги телекомуникация воситалари билан таъминланди.**

**"Виртех" кушма корхонаси информацион технологиялар сохасида юкори малакали илмий-техник потенциалга, компьютер бозори маркетингидатажрибага, менеджментлик, бизнес ва ишбилармонлик махоратларига, зарур ишлаб чикариш кувватига эгадир.**

Хозирги кунда "Виртех" кушма корхонаси махсулотлари ва хизмат**ларининг асосий йирик буюртмачилари вазирликлар, бошкарма ва ташкилотлар, йирик завод ва фабрикалардир. Жумладан. Давлат Солик Кумитаси,"Узбекнсфтегаз" миллий бирлашмаси. Ташки Иктисодий Алокалар Миллий Банки, Олий ва Урта Махсус Таълим вазирлиги,** тижорат банклари, Узбекистон республикаси фонд биржаси ва **бошкалардир.**

Ишни аник ва мохирона ташкил этиш натижасида "Виртех" кушма **корхонасида йирик ва узаро самародор ишла**1**шиган тизим яратилди. Корхона ходимларининг уртача ёши 29 да.**

**Охирги 2 йил мобайнида " Виртех" кушма корхонасининг фаолияти доираси кенгайиб, унинг янги корхоналари очилди. Бу - транспорт хизматларини бажарувчи ва автомобиллар сотувчи " Виртех-савдо" савдо** уйи ва "Виртех-транс"; ёкилги-мойлаш ва нефть махсулотларини

*Uzbek-American Joint Venture*

140\_\_\_\_\_\_\_\_\_\_\_\_\_\_\_\_\_\_\_\_\_\_\_\_\_\_\_\_\_\_\_\_\_\_ \_\_\_\_\_\_\_\_\_\_\_\_\_\_\_\_\_\_\_\_\_\_\_\_\_\_\_\_\_\_\_\_\_\_

**сакловчи ва сотувчи "Виртсх-ОИЛ"; автотранспорт воситаларини таъмирловчи ва уларга техник хизмат курсатувчи, автокисм ва автожихозларни сотувчи " Виртсх-ГорьЗМЗ"; дам олишни, озик-овкат махсулотларини ва кундалик эхтиёж молларининг улгуржи ва чакана савдосини ташкил килувчи " Виртсх-Ком"; божхона хизматларини курсатувчи ва юкларни расмиилаштирувчи "Виртех-Сервис"**; нусха кучириш **хизматини курсатупчи, нусха кучириш курилмаларини таъмирловчи ва уларга хизмат курсатувчи Виртех-Копи"; кузгалмас мулк устида амаллар бажарувчи "Виртех-Рсэлтер"; серунум агротсхноло-гияларни узлаштирувчи, кишлок хужалиги махсулотларини ишлаб чикарувчи ва** сотувчи "Виртех-Агро" корхоналари; замонавии информацион **технологияларни, чет тилларни ургатувчи. ходимларни та**11**ёрловчи ва** KaiiTa **таисрловчи, малакани оширувчи Виртсх-Укув маркази.**

 $\frac{1}{2}$  (and the set of  $\frac{1}{2}$  ) and the set of  $\frac{1}{2}$  ,  $\frac{1}{2}$  ,  $\frac{1}{2}$  ,  $\frac{1}{2}$  ,  $\frac{1}{2}$ 

**"Виртех" кушма корхонаси доимо узининг фаолияти доирасини** кенгайтириб бормокда. Шу борада республика минтакаларини куллаб**кувватлаб, уларга ёрдам бериб келмокда. Хозирга кунда корхонанинг** Бухоро, Самарканд, Карши, Туракургон шахриларида булимлари **муваффакиятли ишламокда. Корхонанинг булимларини Нукус, Термиз** ва Андижон шахриларида очиш борасида ишлар олиб борилмокда.

**■'Виртех" кушма корхонаси фаолиятини Узбекистон рсспубликасидан ташкарида хам олиб боради. АКШдаги "U N ISY S", " HEWLLETT PACKARD". "COMPUTER EXPO", "DRESSER WAYNE"; Франциядаги "BULL". TECHNIP", "SANOFI", "DELWOOD"; Гсрманиядаги "Mark Vilenchik; Япониядаги "Sharp", "Nissho Iwai", " Kei International"; "Massory OY" (Финляндия); "Indutech" (Италия); " UGH" (Швеиария); "Sunwind Computers" ва "Galaxway Trading" (Сингапур); "Jarocin-Mebel" ва "Profi" (Польша) каби хорижий корхоналар унинг бизнес борасидаги доими**11 **шерикларидир.**

**1996 йилдан бошлаб "Виртех" кушма корхонаси АКШ даги " Unisys" ва " Hewllett Packard" корхоналарининг Узбекистондаги вакили хисобланади.**

**1996 йилнинг сентябрида " Виртех-Комуникациялар" корхонасини очиш битими имзоланди.\_ Унинг программасида 1.8 Ггцгача булган технологиялар асосида Узбекистон республикасида компьютер ва** телефон алокасини яратиш ва татбик килиш тадкикот ишлари кайд **этилган. Корхона " Иридис" лойихасида иштирок этишни режалаштирган. Бу лойиха йулдошли алока тизими асосидаги кенг республика** коммуникация тизимини яратишга каратилган. Бу лойихани амалга ошириш учун 90 млн. АҚШ доллари ажратиш мулжалланган. "Виртех**коммуникациялар" Узбекистон республикасида халкаро INTERNET тармоги комплекс хизматларини курсатишни ва татбик килишни мулжаллаган.**

Киска вакт ичида корхона муомаласи 8 мартага ошди, ишлаб **чицаришнинг рентабиллиги тургун даражасида 65% га усди.**

Аник прогноз, келажакни ойдин тасаввур этиш, ишнинг кузини **била олиш, ташабускорлик ва ишчанлик " ВИРТЕХ" Кушма Корхонаси молиявий холати динамик усишини ва тургунлигини таъминлади. Бу омилларнинг барчаси " Виртех" Кушма Корхонасига арзон нархдаги,** сифатли, ракобатга бардош берадиган компьютерларни ишлаб **чикаришга ва сотишга йул бермокда. Бу эса корхонани республика компьютер бозорида мустахкам уринни эгаллашига имкон бермокда.**

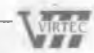

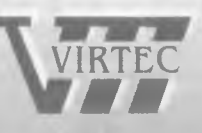

142

# "ВИРТЕХ" ҚК сининг **тл ?м г)!; Б улг**1**?л.лл?г**1

Узбекистон Республикаси, Тошкент, Мустақиллик майдони, 2 **тел.; 394755, 394606, факс: 394760**

### ВИРТЕХ-САВДО

Узбекистон. Тошкент Уста Ширин KV4.. 116 тел.: 391872

### ВИРТЁХ-ТРАНС

Узбекистон, Тошкент Юнусабал мавзееи 14/62 тел.: 362988, 391776 .

## ВИРТЕХ-СЕРВИС

Узбекистон, Тошкент X. Алимжон майлонн тел.; 320043

### ВИРТЕХ-ГорьЗМЗ

Узбекистон. Тошкент Гвардейская куч.. 116 тел.: 481851

### ВИРТЕХ-КОПИЯ

Узбекистон, Тошкент Лмнр Темур куч., 98 тел.: 547657, 355643

### ВИРТЕХ-ОИЛ

# ВИРТЕХ-АГРО

Узбекистон. Тошкент Мустакиллик майдони, 2 тел.: 394755, 394606

Узбекистон, Тошкент Пушкин куч., 56 тел.; 378844

### ВИРТЕХ-РИЭЛТЕР

Узбекистон, Тошкент Беш Ёгоч, 17/82 тел.: 450518

### ВИРТЕХ-БУХОРО

Узбекнсгон, Бухоро Икбол кўч.. 11 тел.; 365-22 233391

# ВИРТЕХ-ТУРАҚУРҒОН

Узбекистон, Наманган внлояти, Туракургон тумани. Туракургон куч..16 тел.: 36-944 23297, 23844

# ВИРТЕХ-НАМАНГАН

Узбекистон, Наманган Амир Темур куч., 101

### ВЙРТЕХ-ЖОМБОЙ

Узбекистон, Самарканд внлояти, Жомбой тумани, Байкаро куч.,5 ТС.П.: 366-22 311058,331279

**W** *Uzbek-American Joint Venture*

# **"Виртех" 1^ушма корхонасининг компьютер технологиялари**

**"Виртех" К^ушма Корхонаси республика ички бозорини замонавий компьютер технологиялари билан тула кондириш максадида '^'збекистонда биринчилар каторида компьютер техникасини ишлаб чикаришни бошлади,**

**Корхона хисоблаш тизимларини йигиш билан шугулланади ва жахон курсаткичлари даражасидаги компьютерларни ишлаб чикариш учун компьютер техник курсаткичларини доимо ошириб боради. Компьютерларни ишлаб чикариш учун асосий кисмлар Европа, Америка, Жанубий-Шарк;ий Осиё ва бошка мамлакатларнинг йирик етакчи корхоналаридан етказилади. Ишлаб чикаришнинг ишланган технологияси, йигилган кисмларнинг узок вакт давомида текширилиши, компьютерда мос операцион системанинг урнатилиши ва куп погонали текшириш юкори** талабдаги сифатли махсулот чикишини таъминламокда. Эришган **ютуклари туфайли корхона " ВИРТЕХ" белгили узининг компьютерини яратди.**

"ВИРТЕХ" Кушма Корхонаси компьютерлари - янги ишлаш усуллари **ва замонавий микроэлементлар асосидаги илгор технологияда яратилган** ишончли ва арзон шахсий электрон хисоблаш машиналаридир. **" ВИ РТЕХ " ь;ушма корхонаси уз фаолиятида- фойдаланувчиларга комплекс хизмат курсатишни кузда тутади. Бу:**

- **программ таъминотни урнатиш;**
- **махсус программ таъминотни ишлаш;**
- махаллий хисоблиш тармоқларини яратиш;
- **унув сиифлари билан таъминлаш;**
- **ишчи станцияларини ва серверларни урнатиш.**

**"ВИ РТЕХ" кушма корхонаси фойдаланувчига техник хизмат курсатишни ташкил этишга катта эътибор беради. Буюртмачи йил давомида кафилли хизмат билан таъминланади. Бу:**

- тез ишдан чикадиган кисмларни алмаштириш ва созлаш;
- принтернинг харакатланувчи кисмларини ёғлаш;
- электрон курилма кисмларини созлаш;
- **йил давомида ишини текшириш;**
- **кафилли ва кафилликдан кейинги таъмирлаш.**

**Буюртмачи истаги билан компьютер юкорирок моделга модернизацияланиши мумкин (Бундан сунг у кафилликка олинади).**

**"ВИРТЕХ" кушма корхонаси фаолиятининг асосий йуналишларидан бири амалий ва .муаммоли-йуналган программаларни яратишдир. Хар бир программа фойдаланувчининг куп погонали интерфейсига эга. Фойдаланиш жараёнида амалий программалар куп маротаба узгартирилиши ва тулдирилиши мумкин.**

Рахмонкулова Сайёра Имомовна<br>**ІВМ РС шахсий компьютерида ишлаш** 

Босишга рухсат этилди 23.12.96. Формати 84х108 Гираж 10000 нусха.<br>Хажми 4.5 б.в. Буюртма № 748. Офсет усулида босилган.

"ШАРҚ" НМК босмахонаси, 700083, Тошкент ш., Буюк Турон, 41.

way anada lem PO компьютерь The Manufacture of the property of the property of the property of the property of the property of the property of the property of the property of the property of the property of the property of the property of the propert **OF KOATMONIA** 

Кихоо ВМ РС сомпьютери, хамда уно мувофик жанды терлари дюйделанунчиллай энг оммасиге мўлжэ пішігэн.

**ZEFK-AMERICAN JOINT** 

KUND

Нашрии «ВИРТЕХ» Кушил корхокаси тайёрлаган